**Obić, Jan**

### **Undergraduate thesis / Završni rad**

**2023**

*Degree Grantor / Ustanova koja je dodijelila akademski / stručni stupanj:* **University of Rijeka, Faculty of Engineering / Sveučilište u Rijeci, Tehnički fakultet**

*Permanent link / Trajna poveznica:* <https://urn.nsk.hr/urn:nbn:hr:190:903831>

*Rights / Prava:* [Attribution 4.0 International](http://creativecommons.org/licenses/by/4.0/) / [Imenovanje 4.0 međunarodna](http://creativecommons.org/licenses/by/4.0/)

*Download date / Datum preuzimanja:* **2024-07-11**

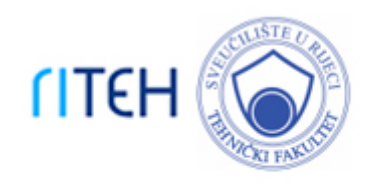

*Repository / Repozitorij:*

[Repository of the University of Rijeka, Faculty of](https://repository.riteh.uniri.hr) **[Engineering](https://repository.riteh.uniri.hr)** 

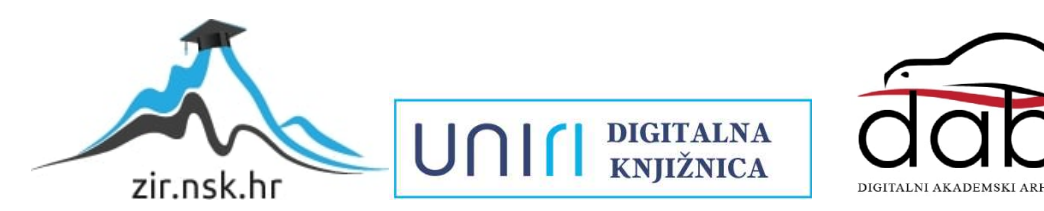

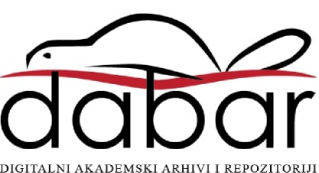

SVEUČILIŠTE U RIJECI

## **TEHNIČKI FAKULTET**

Prijediplomski sveučilišni studij brodogradnje

Završni rad

## **NAPREDNO MODELIRANJE OPREME TRUPA BRODA U 3D EXPERIENCE**

Rijeka, srpanj 2023. Jan Obić

0035227018

## SVEUČILIŠTE U RIJECI

# **TEHNIČKI FAKULTET**

Prijediplomski sveučilišni studij brodogradnje

Završni rad

## **NAPREDNO MODELIRANJE OPREME TRUPA BRODA U 3D EXPERIENCE**

Mentor: Prof. dr. sc. Marko Hadjina

Rijeka, srpanj 2023. Jan Obić

0035227018

### **SVEUČILIŠTE U RIJECI TEHNIČKI FAKULTET** POVJERENSTVO ZA ZAVRŠNE ISPITE

Rijeka, 9. ožujka 2023.

#### Zavod: Zavod za brodogradnju i inženjerstvo morske tehnologije Predmet: Tehnologija brodogradnje Grana: 2.02.04 tehnologija gradnje i održavanje plovnih i pučinskih objekata

## ZADATAK ZA ZAVRŠNI RAD

Pristupnik: Jan Obić (0035227018) Sveučilišni prijediplomski studij brodogradnje Studij:

Zadatak: NAPREDNO MODELIRANJE OPREME TRUPA BRODA U 3DEXPERIENCE/SHIP STEEL EQUIPMENT ADVANCED MODELLING IN **3DEXPERIENCE** 

#### Opis zadatka:

Uvodno objasniti osnove postupka osnivanja, konstruiranja i detaljnog modeliranja broda sa posebnim osvrtom na primjenu suvremenih specijaliziranih brodograđevnih softvera. U 3D Experiencu istražiti i opisati mogućnosti i karakteristike naprednog modeliranja trupa i opreme broda, usporediti ih sa konvencionalnim načinom modeliranja te istaknuti prednosti i potencijal primjene. Samostalno definirati i modelirati odabrane dijelove opreme trupa broda koristeći se naprednom tehnikom modeliranja te ih integrirati u postojeći model broda prema relevantnoj dokumentaciji.

Rad mora biti napisan prema Uputama za pisanje diplomskih / završnih radova koje su objavljene na mrežnim stranicama studija.

Zadatak uručen pristupniku: 20. ožujka 2023.

Mentor:

Prof. dr. sc. Marko Hadjina

Predsjednik povjerenstva za završni ispit:

Prof. dr. so. Roko Dejhalla

### *IZJAVA*

*Na temelju čl. 9. Pravilnika o završnom radu, završnom ispitu i završetku prijediplomskih studija, izjavljujem da sam samostalno izradio završni rad uručen 20. ožujka 2023. pod naslovom "NAPREDNO MODELIRANJE OPREME TRUPA BRODA U 3D*   $EXPERIENCE$ ".

Rijeka, srpanj 2023.

Jan Obić

### *ZAHVALA*

*Ovom prilikom htio bih se zahvaliti svom mentoru prof. dr. sc. Marku Hadjini na pruženoj prilici te na prenesenom znanju tijekom izrade ovog rada. Zahvaljujem se i asist. Davoru Bolfu te svim profesorima i asistentima Tehničkog fakulteta u Rijeci na prenesenom znanju kroz dosadašnje školovanje.*

*Također, zahvaljujem se svojoj obitelji i djevojci na bezuvjetnoj podršci kroz moje školovanje kao i svojim kolegama. Hvala im na svemu!*

## SADRŽAJ

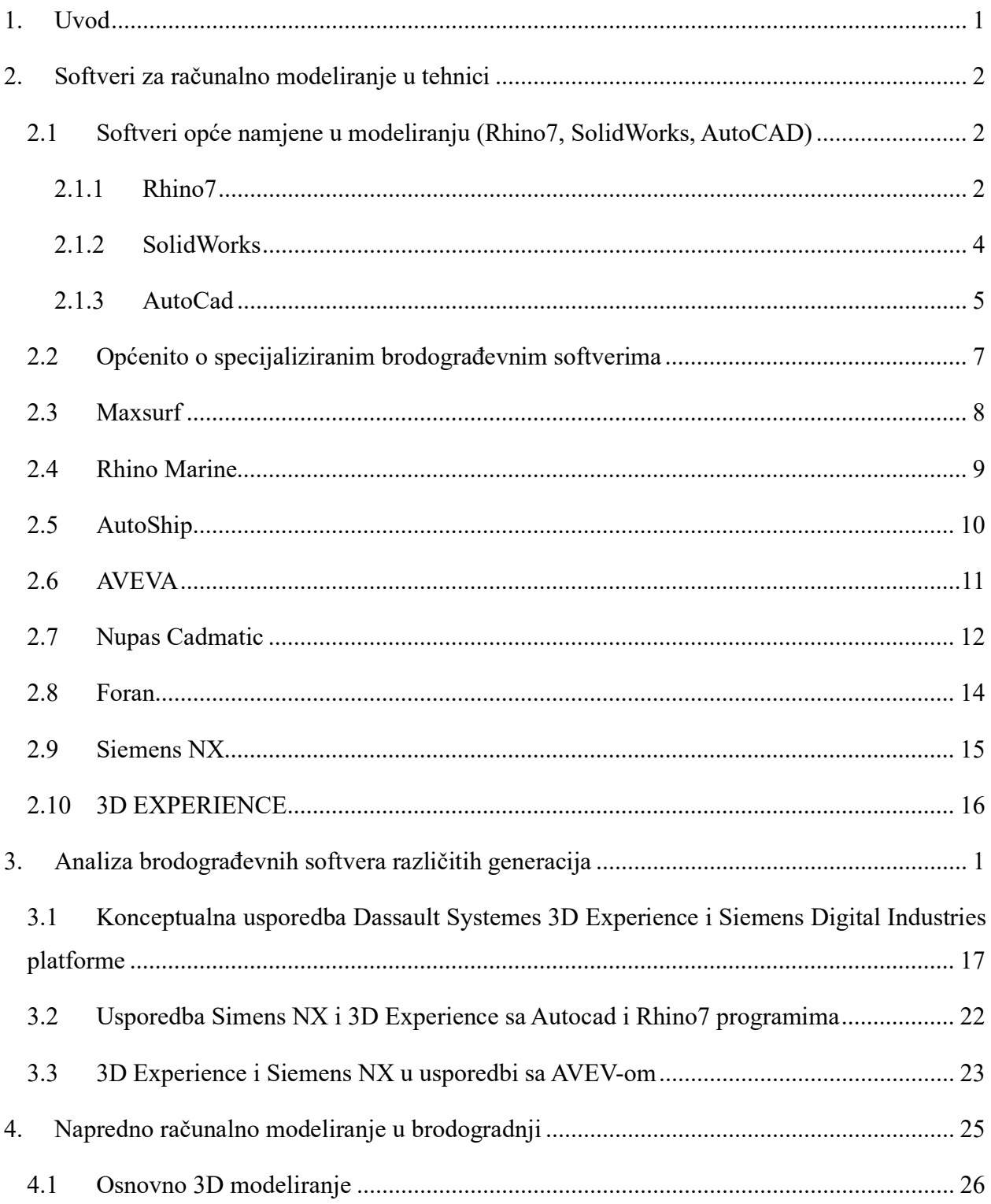

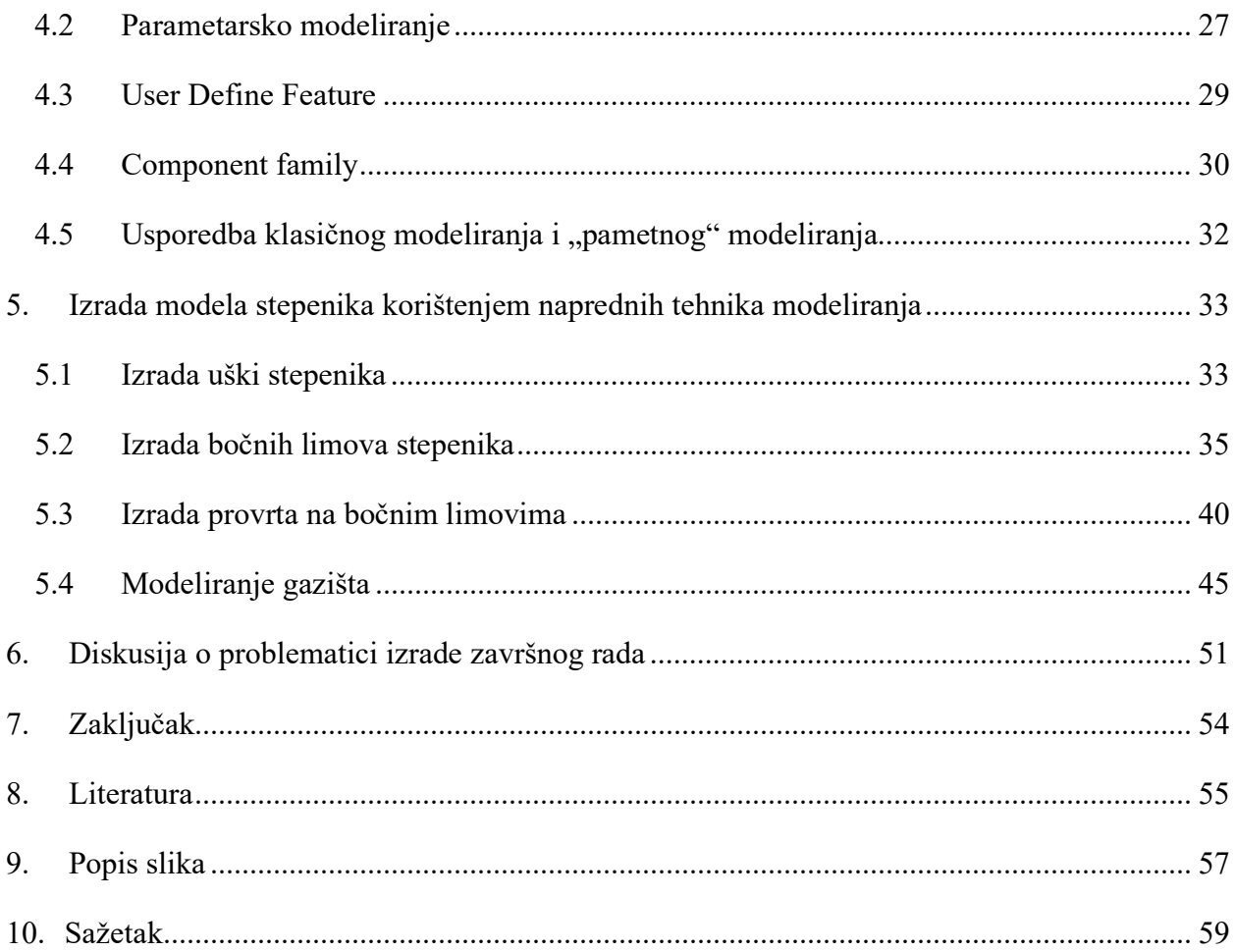

### <span id="page-8-0"></span>**1. UVOD**

U trenutno visoko konkurentnoj industriji, razvoj proizvoda i proizvodnih procesa postaje sve složeniji zbog problema s kojima se inženjeri susreću. Brodograđevna industrija nije izuzetak te se i u njoj inženjeri susreću s mnogobrojnim problemima. Prije pojave softvera, nacrti broda su se stvarali ručno te ako je bilo potrebno vršiti promjene na nacrtima uslijed poteškoća ili greški gubilo se puno vremena i financijskih resursa. Često se dešavalo da se pogreške nisu ispravljale te su inženjeri u takvim situacijama bili primorani samostalno ispravljati nacrte. 3D modeli broda su se prikazivali pomoću maketa broda, što je za današnje potrebe nepouzdano i neefikasno. To je pokrenulo razvoj i napredak softvera koji generiraju modele, ideje te razvoj i upravljanje životnim ciklusom proizvoda. Samim time jedna od grana industrije ponajviše zahvaćena stalnim promjenama okoline jest brodograđevna industrija, a posebice projektantski uredi koji sudjeluju kako u projektiranju brodova tako i u proizvodnji. Visoki stupanj integracije procesa projektiranja strukture broda s informacijama vezanim za gradnju i opremanje broda direktno je povezana s razinom konkurentnosti brodogradilišta. Posebice je od značaja potreba za bržim dizajnom te brzom i točnom kontrolom kvalitete proizvoda u ranim fazama proizvodnje broda. Svi ovi faktori potaknuli su implementaciju novih značajki u softvere s ciljem da se unaprijedi proces modeliranja, odnosno projektiranja. Većina novih naprednih metoda koje se primjenjuju u industriji temelje se na automatizaciji procesa modeliranja. Napredak modeliranja i razvitak novih tehnika u modeliranju nije rezultat djelovanja jedne industrije, već skup višegodišnjeg djelovanja i istraživanja različitih srodnih grana iz područja tehničkih znanosti. U ovome radu bit će opisan postupak naprednog modeliranja odabranog elementa stepenika s pripadajućom platformom izrađenog prema klasifikacijskoj dokumentaciji s osnovnim i relevantnim informacijama o proizvodnji. Također, osim 3D Experience-a u radu će biti opisani razni drugi programski alati koji se u velikoj mjeri koriste u procesu projektiranja i modeliranja. Za izradu cijeloga procesa korištena je softverska platforma 3D Experience.

### <span id="page-9-0"></span>**2. SOFTVERI ZA RAČUNALNO MODELIRANJE U TEHNICI**

Računalno modeliranje predstavlja tehnologiju koja služi stvaranju virtualnih 3D modela predmeta ili za analiziranje procesa. Računalno modeliranje se koristi još od 1960-te, kada su računalni inženjeri započeli s razvijanjem softvera namijenjenog za razvoj i prikazivanje 3D modela. U to doba, softver je bio vrlo skup i spor, a modeliranje je bilo predviđeno isključivo za jednostavne geometrijske oblike. Među prvim značajnijim računalnim programima za modeliranje bili su 3D Studio, Maya i paleta Autodeskovih programa.

Kako se računalna tehnologija razvijala, računalno modeliranje je bivalo sve naprednije i dostupnije. U posljednjih nekoliko godina, nastajali su specijalizirani softverski alati koji osiguravaju stvaranje složenih 3D modela i animacija, te simulaciju fizičkih procesa. Neke od najzastupljenijih ću u ovome radu pobliže opisati. Napredak u računalnom modeliranju omogućio je revoluciju u mnogim industrijama, među kojima su najznačajniji medicina, arhitektura, dizajn proizvoda i inženjerstvo.

#### <span id="page-9-1"></span>**2.1 Softveri opće namjene u modeliranju (Rhino7, SolidWorks, AutoCAD)**

#### <span id="page-9-2"></span>2.1.1 Rhino7

Rhino 7 je 3D softver namijenjen trodimenzionalnom modeliranju kojeg je razvio Robert McNeel & Associates. Softver se primjenjuje u arhitekturi, dizajnu, strojarstvu i umjetnosti, a ponajviše služi za stvaranje i manipuliranje kompleksnim 3D modelima. Rhino 7 omogućuje svojim korisnicima da kreiraju, uređuju, analiziraju i vizualiziraju svoje dizajne u 3D-u. Softver je jedinstven zbog minimalističkog i intuitivnog sučelja koje se može koristiti na vrlo jednostavan način, te ga mogu savladati čak i početnici. Osim toga, navedeni softver sadrži prilagodljiv radni prostor i raznolik izbor alata i naredbi koji korisnicima pojednostavljuju izradu i izmjenu dizajna. Rhino 7 podržava veliki izbor formata datoteka, među kojima su DWG, DXF, OBJ, STL, IGE, STEP i niz drugih. Navedeno pojednostavljuje uvoz i izvoz modela iz drugih softverskih programa.

Također, softver podržava render u realnom vremenu i osigurava korisnicima izradu izuzetno kvalitetnih, vjerno prikazanih modela.

Još jedna od vrlo bitnih značajki Rhino 7 jest fleksibilnost. Softver je izrazito prilagodljiv jer korisnicima omogućuje izradu vlastitih alata i naredbi koristeći RhinoScript ili Python. Navedenim se pruža mogućnost automatizacije ponavljajućih zadataka i racionalizacija procesa dizajna. Rhino 7 nudi i veliki broj naprednih alata koji služe za modeliranje, a neki od njih su "NURBS", "mesh", i "subdivision". Osim toga, obuhvaća značajke za izradu složenih površina, kao što su "lofting", "sweeping", i "blending". Softver podržava i napredne analitičke alate, poput analiza krivulja i površina, te korisnicima pruža izvršavanje točnih i detaljnih analiza svojih dizajna. Uz mogućnosti modeliranja, Rhino 7 pruža i alate za dokumentiranje i razmjenu informacija. (Slika 2.1.1)

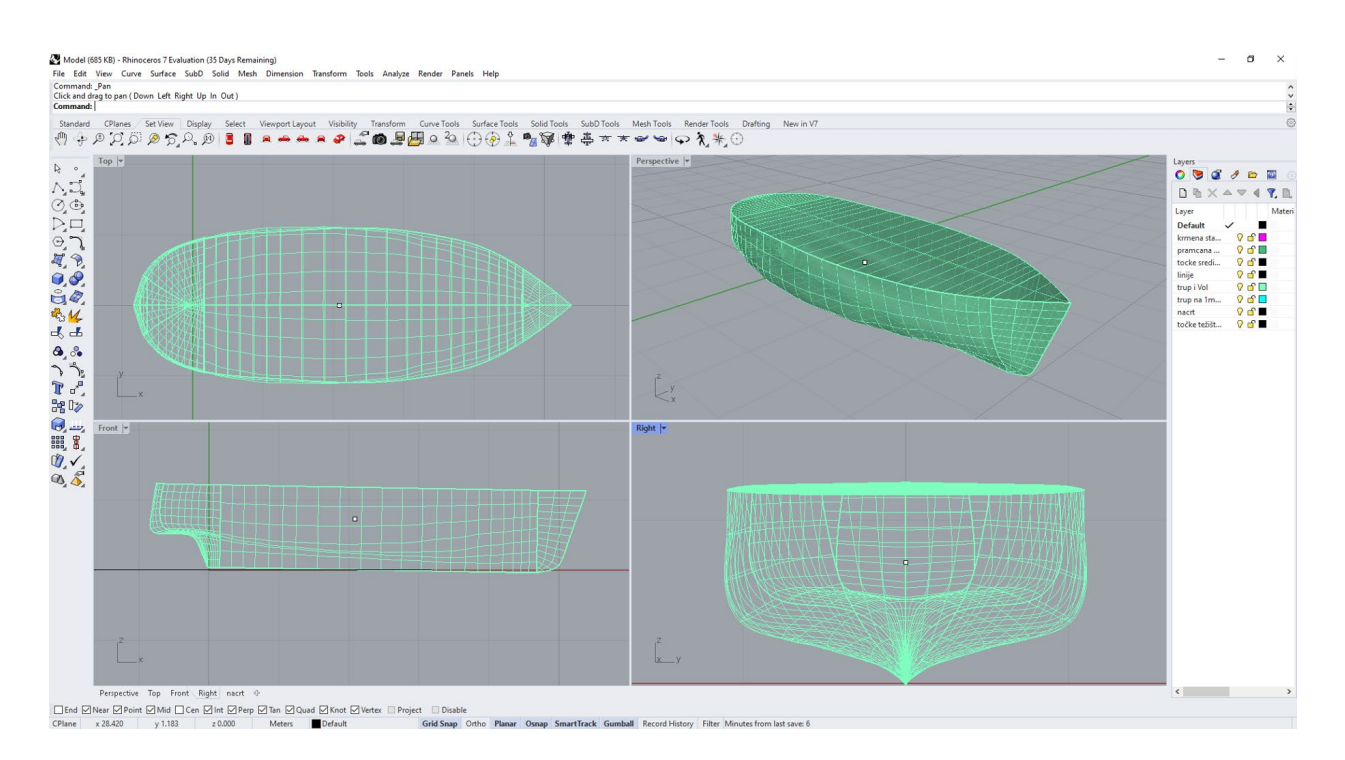

<span id="page-10-0"></span>*Slika 2.1.1 Prikaz korisničkog sučelja Rhino 7*

#### <span id="page-11-0"></span>2.1.2 SolidWorks

Solidworks jest 3D CAD softver koji ima široku primjenu u različitim industrijama namijenjenim dizajnu i projektiranju proizvoda. Softver je objavljen 1995. godine i od tada je prošao nekoliko većih nadogradnji. Dassault Systemes je francuska tvrtka koja je zaslužna za njegov razvoj, a koja osim toga proizvodi i popularni softver CATIA. Solidworks nudi široku paletu značajki i alata koji olakšavaju izradu detaljnih 3D modela s izuzetnom preciznošću. Također, posjeduje jednostavno sučelje koje olakšava navigaciju i pristup različitim elementima. (Slika 2.1.2)

Neke od neophodnih značajki aplikacije SolidWorks su:

1. 3D modeliranje: Omogućuje stvaranje temeljitih 3D modela dijelova i sklopova služeći se različitim alatima, poput skica, ekstruzija, i provrta. Uz to, sadrži alat za detekciju značajki pomoću kojeg se automatski razaznaju elementi kod uvezenih modela što omogućuje njihovo uređivanje.

2. Simulacija: Softver pruža simulacijske alate koji nude testiranje funkcionalnosti i pouzdanost izvedbe dizajna kojeg kreiraju korisnici u različitim uvjetima. Sadrži i niz simulacijskih tipova poput linearnog statičkog, nelinearnog, toplinskog i fluidnog toka.

3. Suradnja: U ponudi ima veliki broj alata za suradnju koji pruža dijeljenje dizajna s drugima i suradnju u realnom vremenu. Obuhvaća značajke među kojima su kontrola verzije modela, marže i komentari.

4. "Rendering": Sastavni dio softvera predstavljaju alati za render, s kojima korisnici mogu stvoriti fotorealistične slike i animacije dizajna koje su kreirali. Softver obuhvaća i veliki broj materijala i tekstura, a korisnici mogu podesiti postavke rasvjete i kamera kako bi postigli željeni rezultat.

5. Proizvodnja: SolidWorks se sastoji od značajki koje omogućuju generiranje strojnog koda za CNC strojnu obradu i 3D print. Dostupni su i alati za izradu spisa materijala (BOM) i prikaza izgleda modela prilikom sklapanja u radioni.

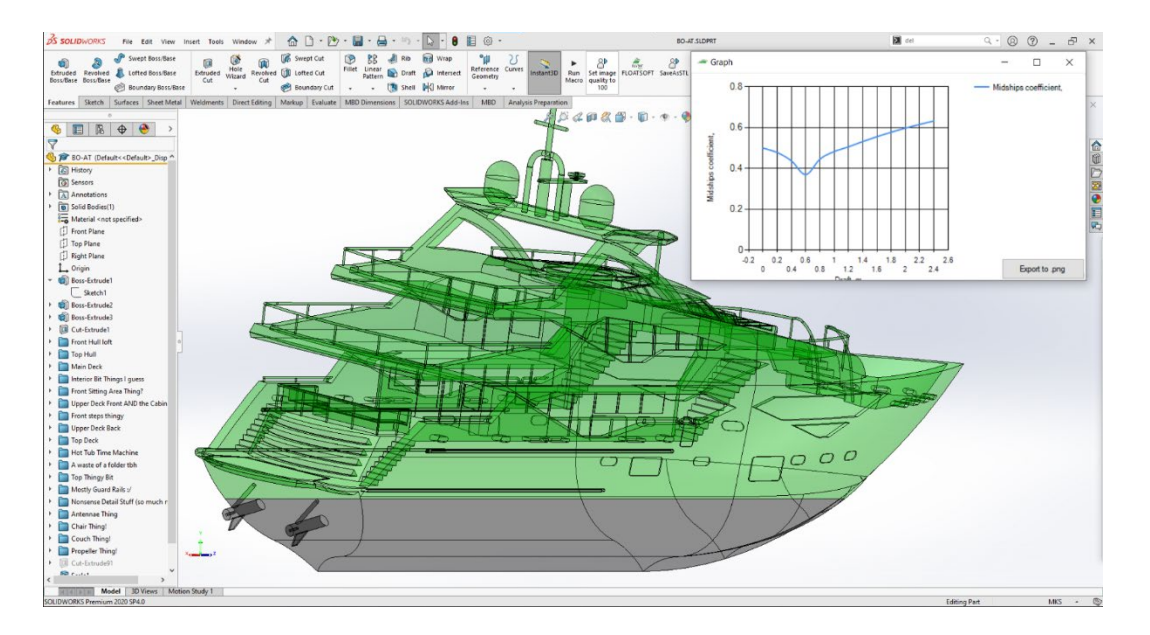

*Slika 2.1.2 Prikaz korisničkog sučelja Solidworks-a* [10]

### <span id="page-12-1"></span><span id="page-12-0"></span>2.1.3 AutoCad

AutoCAD je možda i najpoznatiji softverskih programa za računalno potpomognuti dizajn (CAD) kojeg proizvodi i distribuira Autodesk. Svojim nastankom 1982. godine, postaje temelj dizajnerske industrije, koju upotrebljavaju stručnjaci iz različitih industrija u koje se ubrajaju arhitektura, brodogradnja i građevinarstvo. AutoCAD olakšava izradu točnih 2D i 3D crteža s nizom alata. Softver podržava brojne formate datoteka, poput DWG i DXF. AutoCAD se naročito upotrebljava pri izradi 2D geometrija zbog mnogo alata koji olakšavaju proces, primjerice opcija poravnavanja s crtama rešetke i točkama objekta.

Među najvažnijim značajkama AutoCAD-a jest mogućnost prilagodbe. Korisnici mogu sami kreirati prilagođene izbornike, alatne trake i komande kako bi personalizirali postupak koji će odgovarati isključivo njihovim potrebama. Osim navedenog, korisnici mogu pisati prilagođeni kod u obliku makronaredbi i skripti upotrebljavajući AutoLISP, VB i ostale programske jezike. Osim opcije dizajniranja, AutoCAD sadrži brojne mogućnosti za nadogradnju suradnje i produktivnosti, uključujući opciju uvoza i izvoza datoteka u nizu formata, poput PDF i DGN. AutoCAD osigurava i podršku za mobilne i web aplikacije AutoCAD, koje služe pregledavanju, uređivanju i dijeljenju dizajna u pokretu. Ova mogućnost se realizirala kako bi omogućila što učinkovitiji i točniji rad korisnika u pojedinim industrijama, čime se minimalizira potreba za dodatnim softverom što poboljšava produktivnost. (Slika 2.1.3)

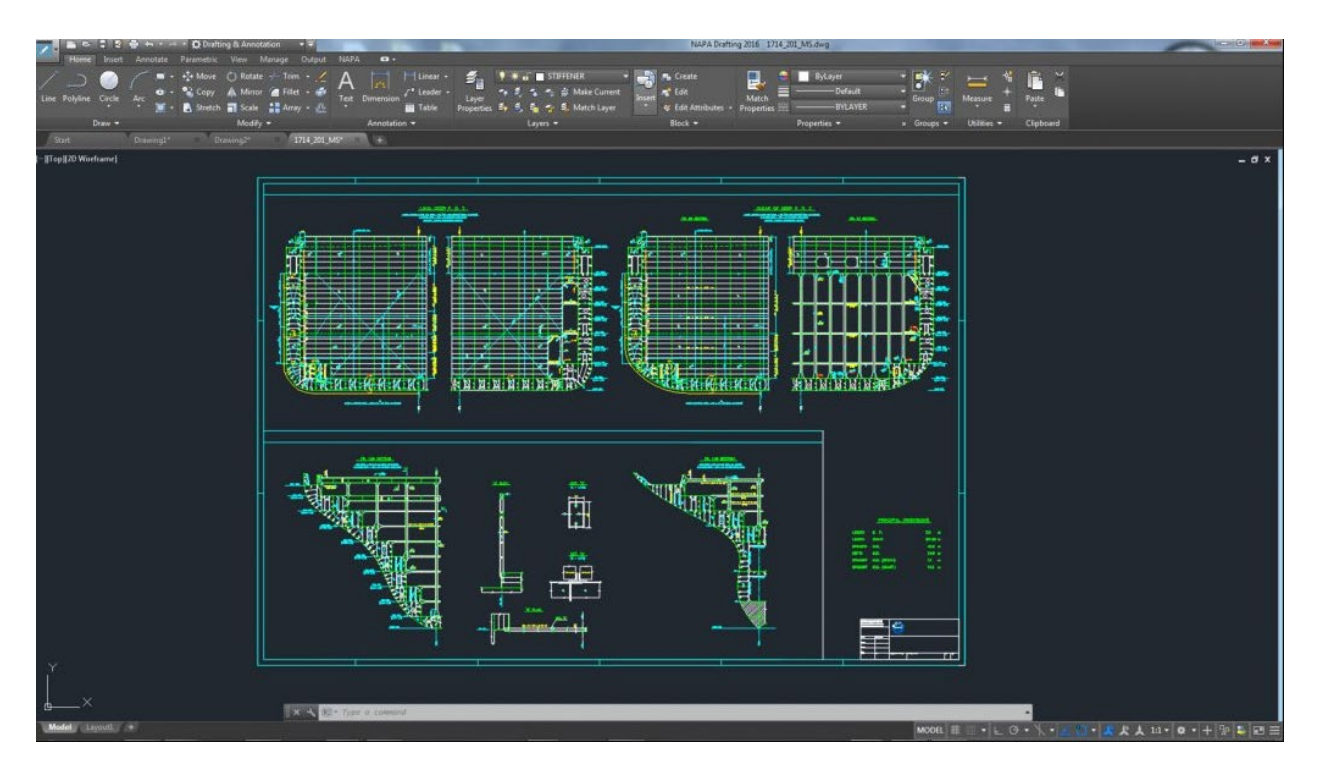

<span id="page-13-0"></span>*Slika 2.1.3 Prikaz korisničkog sučelja AutoCAD* [11]

### <span id="page-14-0"></span>**2.2 Općenito o specijaliziranim brodograđevnim softverima**

Najznačajniji alati za brodograđevnu industriju jesu specijalizirani softverski programi zbog toga što pružaju brojne značajke i mogućnosti u projektiranju, analizi i simuliranju raznih segmenata brodogradnje, poput projektiranja trupa, analize stabilnosti, pogonskih sustava te ugradnji kablova i cijevi.

Navedenim softverima koriste se brodograditelji i pomorski inženjeri kako bi si olakšali projektiranje, analizu i simuliranje različitih tipova brodova, od malih turističkih pa do velikih teretnih brodova, tankera i "offshore" platformi. Softverski programi moraju biti efikasni u generiranju točnih modela, simulaciji složenih plovila i osiguranju preciznih podataka o svim performansama, ali i o stabilnosti i sigurnosti broda.

Prilikom stvaranja učinkovitog softverskog programa za brodogradnju, programeri moraju razmotriti nekolicinu ključnih elemenata. Prije svega, softver mora djelovati intuitivno te biti maksimalno prilagođen korisniku, što projektantima naknadno omogućuje brzu i pojednostavljenu izradu te izmjenu dizajna broda. Nakon toga, softver mora upravljati opsežnim i složenim količinama podataka i istovremeno podržavati višestruke formate datoteka. Sljedeće što predstavlja ključan element jesu napredni alati za modeliranje trodimenzionalnih modela koji predviđeni za izradu temeljitih, realističnih modela plovila i okoliša. Među poznatijim specijaliziranim softverskim programima za brodogradnju su: Maxsurf, Rhino Marine, AutoShip, Nupas Cadmatic, AVEVA, Simens NX, Foran, 3D Experience. (Slika 2.2.1)

<span id="page-14-1"></span>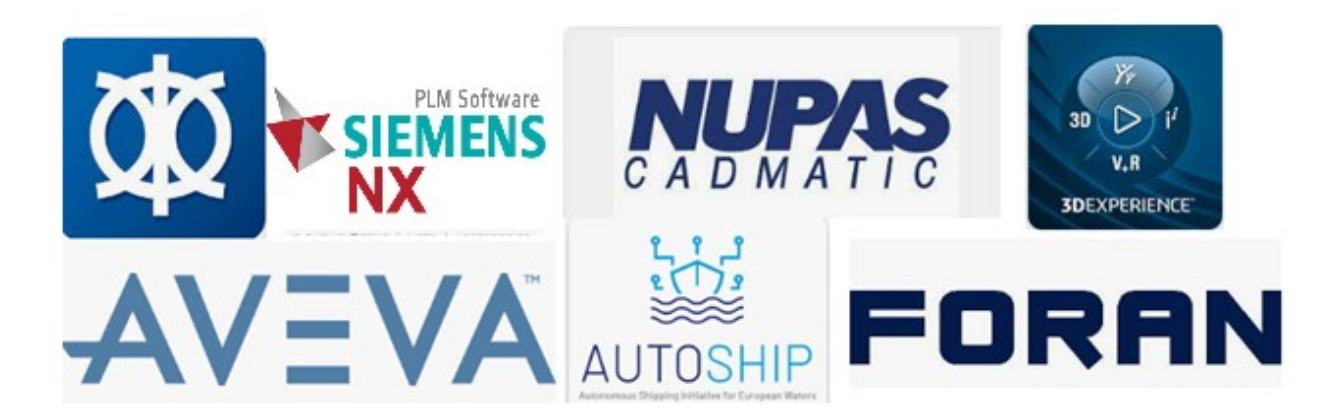

*Slika 2.2.1 Simboli (logotipovi) specijaliziranih programskih paketa*

### <span id="page-15-0"></span>**2.3 Maxsurf**

Maxsurf predstavlja paket programskih alata brodogradnje koji omogućuje dizajn trupa, analizu stabilnosti te predviđanje performansi. Program pruža unaprijeđene mogućnosti izrade preciznih modela plovnih objekata, kao i alate predviđene za analizu izvedbe i sigurnosti projekata. Maxsurf se uvelike upotrebljava u brodogradnji, a poznat je po svom sveobuhvatnom paketu alata, jednostavnosti uporabe i vrlo preciznim mogućnostima simulacije. Također, omogućuje korisnicima analizu i optimizaciju performansi plovila, uzimajući u obzir hidrodinamičke karakteristike broda u vodi. Podaci koje Maxsurf može prepoznati jesu dimenzije broda, hidrostatički podaci, podaci o težini i raspodjeli tereta, ali i podaci o performansama i stabilnosti određenog plovila. Softver može učitati i djelovati s raznolikim vrstama datoteka, kao što su datoteke formata DXF, IGES i SAT. Jedna od slabosti navedenog programa je vrlo visoka cijena, stoga program koriste isključivo najveći i najbogatiji projektantski uredi. (Slika 2.3.1)

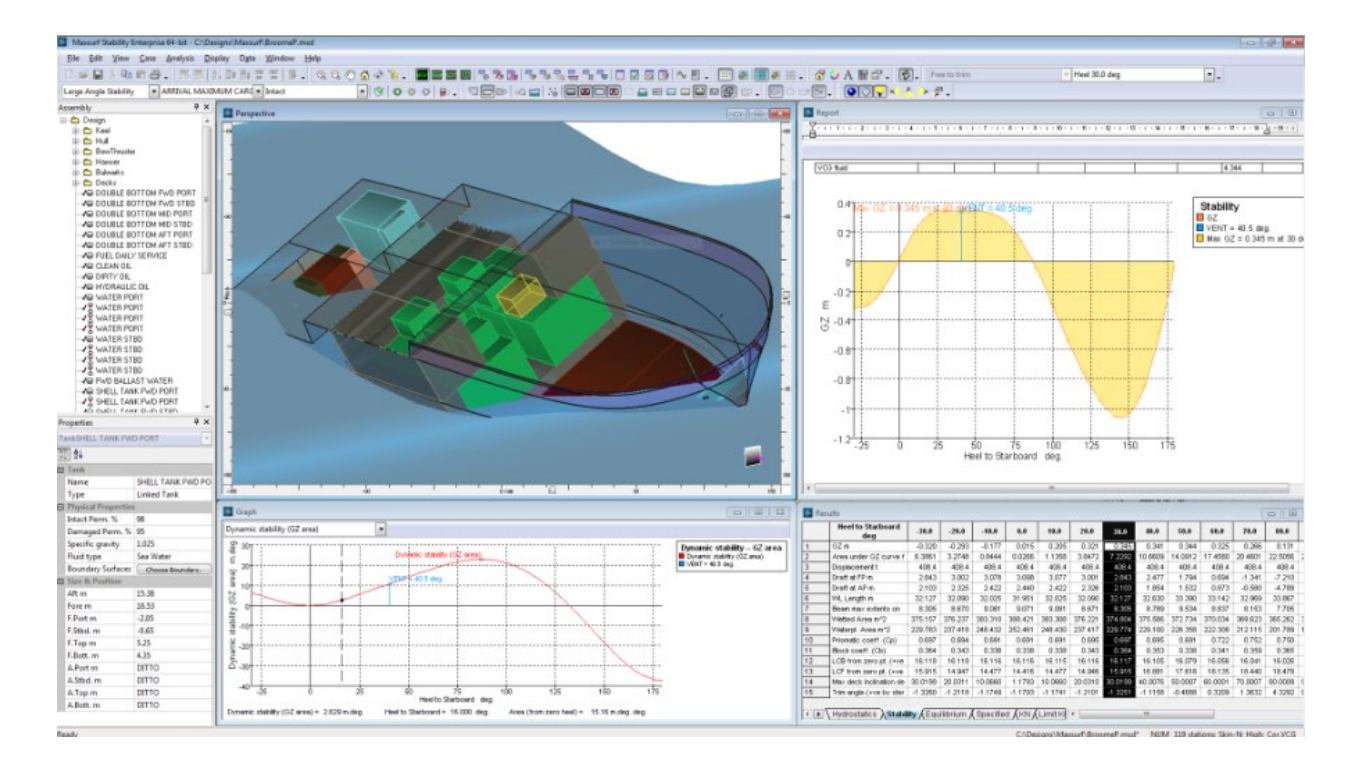

<span id="page-15-1"></span>*Slika 2.3.1 Prikaz korisničkog sučelja MAXSURF* [9]

### <span id="page-16-0"></span>**2.4 Rhino Marine**

Rhino Marine predstavlja 3D CAD softverski program specifično oblikovan za dizajn plovila. Softver nije samostalan, već se zasniva na bazičnoj verziji Rhino 7. Kako bi Rhino 7 prešao u Rhino Marine, upotrebljavaju se određeni dodaci ("pluginovi") koji su razvijeni isključivo za brodograđevnu industriju. Najčešće korišteni "pluginovi" za Rhino Marine jesu RhinoNest, Orca3D, ShipConstructor, Express Marine, SEANAPTIC i Nemo. Rhino 7 koji je sam po sebi skup, a postaje još skuplji s obzirom na to da se svi dodaci dodatno naplaćuju. Program nudi i napredne alate koji služe modeliranju i simulaciji u 3D prostoru, kao i mogućnosti za analizu i stabilnosti plovila. Rhino Marine prepoznatljiv je zbog svog jedinstvenog korisničkog sučelja, vrhunskoj grafici i fleksibilnosti. Većina brodogradilišta i projektantskih ureda ima licencu za služenje navedenim programom što pokazuje koliko je zapravo važan. (Slika 2.4.1)

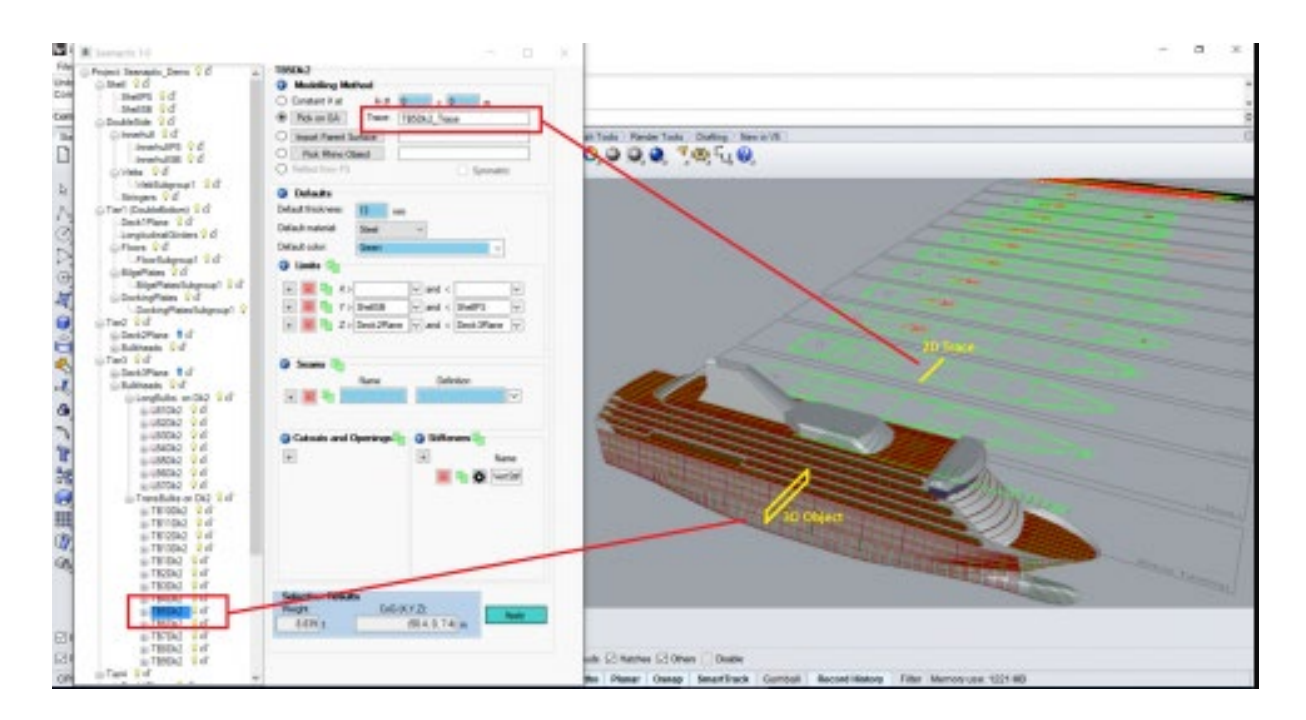

<span id="page-16-1"></span>*Slika 2.4.1 Prikaz korisničkog sučelja u Rhino Marine sa aktivnim SEANAPTIC "pluginom"* [7]

### <span id="page-17-0"></span>**2.5 AutoShip**

AutoShip označava softverski program koji služi za projektiranje, analizu i simuliranje raznih elemenata u brodogradnji. Program nudi mogućnosti projektiranja trupa, analize stabilnosti i prognozu performansi plovila, kao i alate predviđene za upravljanje proizvodnim procesima i cjelokupnim projektom. Široko je rasprostranjen u pomorskoj industriji zbog prilagođenog sučelja, velike preciznosti i unaprijeđenim mogućnostima simulacije. (Slika 2.5.1)

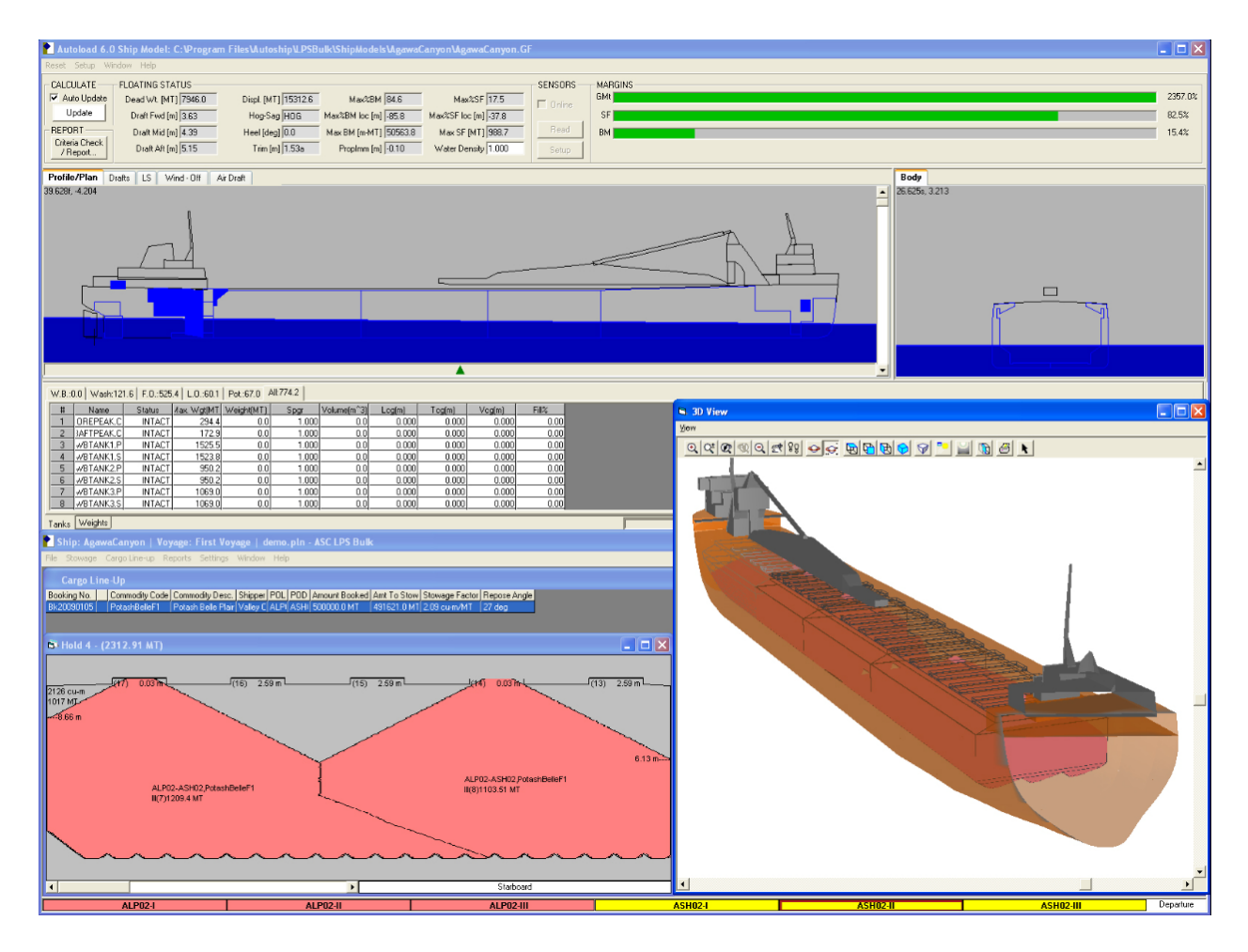

<span id="page-17-1"></span>*Slika 2.5.1 Prikaz korisničkog sučelja u AutoShip-u*

#### <span id="page-18-0"></span>**2.6 AVEVA**

AVEVA ima u ponudi razne softverske proizvode, među kojima je i AVEVA Marine, softversko rješenje u brodogradnji i pomorskim aplikacijama. AVEVA Marine je cjelovita platforma koja pomaže brodogradilištima, inženjerima i projektantima u stvaranju, razvijanju i upravljanju projektima koji su povezani s brodovima, počevši od koncepta, pa sve do završnog proizvoda.

AVEVA Marine nudi brojne funkcije koje omogućuju dizajniranje, modeliranje i analizu brodova. Program pruža module poput dizajna trupa i palube, opreme i cjevovoda, uređaja za upravljanje, sustava za gorivo i balast, elektrotehnike i automatizacije. Među benefitima AVEVA Marine-a je mogućnost učinkovite razmjene podataka među timovima u različitim fazama razvoja projekta. Navedeno pruža brže donošenje odluka i jednostavniju koordinaciju timova, a što pomaže u skraćenju vremena koje je potrebno za izgradnju kvalitetnog broda.

AVEVA Marine sadrži brojne mogućnosti za simulaciju, ali i za analizu stabilnosti, hidrodinamike, performansi i opterećenja na brodovima, što olakšava optimizaciju dizajna. Slabosti AVEVA Marine-a podrazumijevaju visoku cijenu i visoke zahtjeve za hardverom. Osim toga, program ima dosta veliki broj funkcija i mogućnosti, što može biti zbunjujuće za početnike. Unatoč navedenim slabostima, AVEVA Marine je vrlo rasprostranjen u brodogradilištima i projektantskim uredima diljem svijeta zbog svoje sveobuhvatnosti, efikasnosti te mogućnosti razmjene podataka između timova. (Slika 2.6.1)

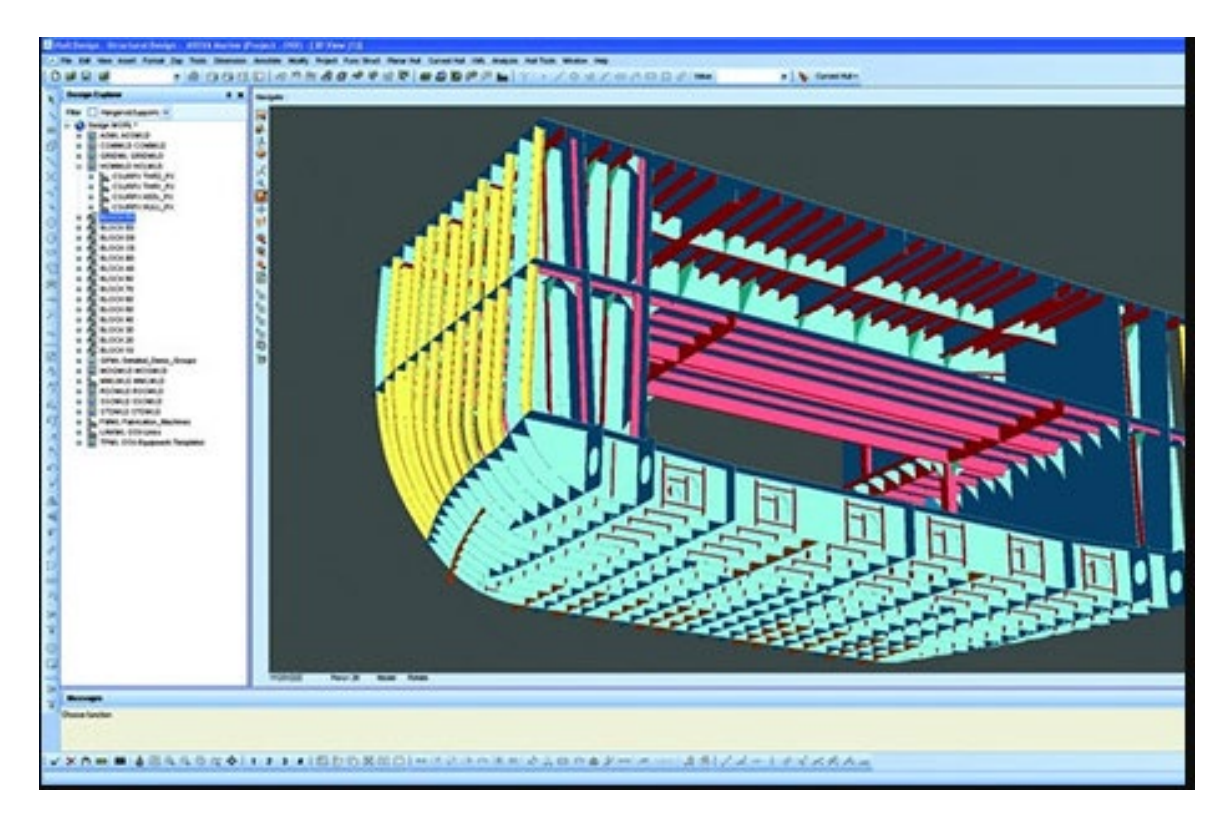

*Slika 2.6.1 Prikaz korisničkog sučelja AVEVA Marine* [12]

### <span id="page-19-1"></span><span id="page-19-0"></span>**2.7 Nupas Cadmatic**

Nupas Cadmatic jest 3D softver za računalno potpomognuti dizajn (CAD) koji se često koristi u brodogradnji prilikom projektiranja brodova, priobalnih jedinica te ostalih pomorskih konstrukcija. Stvoren je od strane tvrtke Cadmatic, a najviše ga koriste brodogradilišta i projektantski uredi. Softver je popularan zbog svog minimalističkog sučelja, snažnih karakteristika i vještini integriranja zajedno s drugim sustavima, što ga čini optimalnim alatom za projektiranje i izgradnju složenih morskih konstrukcija. Softver nudi izradu temeljitih 3D modela brodova i ostalih pomorskih objekata, zajedno sa svom neophodnom opremom i sustavima. Navedeni moduli mogu se upotrebljavati samostalno ili zajedno s drugim CAD softverom, kao što su Rhino i AutoCAD.

Na popularnosti je dobio radi svoje fleksibilnosti i skalabilnosti softvera zato što se može prilagoditi pojedinačnim potrebama svakog projekta. Iz tog razloga može se zaključiti kako je navedeni softver pogodan za male i velike brodogradilišne kompanije.

Naravno, kao i svaki drugi softver, Nupas Cadmatic ima određena ograničenja. Pojedini korisnici prijavili su kako softver može biti spor te kako je potreban vrhunski hardver za njegovo neometano funkcioniranje. Osim toga, kupnja softvera i njegovih modula može biti poprilično skupa, što ga čini nedohvatljivim manjim tvrtkama. (Slika 2.7.1)

<span id="page-20-0"></span>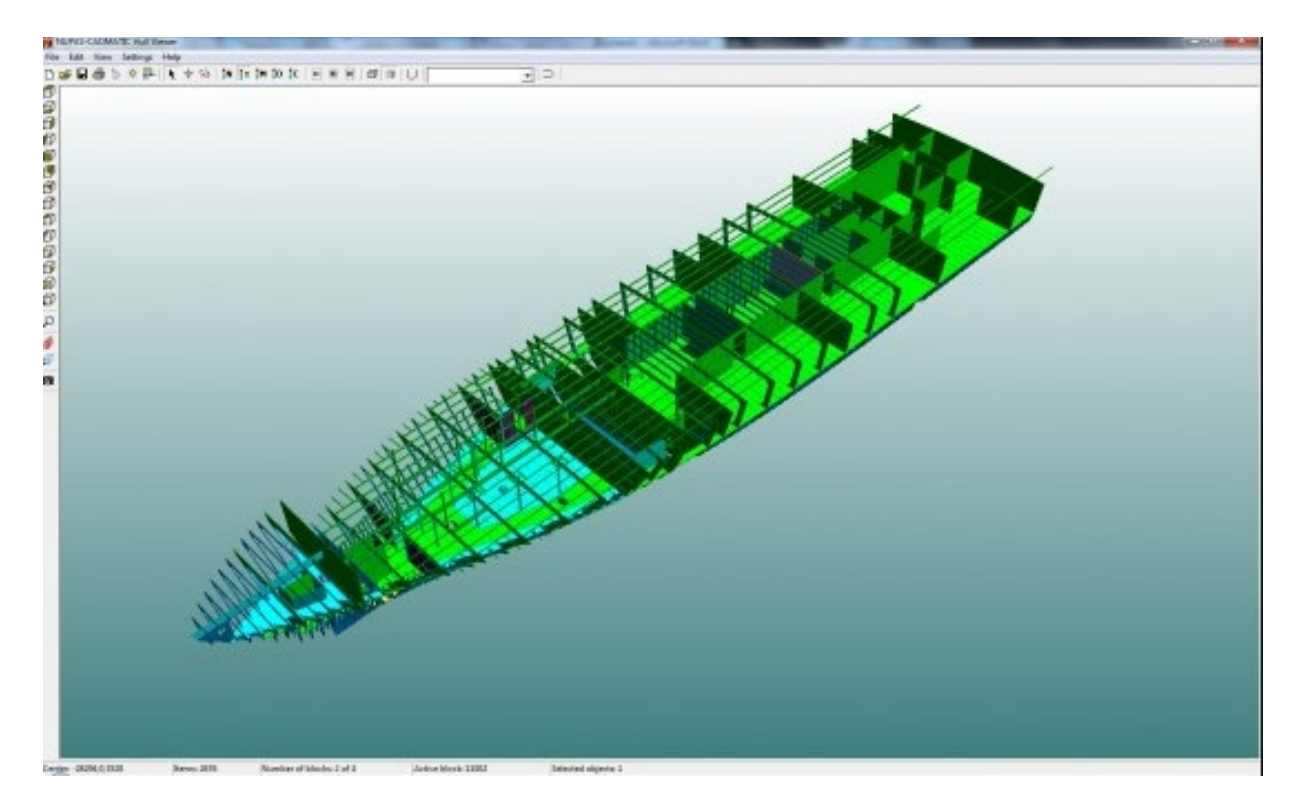

*Slika 2.7.1 Prikaz korisničkog sučelja Nupas Cadmatic* [8]

### <span id="page-21-0"></span>**2.8 Foran**

Foran je vrlo poznat softverski program za brodogradnju, a koji služi za projektiranje, inženjering i proizvodnju plovila. Program posjeduje napredne značajke za 3D modeliranje, dizajn i inženjering te upravljanje modelom. Široko se koristi u pomorskoj industriji i značajan je zbog svog intuitivnog sučelja i pogodnostima simulacije. Foran više nije nezavisan programski paket, već je preuzet od strane Siemens Digital Industries i spada pod njihovu programsku uslugu. (Slika 2.8.1)

<span id="page-21-1"></span>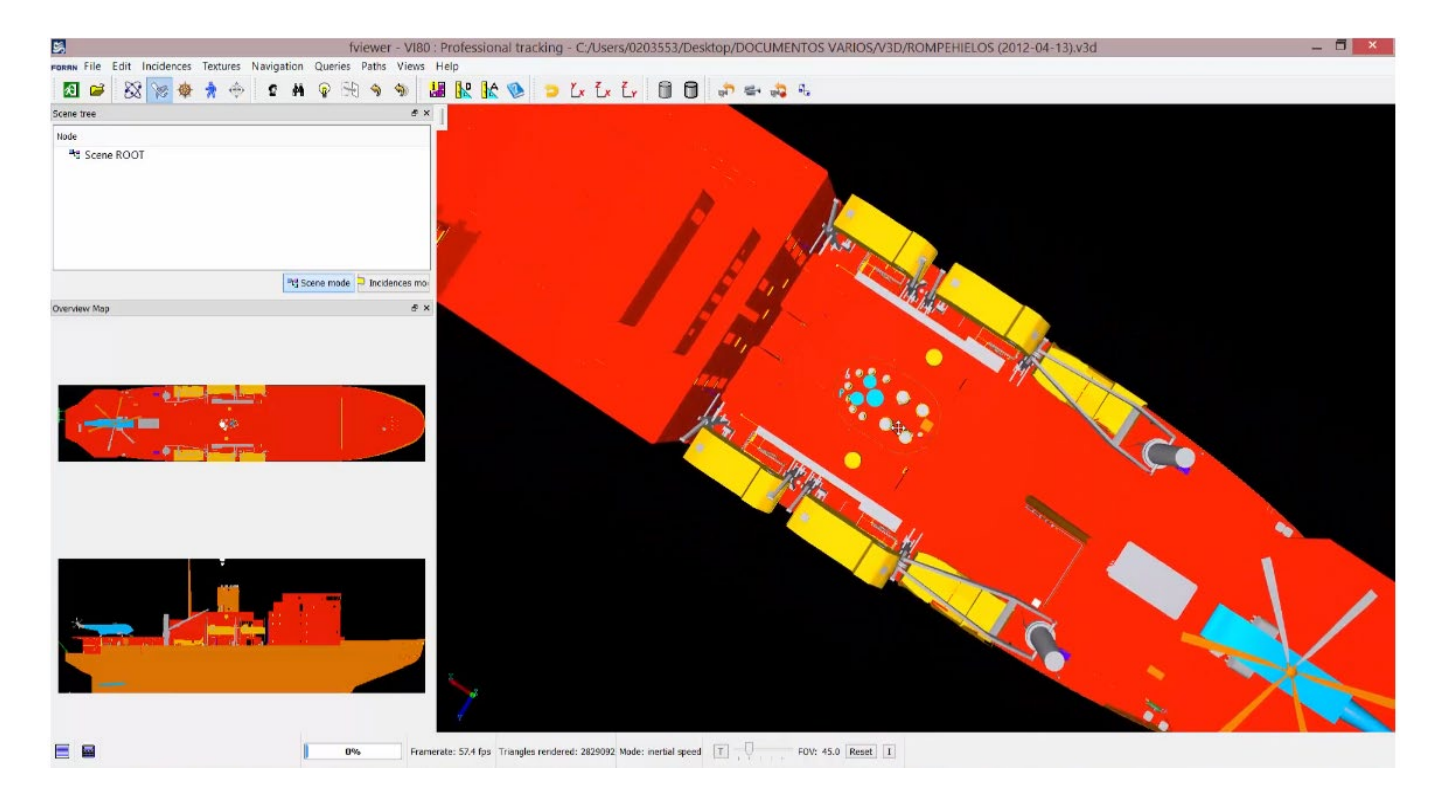

*Slika 2.8.1 Prikaz korisničkog sučelja u Foran-u* [5]

### <span id="page-22-0"></span>**2.9 Siemens NX**

Siemens NX predstavlja jedan od najpopularnijih softvera za računalno potpomognuti dizajn, proizvodnju i inženjering (CAD/CAM/CAE) kojeg je stvorio Siemens Digital Industries Software. Softver nudi napredne mogućnosti za 3D modeliranje, simulaciju i proizvodnju kompleksnih proizvoda.

Siemens NX sadrži široku paletu značajki korisnih u brodogradnji, uzimajući u obzir napredne alate za projektiranje trupova, paluba i nadgrađa. Nadalje, obuhvaća jake simulacijske vještine koje dizajnerima pružaju lakšu analizu i optimizaciju izvedbe dizajna. Spomenute simulacije mogu pomoći u identifikaciji potencijalnih problema u najranijoj fazi projektiranja, čime se štedi vrijeme i novac. Brodograditeljima navedeno omogućuje pojednostavljenje rada i smanjenje pogreške tijekom cijelog procesa.

Siemens NX je popularan softver zbog svojih snažnih sposobnosti i mogućnosti da se s lakoćom nosi s vrlo kompleksnim projektima. Intuitivnim korisničkim sučeljem i prilagodljivim radnim tokovima dodatno olakšava upotrebu dizajnerima svih razina kompetencije. (Slika 2.9.1)

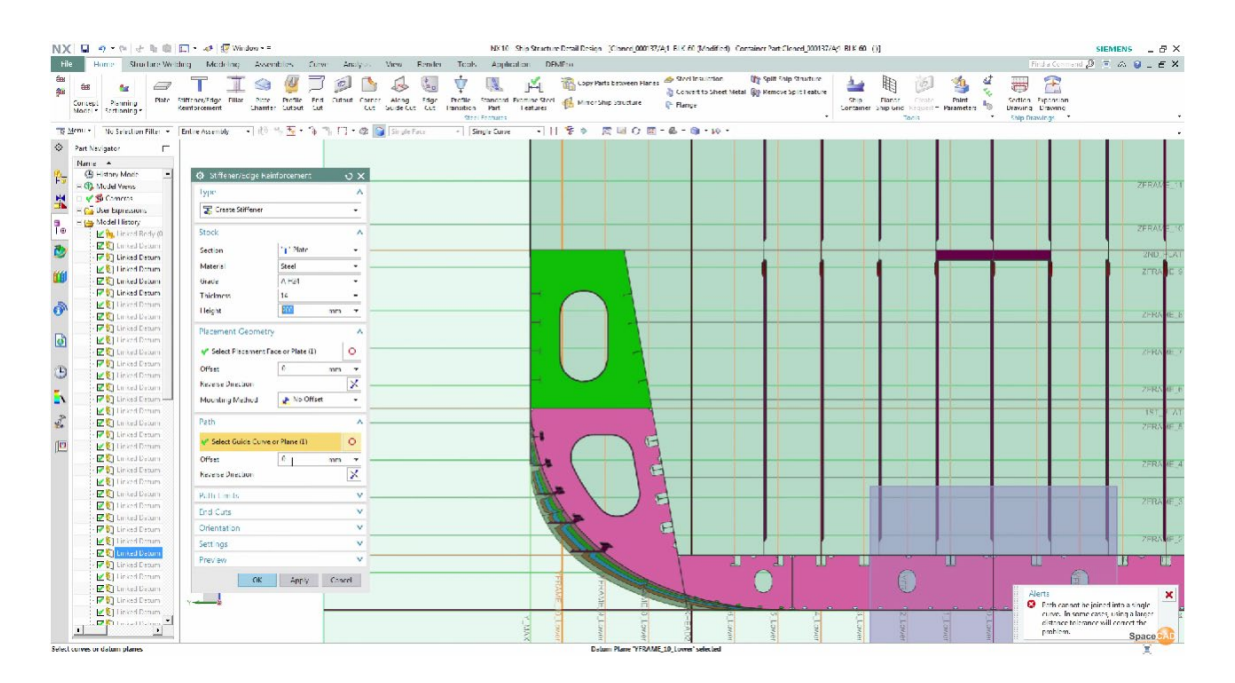

<span id="page-22-1"></span>*Slika 2.9.1 Radni prozor Siemens NX-a* [4]

### <span id="page-23-0"></span>**2.10 3D EXPERIENCE**

3D Experience je softverska platforma u "oblaku" koju je kreirao Dassault Systèmes. 3D Experience nudi cjelovit skup alata i usluga za dizajn proizvoda, inženjerstvo, simulaciju i vodstvo nad projektima. Nadalje, omogućuje suradnju među timovima iz različitih područja, kao što su strojarstvo, elektrotehnika, brodogradnja i brojni drugi.

Popularnost 3D Experience-a leži u njegovoj sposobnosti podrške kroz cjelokupni proces razvoja proizvoda. Nudi i jedinstveni podatkovni model koji timovima omogućuje rad na istim projektima u realnom vremenu s realnom podrškom. Platforma služi kao podrška unaprijeđenim mogućnostima simulacije te nudi veliki broj simulacijskih alata poput strukturne analize i dinamike fluida. Navedeni alati omogućuju inženjerima simulaciju ponašanja vlastitih proizvoda u različitim prilikama i odgovarajuću optimizaciju njihova dizajna.

3D Experience nudi pristup velikom izboru komponenti i dijelova, koji se mogu koristiti za dodatno ubrzavanje procesa projektiranja i skraćivanje vremena potrebnog za izlazak na tržište. Također, platforma nudi inženjerima stvaranje digitalnih blizanaca njihovih proizvoda. (Slika 2.10.1)

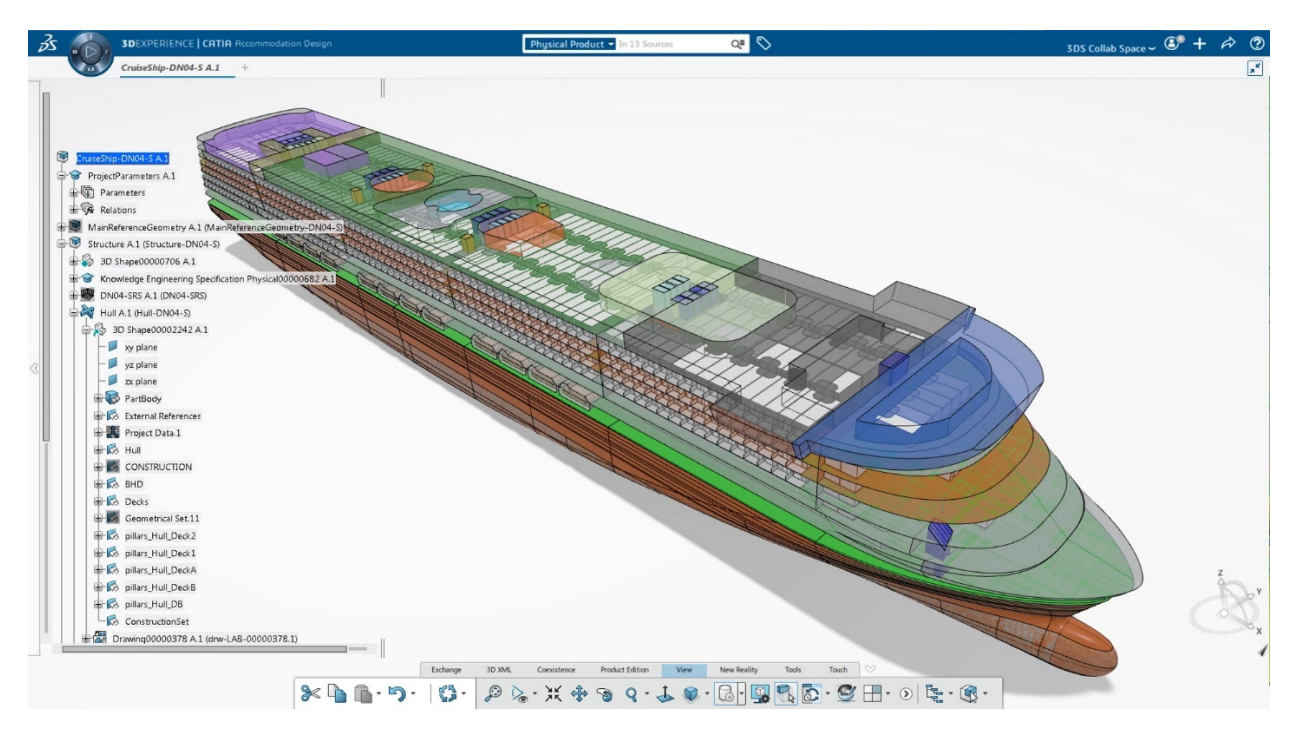

<span id="page-23-1"></span>*Slika 2.10.1 Prikaz korisničkog sučelja 3D EXPERIENCE-a* [2]

## **3. ANALIZA BRODOGRAĐEVNIH SOFTVERA RAZLIČITIH GENERACIJA**

U ovome poglavlju analizirat će se razlike između pojedinih generacija softvera koji se koriste u brodograđevnoj industriji. Motiviran radom u više različitih softvera samostalno sam izučio kako se računalno modeliranje razvilo od početne generacije do suvremenih softvera. U nastavku će biti detaljno opisane trenutno dvije najveće platforme za modeliranje, kao i usporedbe njihovih primarnih 3D programa. Također, osvrnut ću se i na konceptualnu razliku softvera s općom primjenom. Analizu želim zasnovati na temelju napretka u komunikaciji zaposlenih, brzini izvršavanja rada i povećanju točnosti izrade bez potrebe za obavljanje većih preinaka na proizvodu.

### <span id="page-24-0"></span>**3.1 Konceptualna usporedba Dassault Systemes 3D Experience i Siemens Digital Industries platforme**

Siemens Digital Industries i Dassault Systemes dva su vodeća pružatelja softverskih rješenja u brodograđevnoj industriji. Obje tvrtke razvile su napredni pomorski softver koji nudi rješenja za niz inženjerskih izazova.

Što se tiče rješenja specifičnih za pomorsku (brodograđevnu) industriju, i Siemens Digital Industries i Dassault Systemes nude specijalizirane softverske alate koji odgovaraju jedinstvenim zahtjevima pomorske industrije. Temeljne odlike koje pružaju softverima optimizaciju za brodograđevnu industriju su alati i aplikacije za dizajn trupa i opreme, alati za upravljanje projektima i suradnju za vrijeme projektiranja. Proizvodi Siemens Digital Industries i Dassault Systèmes imaju mogućnosti vršenja simulacija i testiranja koja inženjerima pomažu u optimizaciji modela. Testiranja se temelje na, analizi konačnih elemenata (FEM), računalnu dinamiku fluida (CFD) i više trupnu dinamičku analizu (MBD).

Kada je riječ o međuljudskoj suradnji i upravljanju projektima, obje platforme pružaju rješenja koja timovima omogućuju neometanu suradnju. Siemens Digital Industries nudi aktivni radni

prostor, baziran na serverskoj platformi čime osigurava zajedničko korištenje datoteka i upravljanje projektima. Platforma 3D Experience pomoću "cloud" sustava nudi niz alata za suradnju, uključujući upravljanje projektima, upravljanje tijekom rada i upravljanje dokumentima. U pogledu korisničkog iskustva, dvije se platforme znatno razlikuju. Siemens Digital Industries nudi niz zasebnih softverskih alata koji se mogu zajedno integrirati kako bi se pružilo sveobuhvatno rješenje, dok platforma 3D Experience omogućuje jedinstveno, integrirano korisničko sučelje koje pruža neometano iskustvo na svim alatima platforme.

Siemens Digital Industries Software nudi niz aplikacija za široku primjenu u industriji, pa samim time i u brodogradnji, posebno za projektiranje priobalnih sustava i plovnih objekata. Neke od ključnih su:

1. Simcenter 3D: Ova aplikacija pruža sveobuhvatan paket simulacijskih alata za strukturnu, termičku analizu i analizu fluida. Koristiti se prilikom analize morskih konstrukcija kao što su brodovi, priobalne platforme i podvodna vozila.

2. Teamcenter: Aplikacija za upravljanje životnim ciklusom proizvoda (PLM), u našem slučaju broda ili obalne strukture, od koncepta do izgradnje. Teamcenter pruža alate za upravljanje projektima, dokumentima i suradnju, što omogućuje da više timova surađuje u projektu.

3. Tecnomatix: Aplikacija se koristiti za planiranje i optimizaciju proizvodnog procesa brodogradnje i priobalnih konstrukcija, osiguravajući učinkovitost i ekonomičnost proizvodnog procesa.

4. NX: temeljna aplikacija platforme koja predstavlja CAD/CAM/CAE za projektiranje i proizvodnju pomorskih konstrukcija. NX uključuje alate za 3D modeliranje i izradu raznih nacrta. Također ima napredne alate za automatizaciju.

5. Polarion: Ovo je rješenje za upravljanje životnim ciklusom aplikacije (ALM) koje se može koristiti za upravljanje razvojem softverskih sustava za pomorske aplikacije. Polarion pruža alate za upravljanje zahtjevima, testiranje i osiguranje kvalitete.

6. Siemens Power and Gas: Aplikacija koja nudi inovativna rješenja za proizvodnju energije iz derivata nafte i plina. Njima se osiguravaju plinske turbine, parne turbine, kompresori i druga oprema za pučinske (engl. offshore) platforme i pomorska plovila. Ta rješenja pomažu u smanjenju emisija, povećanju učinkovitosti i poboljšanju pouzdanosti.

7. Siemens Mobility: Aplikacija koja pruža rješenja za logističke transportne sustave. Nudi rješenja za upravljanje prometom, čime se može urediti dobavljanje materijala i opreme potrebne za izgradnju plovnih objekata. Njihova rješenja pomažu u poboljšanju sigurnosti, učinkovitosti i pouzdanosti pomorskih prometnih sustava.

Svojevrsno, Dassault Systemes 3D Experience nudi aplikacije za primjenu u brodograđevnoj industriji. Neke od aplikacija koje su posebno bitne za pomorsku industriju su:

1. 3D Experience CATIA je softverski program za projektiranje modela u 3D-u. Primarno nudi značajke bitne za modeliranje i projektiranje, ali i dizajn. U pomorskoj industriji CATIA se može koristiti za projektiranje trupa broda, paluba i drugih komponenti.

2. 3D Experience SIMULIA je program za simulaciju i analizu performansi proizvoda u raznim industrijama, uključujući i pomorsku industriju. Može se koristiti za analizu brodskih konstrukcija, hidrodinamike i stabilnosti.

3. 3D Experience DELMIA: Program za planiranje i optimizaciju proizvodnih procesa. U pomorskoj industriji može se koristiti za planiranje izgradnje brodova i konstrukcija na moru.

4. 3D Experience ENOVIA: Program za upravljanje podacima i procesima proizvoda. Može se koristiti za upravljanje podacima vezanim uz projektiranje, proizvodnju i održavanje brodova.

5. 3D Experience 3DVIA: Aplikacija za stvaranje 3D interaktivnog sadržaja. U pomorskoj industriji može se koristiti za stvaranje virtualnih obilazaka brodova i pučinskih struktura.

6.Marine and Offshore: Ovaj program pruža suradničko okruženje inženjerima, projektantima i voditeljima za planiranje i izvođenje projekata. Nudi značajke kao što su upravljanje projektima, transport materijala za potrebe brodogradilišta i brodove u eksploataciji, osiguranje osnovnih potrepština za posadu ili radnike .

Promatrajući specifično 3D Experience i Siemens NX dolazimo do zaključka kako su to dva najpopularnija softvera za modeliranje u industriji. Iako oba softvera imaju slične ciljeve, postoje i značajne odlike između njih koje ih razlikuju.

3D Experience je kompletna platforma koja uključuje CAD, CAM, CAE i ostale alate za razne namjene. On se sastoji od više modula koji su nešto ranije navedeni, oni s potpuno integrirani i međusobno povezani. Ova integracija omogućava korisnicima da jednostavno prelaze između različitih modula ovisno o njihovim potrebama. Na primjer, korisnici mogu jednostavno prelaziti između modeliranja u CATIA-i i simulacije u SIMULIA-i, što je korisno kada se radi na složenim projektima.

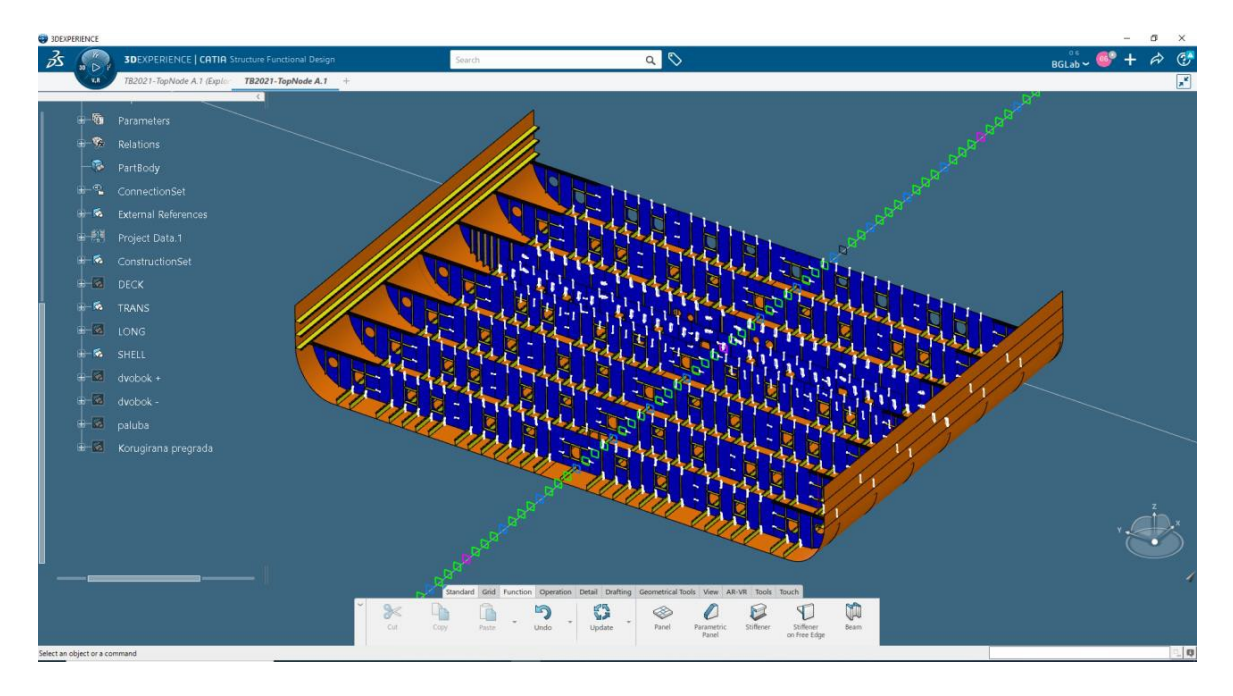

*Slika 3.1.1 Aktivni prozor u 3D Experience-u* [1]

<span id="page-27-0"></span>Siemens NX je aplikacija unutar veće platforme, te je fokusirana na jedan softverski paket. To znači da se sve značajke i alati nalaze u jednom programu. Siemens NX ima bogat skup alata za modeliranje u 3D-u, uključujući i alate za modeliranje, obradu i analizu.

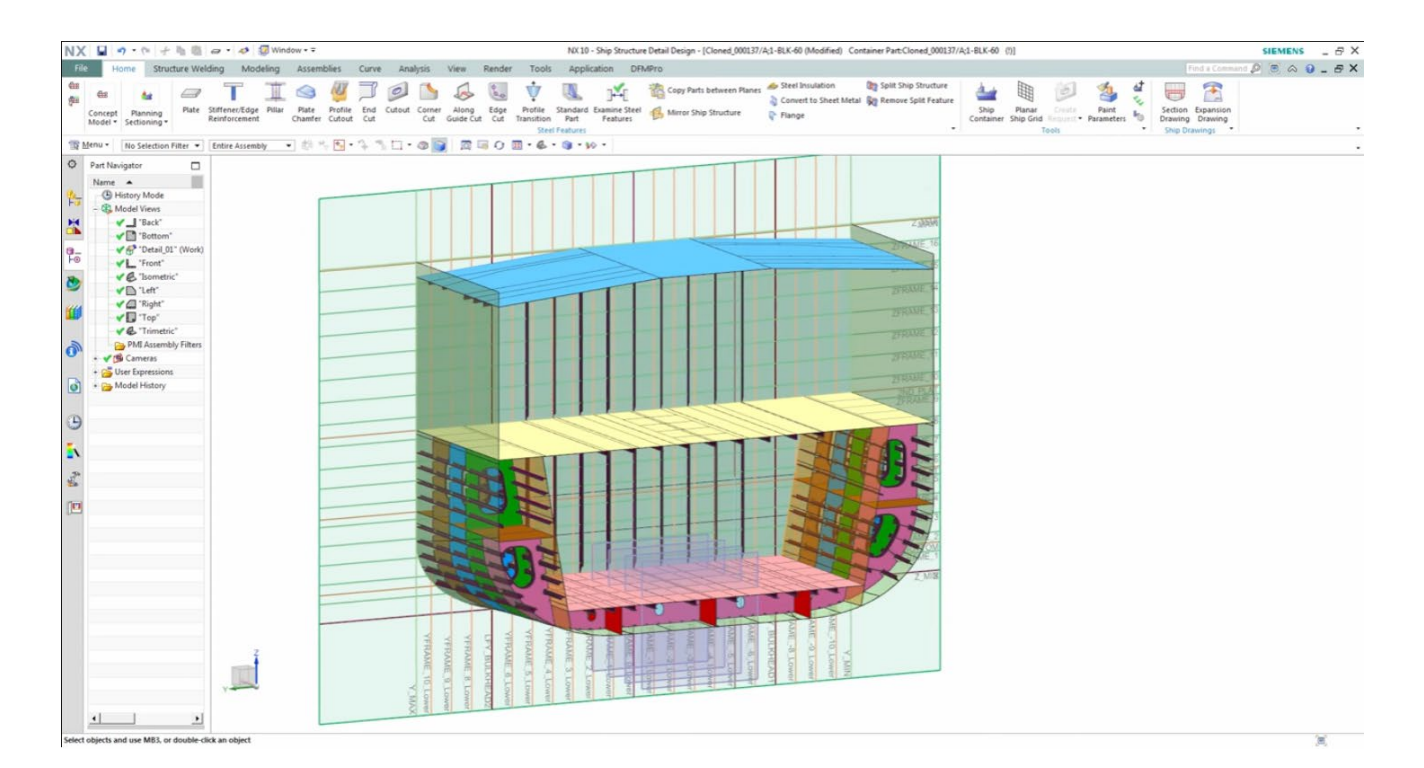

*Slika 3.1.2 Aktivni prozor Siemens NX-a* [4]

<span id="page-28-0"></span>Jedna od najvećih prednosti 3D Experience-a je njegova jednostavnost prilagodbe s drugim alatima i sustavima koji se već koriste od strane projektantskog ureda. To je rezultat dugogodišnjeg iskustva u industriji te je njihov softver izgrađen na temelju priznatih industrijskih standarda. Sa druge strane, Siemens NX nudi bogatije i naprednije značajke za modeliranje i simulaciju od 3D Experience-a, no to dolazi pod uvjetom da sve funkcije nisu dostupne u jednoj aplikaciji te je potrebno koristiti se drugim softverima. Siemens NX može obrađivati podatke sa nešto više formata, kao što su STEP, IGES, DXF i DWG. Siemens NX ima nešto lošiju integraciju s drugim alatima koje koriste korisnici, stoga u partnerstvu s proizvođačima softvera i hardvera, ima potrebu za razvijanje alata i sustava koji će olakšati integraciju i omogućiti im još veću zastupljenost na tržištu. Ovo čini Siemens NX popularnim alatom za razne industrije, uključujući automobilsku, brodograđevnu, zrakoplovnu i strojarsku.

Što se tiče cijena, 3D Experience nudi fleksibilnije opcije plaćanja od Siemens NX. 3D Experience nudi različite pakete i pretplate koje se mogu prilagoditi potrebama korisnika, dok Siemens NX nudi samo nekoliko različitih paketa s fiksnim cijenama. Korisničkog sučelja obje platforme nudi intuitivan i jednostavan pristup, ali korisničko sučelje 3D Experience-a može biti složenije za korisnike koji nisu upoznati s njegovim modulima. Kada se radi o performansama, Siemens NX nudi bolje i konzistentnije performanse u obradi i analizi velikih količina podataka, dok je 3D Experience brži u izradi manjih projekata. Siemens NX ima kvalitetnije značajke za simulaciju i analizu. Nudi alate za analizu čvrstoće, toplinskog opterećenja i mehaničkih svojstava proizvoda, kao i alate za simulaciju protoka i dinamiku fluida. Ove značajke su korisne u industriji koja se bavi dizajnom i razvojem kompleksnih strojeva, opreme i sustava. Prednost u području simulacije ostvarena je većom suradnjom sa industrijom hardvera i softvera.

Ukratko, oba softvera nude napredne alate za 3D modeliranje, obradu i analizu, ali imaju različite prednosti i nedostatke. Konačni izbor između ova dva softvera ovisi o potrebama i ciljevima korisnika, kao i o industriji u kojoj se koristi.

#### <span id="page-29-0"></span>**3.2 Usporedba Simens NX i 3D Experience sa Autocad i Rhino7 programima**

Za Autocad i Rhino7 kažemo da su 3D softveri prve generacije te ih zbog toga razlikujemo po nekim značajkama i funkcijama u usporedbi s Siemens NX i 3D Experience. Autocad i Rhino7 nisu toliko moćni kao Siemens NX i 3D Experience kada se radi o složenim sklopovima, obradi velikih skupova podataka i simulacijama. Također, Rhino7 i Autocad nemaju mogućnosti simulacije i analize koje se nude u Siemens NX i 3D Experience.

Kada se radi o korisničkom sučelju, Siemens NX i 3D Experience nude intuitivan pristup koji olakšava rad sa složenim modelima. Autocad također nudi jasan pristup, ali su neke značajke koje se nalaze u Siemens NX i 3D Experience složenije i teže za naučiti, što može biti ograničavajuće za neke korisnike. Po pitanju performansi, Siemens NX i 3D Experience nude visoku preciznost i brzinu izrade modela ili generiranja pojedinih konstrukcijskih okolina. Kada je riječ o cijenama, Autocad nudi nekoliko mogućih planova pretplate koji se mogu prilagoditi potrebama korisnika. Rhino7 nudi jednokratnu kupovinu programa, a cijene se kreću u rasponu od nekoliko stotina do nekoliko tisuća dolara. Siemens NX i 3D Experience su obično skuplji, s fiksnim cijenama koje se razlikuju ovisno o odabranom paketu.

Siemens NX i 3D Experience nude napredne značajke za upravljanje sklopovima, što ih čini idealnim za velike proizvodne tvrtke koje trebaju obraditi velike količine podataka. Autocad i Rhino7 su manje moćni u obradi velikih količina podataka. Siemens NX, 3D Experience i Rhino 7 podržavaju više formata datoteka, uključujući i njihove vlastite formate, dok Autocad podržava isključivo DXF i DWG formate. U konačnici, odabir između ovih programa ovisi o specifičnim potrebama korisnika i industriji u kojoj se koriste. Siemens NX i 3D Experience su obično popularniji izbor za industrije koje zahtijevaju visoku razinu preciznosti, obrade velikih skupova podataka i simulacije proizvodnih procesa. Ipak, Autocad i Rhino 7 sa svim svojim nedostacima neizostavni su softveri koje ima gotovo svako brodogradilište ili projektantski ured.

#### <span id="page-30-0"></span>**3.3 3D Experience i Siemens NX u usporedbi sa AVEV-om**

AVEVA Marine je specijalizirani programski paket koji spada u drugu generaciju 3D softvera. Posebno je specijaliziran za područje brodogradnje te uključuje alate za projektiranje brodova, inženjering i izgradnju. Nudi širok spektar značajki, uključujući oblikovanje trupa, strukturalnu analizu i modeliranje u 3D-u.

U sferi 3D modeliranja, sva tri programska paketa nude vrlo jake alate za izradu modela. 3D Experience i Siemens NX nude napredne mogućnosti modeliranja, primjenjivih u velikom broju industrija. AVEVA Marine je posebno prilagođena brodogradnji, a uključuje značajke poput hidrostatičke analize i izračuna stabilnosti.

U kontekstu simulacije i analize, Siemens NX je definitivno najkompetentniji, s nizom alata za "Finite element analysis" (FEA), "Computational Fluid Dynamics" CFD i "Multi body dynamics", (MBD). 3D Experience uključuje i alate za simulaciju i analizu, ali su usmjereniji na dizajn proizvoda nego na inženjering i analizu. AVEVA također posjeduje alate za naprednu strukturnu analizu i izračune stabilnosti, no oni uz visoku točnost nisu intuitivni i temelje se na starijim principima aproksimacije.

Suradnja osoblja tijekom projekta je još jedno područje u kojem 3D Experience pruža najbolje rezultate. Njegova platforma temeljena na "oblaku", što timovima olakšava suradnju na projektima, bez obzira na njihovu lokaciju. Siemens NX i AVEVA su, s druge strane, su aplikacije za stolna računala, što može učiniti suradnju težom.

Kada je riječ o upravljanju ljudskim resursima (HRM), praćenje radnog vremena i analiza napretka posla ključne su komponente za učinkovito upravljanje projektima. AVEVA, kao i Siemens NX i 3D Experience, nudi mogućnosti praćenja radnog vremena zaposlenika i napretka projekta, ali i alate za raspoređivanje zaposlenika, praćenje vremena i procjenu učinka. Međutim, u usporedbi sa Siemens NX i 3D Experience, AVEVA može biti slaba u smislu svoje razine sofisticiranosti i ponuđenih značajki. Korištenjem dostupnih analitičkih alata prezentira se trenutni napredak u zapošljavanju, učinkovitosti zaposlenika i raspodjelu resursa, što upraviteljima omogućuje donošenje pravovremenih odluka čime se aktivno omogućuje bolje praćenje napretka projekta. Ta obrada podataka implementirana je isključivo u Siemens NX i 3D Experience te je to glavni nedostatak AVEV-e u području ljudskih resursa.

Iako AVEVA može ponuditi slične značajke kao i Siemens NX i 3D Experience, njena razina sofisticiranosti i sposobnosti možda nije u skladu s trenutno dva vodeća softverska alata. Siemens NX i 3D Experience pružaju napredne značajke koje mogu značajno unaprijediti upravljanje projektima i alokaciju resursa, što ih čini preferiranim izborom za mnoge organizacije u proizvodnoj i inženjerskoj industriji.

### <span id="page-32-0"></span>**4. NAPREDNO RAČUNALNO MODELIRANJE U BRODOGRADNJI**

Brodograđevna industrija oduvijek je bila predvodnik inovacija i tehnološkog prosperiteta. Pojavom digitalnih tehnologija brodogradnja je postala još učinkovitija i preciznija. Pametno modeliranje u brodogradnji povezuje se sa korištenjem naprednih funkcija, alata i tehnika u projektiranju te optimizaciji raznih konstrukcijskih elemenata brodogradnje i opreme plovnih objekata. Uporaba pametnog modeliranja u brodogradnji nudi mnoge benefite, poput poboljšane točnosti i učinkovitosti u dizajnu, poboljšane mogućnosti simulacije, kvalitetniju suradnju i komunikaciju te povećanu održivost objekata tijekom eksploatacije. Većina funkcija pametnog modeliranja nalazi se unutar jedne platforme za 3D modeliranje, poput 3D Experience. Tamo se odabirom različitih aplikacija omogućuje korištenje pojedine funkcije ili aktivacija više funkcija koje se nalaze u izbornicima pojedinih aplikacija. Korištenjem naprednih značajki pametnog modeliranja omogućeno je i prepoznavanje projektnih problema prije početka gradnje te se time može smanjiti rizik od skupih projektnih pogrešaka i kašnjenja. Također, vrlo bitna stavka je veća sigurnost da će brodovi biti izrađeni u skladu s ugovorenim specifikacijama.

Osim tih prednosti, pametno modeliranje u brodogradnji nudi i nekoliko praktičnih prednosti. Pametnim modeliranjem u brodogradnji promiče se održivost, optimizacijom potrošnje energije i smanjenjem negativnog utjecaja na okoliš, što danas predstavlja vrlo bitnu i moralnu obvezu industrije. Racionaliziranim korištenjem materijala za izradu elemenata strukture, opreme, također utječemo pozitivno na okoliš. Pametnim modeliranjem može se poboljšati i sigurnost utvrđivanjem mogućih opasnosti i rizika. Povezano time, postoje alati koji se mogu koristiti za simulaciju različitih scenarija i ispitivanje različitih dizajna, što pomaže u optimiziranju performansi broda, čime se smanjuje rizik od nesreća i poboljšava sigurnost posade i putnika. [6]

Ovo poglavlje obuhvatit će segmente klasičnog modeliranja koje je suština modernog modeliranja. Na posljetku izvršit ću i usporedbu kojom želim prikazati ključne razlike klasičnog i pametnog modeliranja u brodogradnji.

### <span id="page-33-0"></span>**4.1 Osnovno 3D modeliranje**

Osnovno 3D modeliranje je bazična tehnika za izradu trodimenzionalnih digitalnih modela, a naravno ona uključuje i potrebe u području brodogradnje. Osnovno 3D modeliranje temelji se na korištenju specijaliziranog softvera za 3D modeliranje. Proces izrade 3D modela obično uključuje korištenje raznih alata i tehnika.

U kontekstu brodogradnje osnovno 3D modeliranje ponajviše se koristi za izradu nominalnih nacrta ili pak doradu nekih modela kod kojih su utvrđeni nedostatci u dizajnu ili strukturi, čime se projektantima omogućuje prilagodba i poboljšanje nacrta prije početka izgradnje. Osnovno modelirani elementi imaju bolju primjenu kod simulacije kretanja broda u različitim morskim uvjetima, analizi stabilnosti i sigurnosti broda zbog specifičnije izrade i detaljnije razrađenog plana konstruiranja.

U brodogradnji se često koristi nekoliko različitih softverskih programa za osnovno 3D modeliranje, jer najčešće jedan program nema sve potrebne funkcije brzo i lako dostupne. Iako je osnovno, odnosno klasično, 3D modeliranje moćan alat u brodogradnji, ono ima određena ograničenja. Na primjer, proces može biti dugotrajan, posebno pri stvaranju vrlo detaljnih modela sa složenim oblicima i geometrijama. Osim toga, 3D modeli ograničeni su točnošću i razlučivošću softvera i hardvera koji se koriste za njihovo kreiranje. Unatoč tim ograničenjima, osnovno 3D modeliranje ostaje ključan dio brodograđevnog procesa, pružajući dizajnerima i inženjerima moćan alat za stvaranje vrlo detaljnih i točnih prikaza brodova i drugih struktura. Osnovno modeliranje nije tema ovog rada, već napredno, no htio sam prikazati korisnost osnovnog načina modeliranja u industriji i poveznicu sa pametnim funkcijama modeliranja.

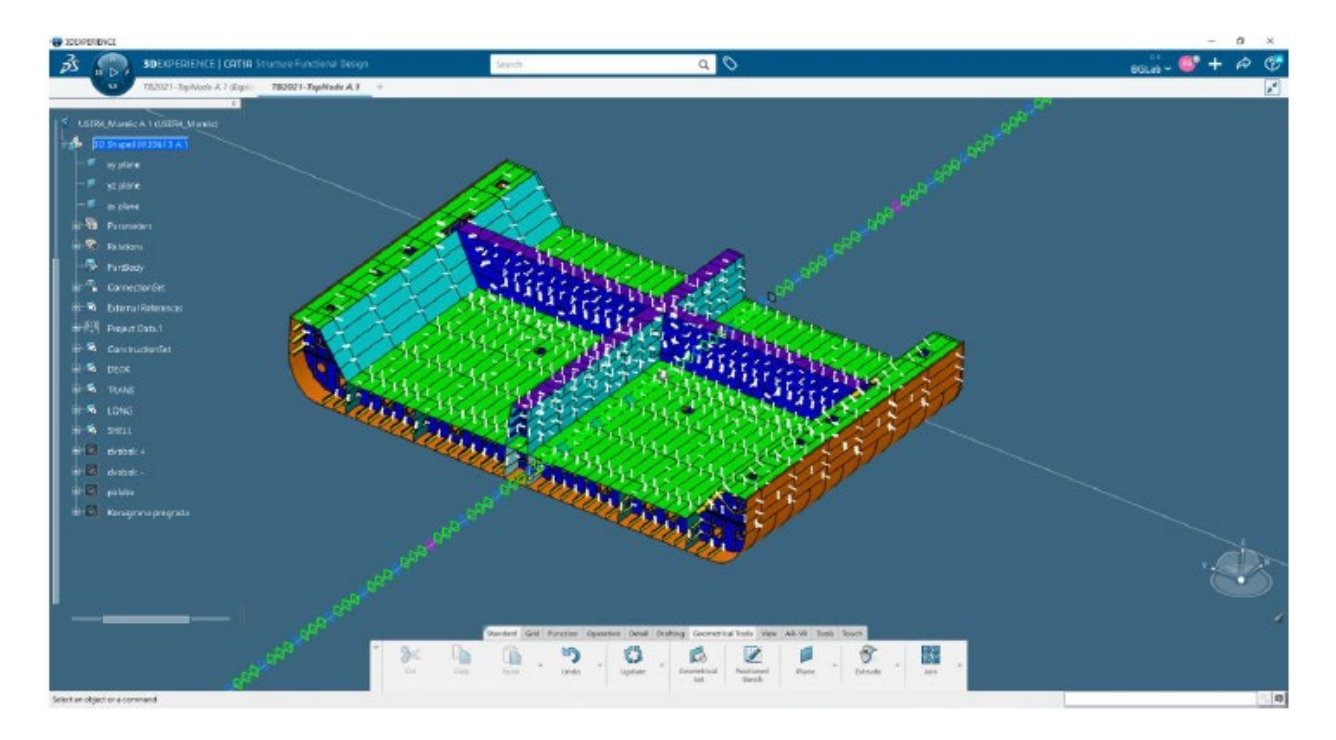

<span id="page-34-1"></span>*Slika 4.1.1 Sekcija dvodna izrađena klasičnim načinom modeliranja u 3D Experience-u* [1]

### <span id="page-34-0"></span>**4.2 Parametarsko modeliranje**

Parametarsko modeliranje je tehnika koja se koristi u računalno potpomognutom dizajnu i proizvodnji. Ova tehnika omogućuje inženjerima stvaranje 3D modela koji bez fiksnih dimenzija imaju mogućnost lakih i učinkovitih izmjena oblika na temelju specifičnih parametara ili regulacija. Modeliranje korištenjem parametara temelji se na dodavanju određenih vrijednosti kotiranim skicama modela. To znači da je potrebno prvo nacrtati i dimenzionirati skicu te nakon toga se određuju parametri. Unutar aplikacije "Engineering Rules Capture" aktiviramo Parameter Explorer pomoću kojeg određujemo vrstu parametra. Parametri mogu biti različitih tipova, kao na primjer parametri *Lenght, String, Integer, Body, Plane*. Manipulacija parametara vrši se zamjenom vrijednosti u padajućem izborniku (Slika 4.3.1). Projektanti mogu izraditi model sa skupom parametara koji se mogu lako modificirati kako bi zadovoljili promjenjive projektne zahtjeve. Na primjer, ako se dizajn treba izmijeniti kako bi odgovarao određenoj veličini ili obliku, projektant može jednostavno prilagoditi parametre modela kako bi odražavali nove specifikacije. Ovo pokazuje razinu fleksibilnost koju omogućuje primjena parametara.

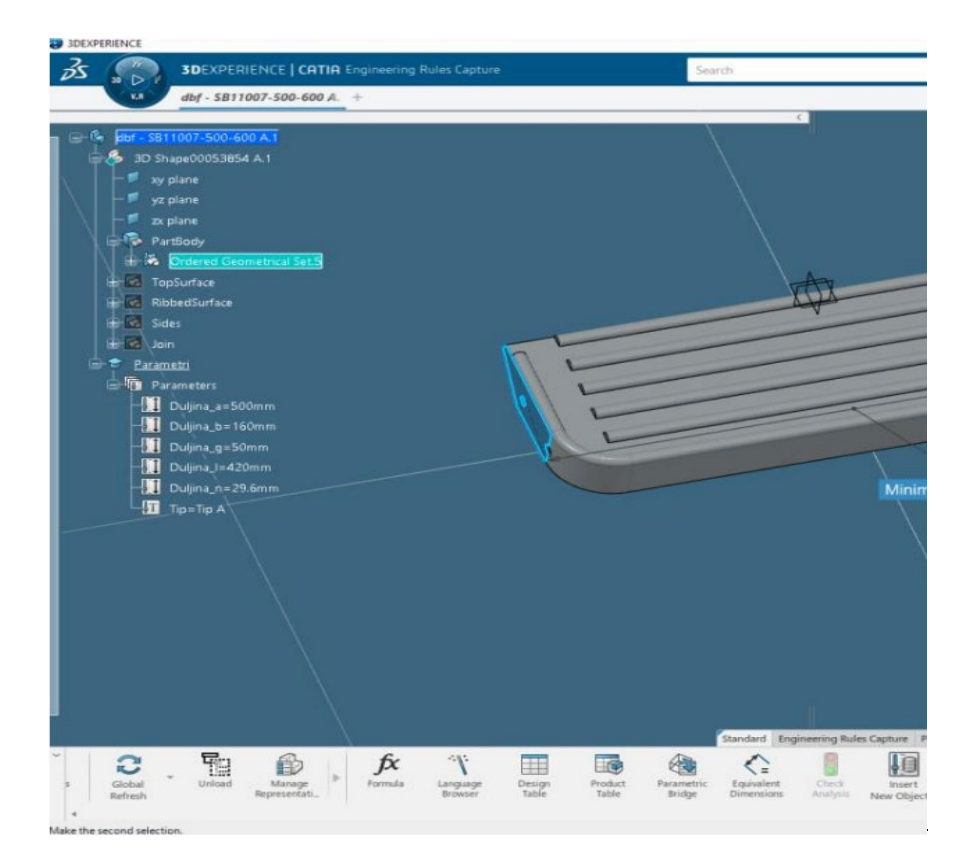

<span id="page-35-0"></span>*Slika 4.2.1 Prikaz aktivirane parametrizacije u sučelju 3D Experience* [3]

Korištenje parametara uvelike smanjuje pojavu greški i nedosljednosti u dizajnu. Budući da se model temelji na specifičnim pravilima i parametrima, dizajn se prije finalizacije može procijeniti za dosljednost i točnost. Time se smanjuje vjerojatnost skupih pogrešaka u dizajnu i kasniji ponovni rad. Uz kontinuirani razvoj CAD/CAM softvera, parametarsko modeliranje i ubuduće će biti važan alat za projektante i inženjere.

#### <span id="page-36-0"></span>**4.3 User Define Feature**

Korisnički definirane značajke (engl. User Define Feature) predstavljaju vrlo koristan i sofisticiran način stvaranja elemenata modela unutar jednog radnog prostora. UDF je značajka koju definira korisnik i može se više puta spremiti i koristiti u različitim dijelovima dizajna. Proces korištenja UDF-a započinje unošenjem podataka u skočnome prozoru "User Feature Definition", tu unosimo element koji želimo multiplicirat, to mogu biti skice, plohe pa čak i 3D modeli. Također, ulazni podatci mogu uključivati parametre poput dimenzija, kutova i položaja, kao i matematičke formule. Odabirom željenog elementa, UDF nam automatizmom određuje ulazne parametre koji su potrebni za stvaranje tog elementa na nekoj drugoj poziciji. Finalizacijom ulaznih podataka slijedi aktiviranje funkcije. Aktivacija se izvrši odabirom opcije "Instantiate", a nakon toga odabirom pozicija. Glavna prednost UDF-a je izrazito visoka razina automatizacije modeliranja prilikom koje se koriste ponavljajući elementi. U praksi UDF se ponajviše koristi kao značajka koja omogućuje dodavanje modela u više dijelova dizajna. U toj situaciji UDF stvara model sa određenim značajkama jednom, a zatim se po potrebi koristi ukoliko je to potrebno. Ovime projektanti mogu osigurati da svi uključeni u proces dizajna koriste istu značajku ili alat. Time se smanjuje rizik od pogrešne komunikacije i pogrešaka te osigurava dosljednost i točnost dizajna. Još jedna prednost UDF-a je da se može prilagoditi kako bi se ispunili specifični projektni zahtjevi. To se posebice odnosi prilikom modeliranja određenog dijela koji ima jedinstvene zahtjeve ili specifikacije. Taj se UDF može izmijeniti prema potrebi kako bi se ispunili specifični projektni zahtjevi, a da se ne mora ponovno stvoriti cjelokupna značajka od početka. UDF se također može koristiti za poboljšanje učinkovitosti proizvodnog procesa. Korištenjem UDF-a inženjeri mogu brzo i efikasno izraditi složene modele, štedeći vrijeme i smanjujući pogreške.

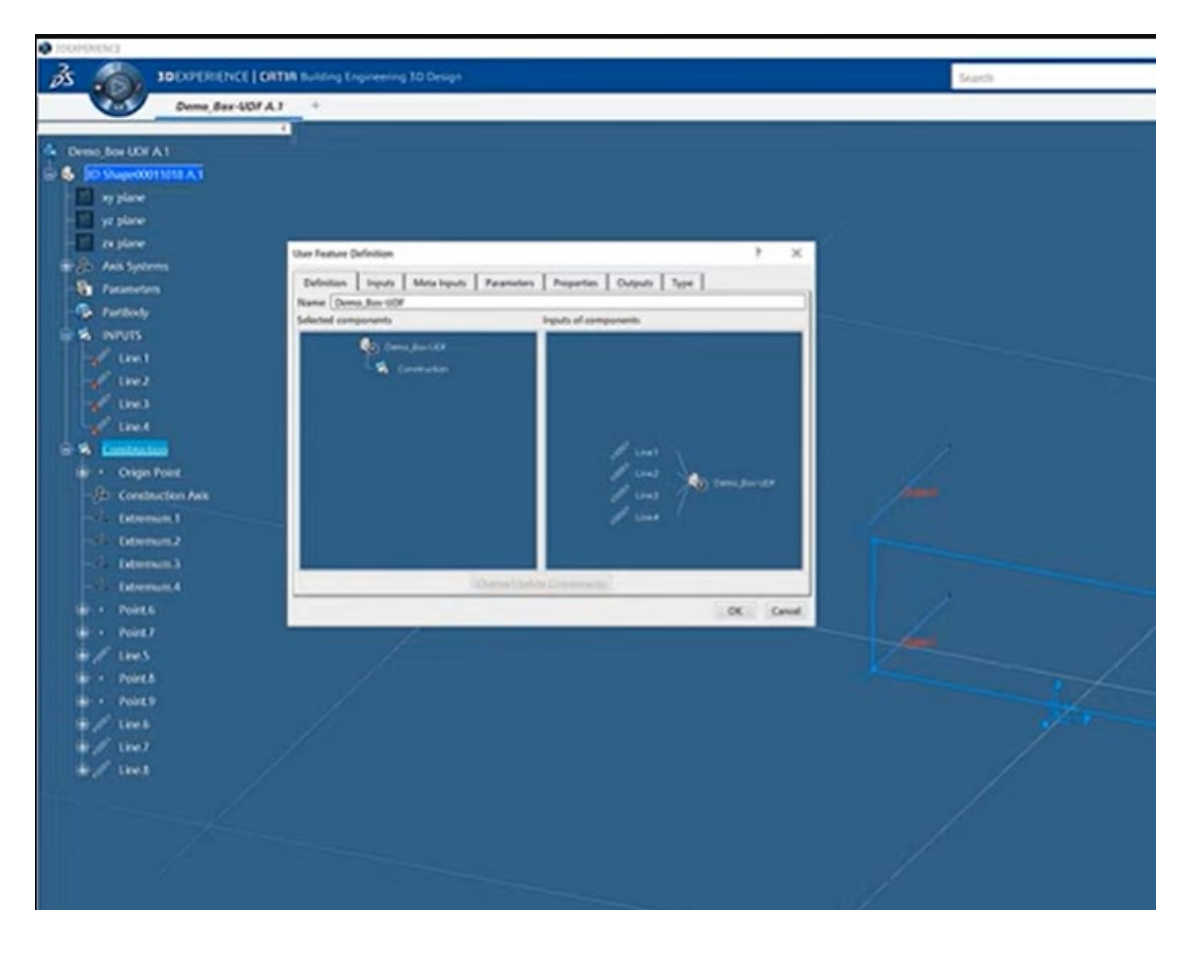

*Slika 4.3.1 UDF skočni prozor u 3D Experience-u*

### <span id="page-37-1"></span><span id="page-37-0"></span>**4.4 Component family**

Skupina sastavnica (engl. Component Family) predstavlja funkciju koja stvara grupu sličnih dijelova ili dizajna koji dijele zajednička obilježja ili značajke. Skupine komponenti imaju vrlo bitnu zadaću, a to je pojednostavljenje procesa projektiranja i poboljšanje učinkovitosti. Ova funkcija omogućuje inženjerima upotrebu postojećih elemenata i elemenata koji se generiraju pomoću ulaznih podataka iz tablica ili ručno napisanih dimenzija. Aplikacija koja omogućuje korištenje ove funkcije zove se Component Family Definition. Bitna odlika ove funkcije je mogućnost povezivanja modela sa Excel datotekom. Excel datoteka sadrži željene vrijednosti parametara koji su označeni posebno u svakom stupcu tablice. Dimenzije parametara u 3D softveru i u tablici ujednače se sa simbolima koji predstavljaju iste mjere. Tu je bitno paziti na odabir mjernih jedinica i nazivlje parametara. Svako odstupanje u nazivlju rezultirat će greškom, odnosno nemogućnošću izrade modela. Nakon povezivanja tablice i aplikacije koristi se alat "Test and Resolve Family Items" koji provjerava svaku unesenu dimenziju iz tablice i funkcionalnost pojedinačnog modela koji bi trebao biti generiran. Po završetku analize pored naziva elementa nalazit će se zeleni krug ukoliko je sve u redu, odnosno crveni ukoliko imamo grešku u modelu. (Slika 4.5.1)

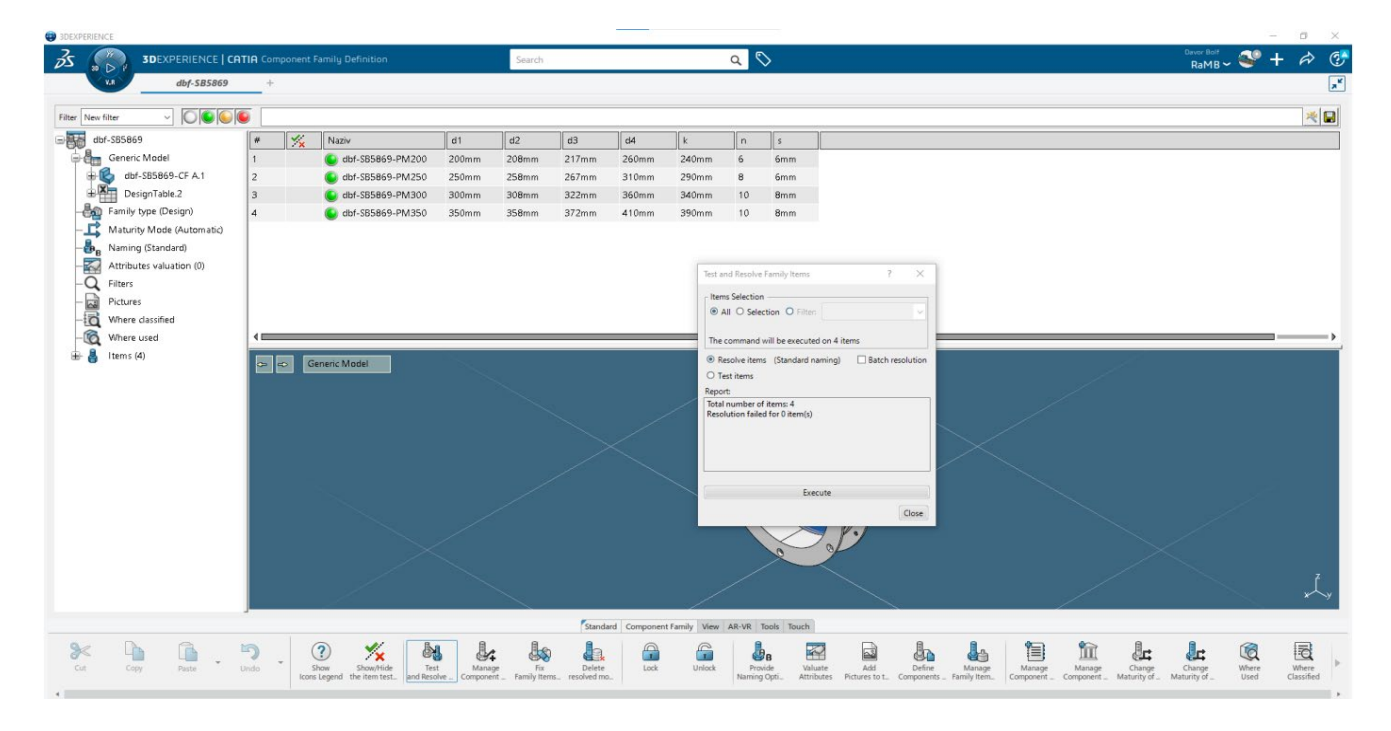

*Slika 4.4.1 Component Family sučelje u 3D Experience* [3]

<span id="page-38-0"></span>Jednom usklađene vrijednosti tablice i dimenzija modela generirat će skupinu novih elemenata sa sličnim. Broj modela koji se mogu generirati ovom funkcijom nije ograničen ni brojem niti vrstom. Najčešće se elementi spremaju u pojedinačni katalog koji će omogućiti pozivanje tih modela u bilo koji budući projekt. Baš zbog ove mogućnosti vidljiva je ekonomičnost ove funkcije, ali i potencijal koji ona ima u skraćivanju vremena izrade modela.

### <span id="page-39-0"></span>**4.5 Usporedba klasičnog modeliranja i "pametnog" modeliranja**

Klasično modeliranje definiramo kao bazični pristup modeliranju koji uključuje ručno stvaranje i kontrolu geometrijskih oblika i površina kako bi se stvorio 3D model. Za pametno modeliranje kažemo da je automatiziraniji pristup koji koristi napredne funkcije ili u nekim slučajevima čak i umjetnu inteligenciju za stvaranje i manipuliranje modelima. Najveća prednost koju nam nudi pametno modeliranje u odnosu prema klasičnom je mogućnost multiplikacije modela bez potrebe za izradom novih. U 3D Experience ove značajke su dostupne putem široke palete aplikacija i funkcija. Neke od značajnijih spomenuo sam u ovome radu, a to su User Define Feature, Component Family, Parametric Design, ali također bitni za spomenuti su Power Copy, Insert Object i Catalog funkcija. Svaka od navedenih tehnika daje nam neupitnu prednost naspram situacije kada bi svaki model projektanti i inženjeri morali ručno stvarati i manipulirati, odnosno sa svakom geometrijskom površinom i oblikom. To pokazuje koliko je moguće vremena uštediti korištenjem naprednih, modernih aplikacija i funkcija. Također, dugotrajniji proces izrade modela povećava mogućnost pojave pogrešaka, pogotovo ako projektant ili inženjer ne posjeduju dovoljno znanje ili razumijevanje u korištenju 3D softvera za modeliranje. Proces automatizacije koji se pojačano koristi u pametnom modeliranju ne iziskuje veće iskustvo projektanta. Moguće je i putem unaprijed definiranih pravila i parametara stvoriti modele koji ne traže izradu novih. Time se isto značajno može uštediti na vremenu izrade projekta. Točnost ne predstavlja nikakav problem prilikom korištenja pametnih funkcija jer softver može automatski prilagođavati model na temelju ulaznih podataka koje mu odredi projektant. Algoritmi pametnog modeliranja imaju mogućnost analize složenih geometrijskih oblika i površina te automatsko stvaranje potrebnih krivulja i ploha koji se temelje na prethodno obrađenim skicama koje služe za izradu modela.

## <span id="page-40-0"></span>**5. IZRADA MODELA STEPENIKA KORIŠTENJEM NAPREDNIH TEHNIKA MODELIRANJA**

Ovo poglavlje obuhvatit će izradu, odnosno proces modeliranja stepenika koristeći značajke naprednog modeliranja. Model stepenika koji će se modelirati bazira se na nacrtu "Stepenica Jadrobrod Standardi Brodogradnje". Model neće imati fiksne dimenzije visine i udaljenosti između bočnih limova, što će omogućavati veću fleksibilnost prilikom testiranja naprednih funkcija modeliranja. Ovisno o parametrima visine i širine stepenica mijenjat će se raspored i pozicija gazišta, položaj uški, ali i dužina rebara gazišta. Korištenjem naprednih funkcija koje nam omogućuje 3D Experience moći će se ubrzati proces modeliranja što je vrlo bitan faktor u današnjoj industriji.

### <span id="page-40-1"></span>**5.1 Izrada uški stepenika**

Modeliranje započinjemo tako što pomoću aplikacije Sketcher pozicioniramo nacrt u *zx*-ravninu, a zatim crtamo linije koje stvaraju vanjski obris uški i kružnicu koja će predstavljati provrt za sigurnosni vijak. Pomoću naredbe "Constrain" određujemo dimenzije linija i radijus kružnice. Po završetku dimenzioniranja sve linije trebaju biti zelene boje (1) što označava da je sve u geometrijskom skladu (Slika 5.1.1) U točki središta kruga provrta generira se ravnina koja je okomita na ravninu u kojoj se nalazi uška.

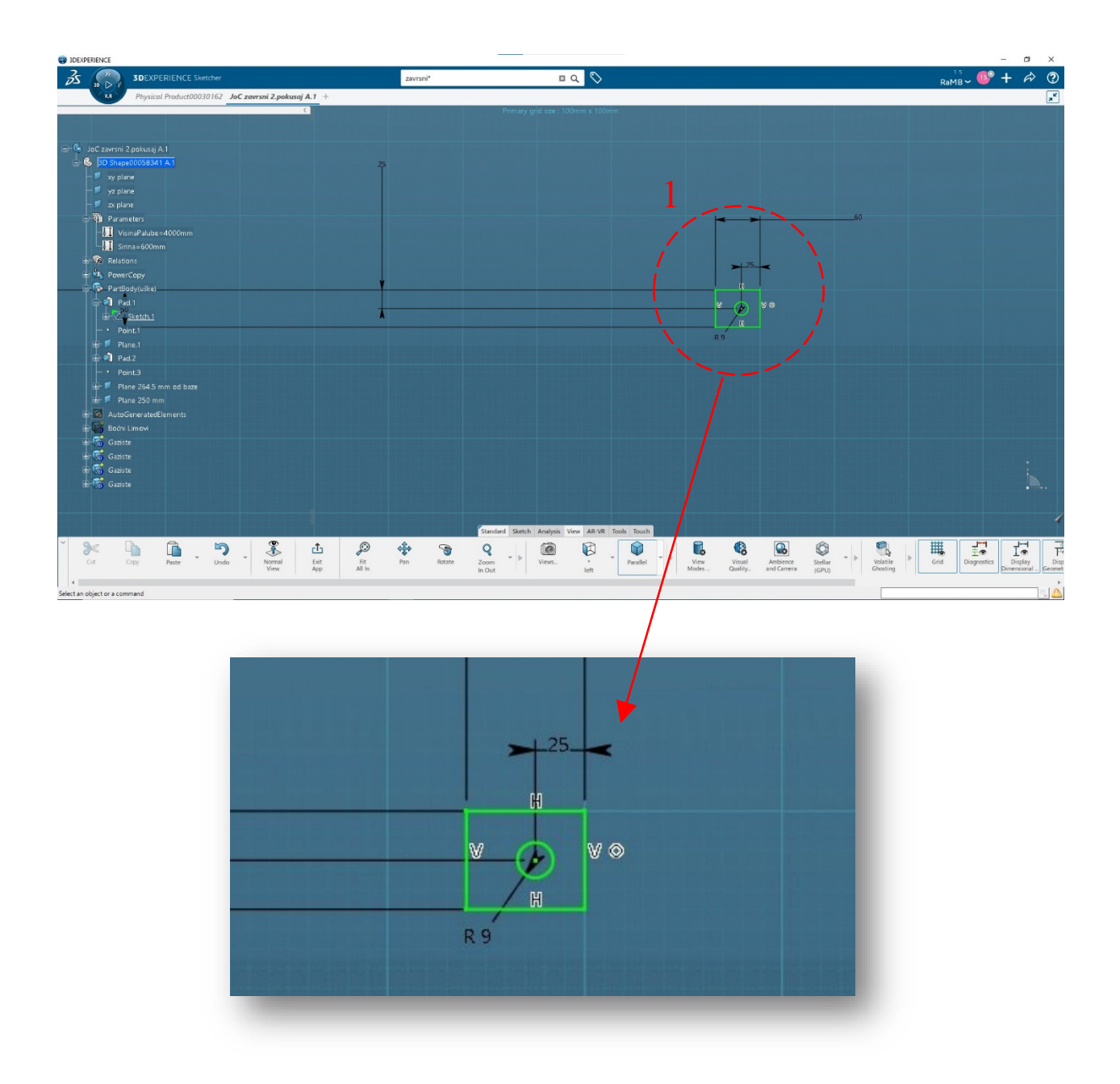

*Slika 5.1.1 Skica uške sa svim dimenzijama*

<span id="page-41-0"></span>Nakon stvaranja skice uške i ravnine koristimo funkciju "Pad" pomoću koje stvaramo 3D objekt koji će nam predstavljati fizički model uške. Drugu ušku modeliramo na isti način koristeći Sketcehr, no ravnina u kojoj se crta uška nalazi se 500 mm od *zx*-ravinine u smjeru *y*-osi. Također, stvaramo okomitu ravninu sa središtem u toči provrta. Posljednja radnja koju koristimo u ovom dijelu modeliranja je "Pad" skice druge uške te dobivamo kompletirani par. (Slika 5.1.2)

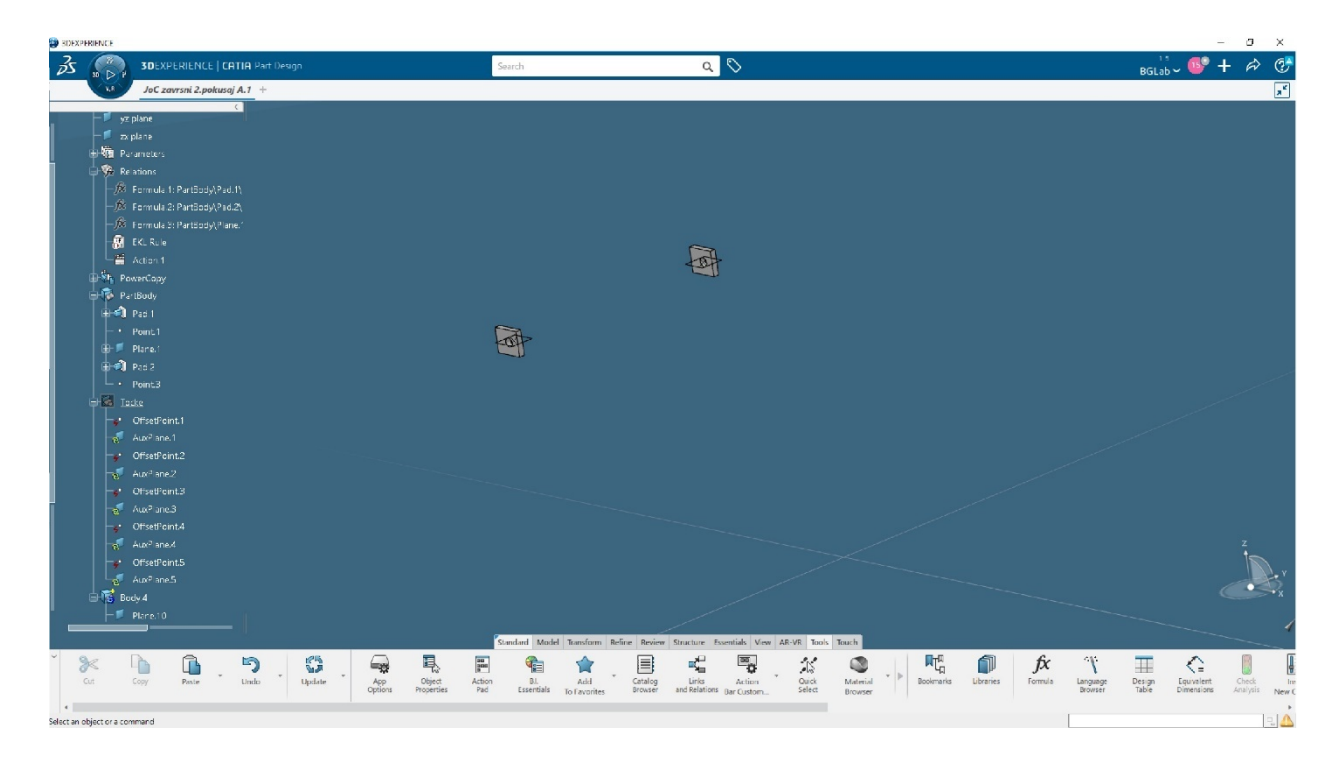

*Slika 5.1.2 Par modeliranih uški*

### <span id="page-42-1"></span><span id="page-42-0"></span>**5.2 Izrada bočnih limova stepenika**

Modeliranje bočnih limova stepenika započinje isto kao i u prethodnom dijelu sa izradom skice u Sketcheru. Odabire se *zx*-ravnina kao površina na kojoj će "ležati" nacrt bočnog lima. Pomoću funkcije "Intersect 3D Elements" stvara se pravac između kojih će se nalaziti bočni lim. Crtaju se vanjske konture lima i tek nakon toga se pomoću naredbe "Constrain" linijama pridodaju dimenzije, paralelnost i nagib. (Slika 5.2.1) Funkcijom Pad stvaramo "Solid Body" temeljen na skici. (Slika 5.2.2)

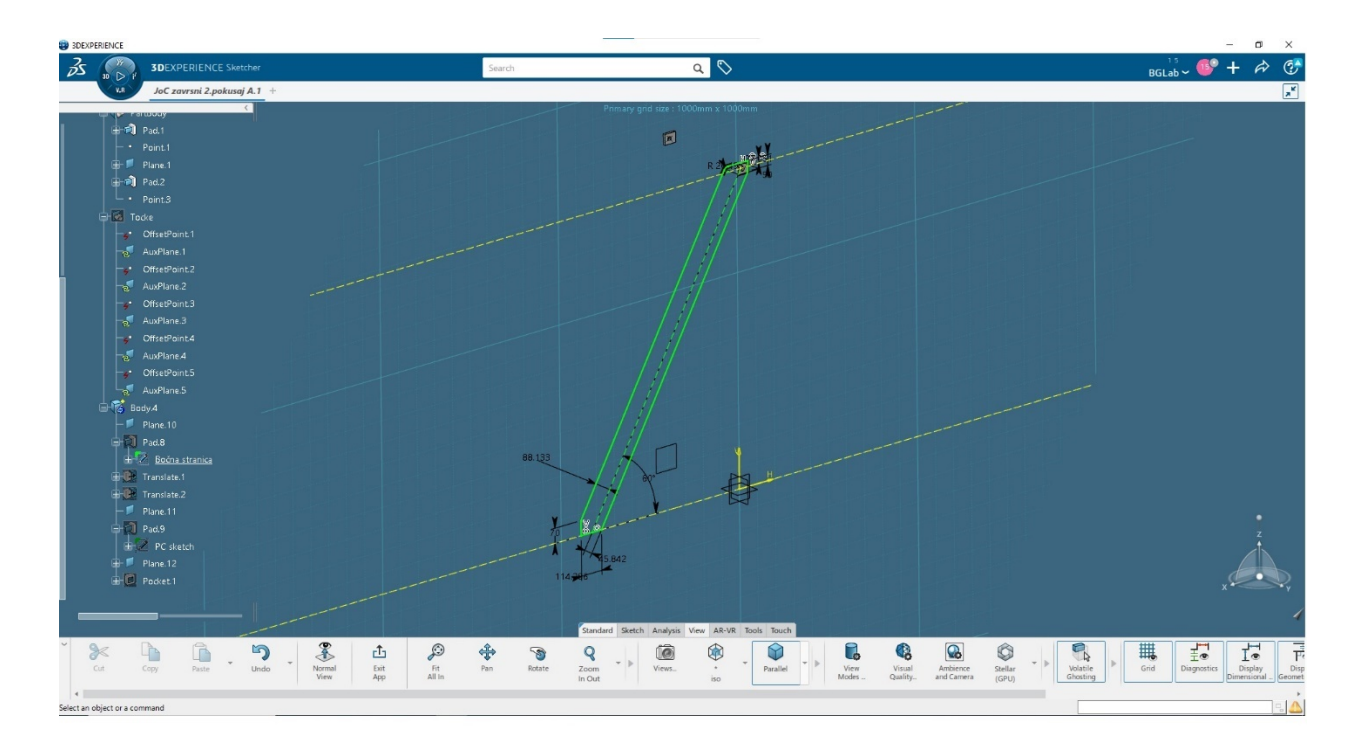

*Slika 5.2.1 Skica bočnog lima u Sketcehr-u*

<span id="page-43-0"></span>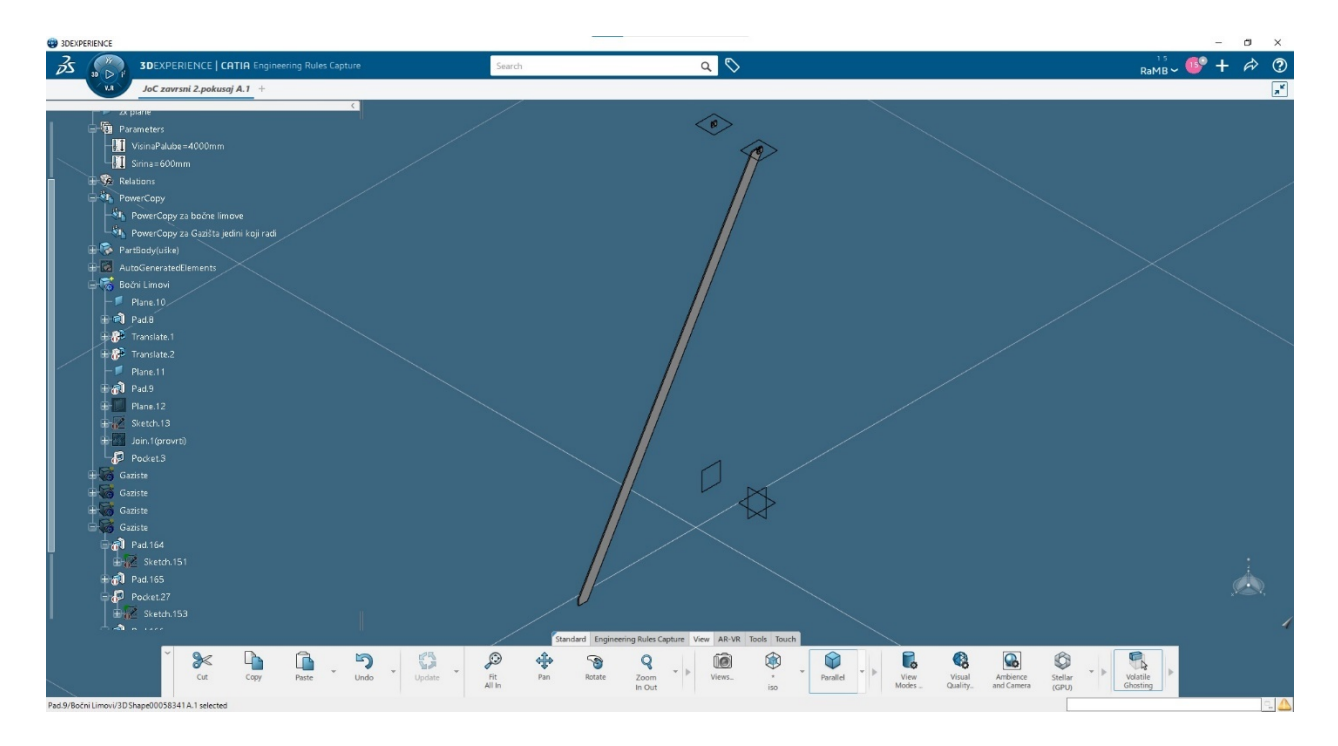

<span id="page-43-1"></span>*Slika 5.2.2 Model jednog bočnog lima*

Dijagonalne linije su određene kutom nagiba od 60°, a ne duljinom istih. Gornja i donja stranica lima imaju fiksne duljine, ali njihov položaj određen je parametrima visine. Udaljenost između bočnih limova odredit će se također pomoću parametara. Parametri se u 3D Experience dodaju aktiviranjem aplikacije Engineering Rules Capture. Ulaskom u tu aplikaciju omogućuje se stvaranje parametara pritiskom na funkciju "Parameter Explorer" (Slika 5.2.3 i Slika 5.2.4).

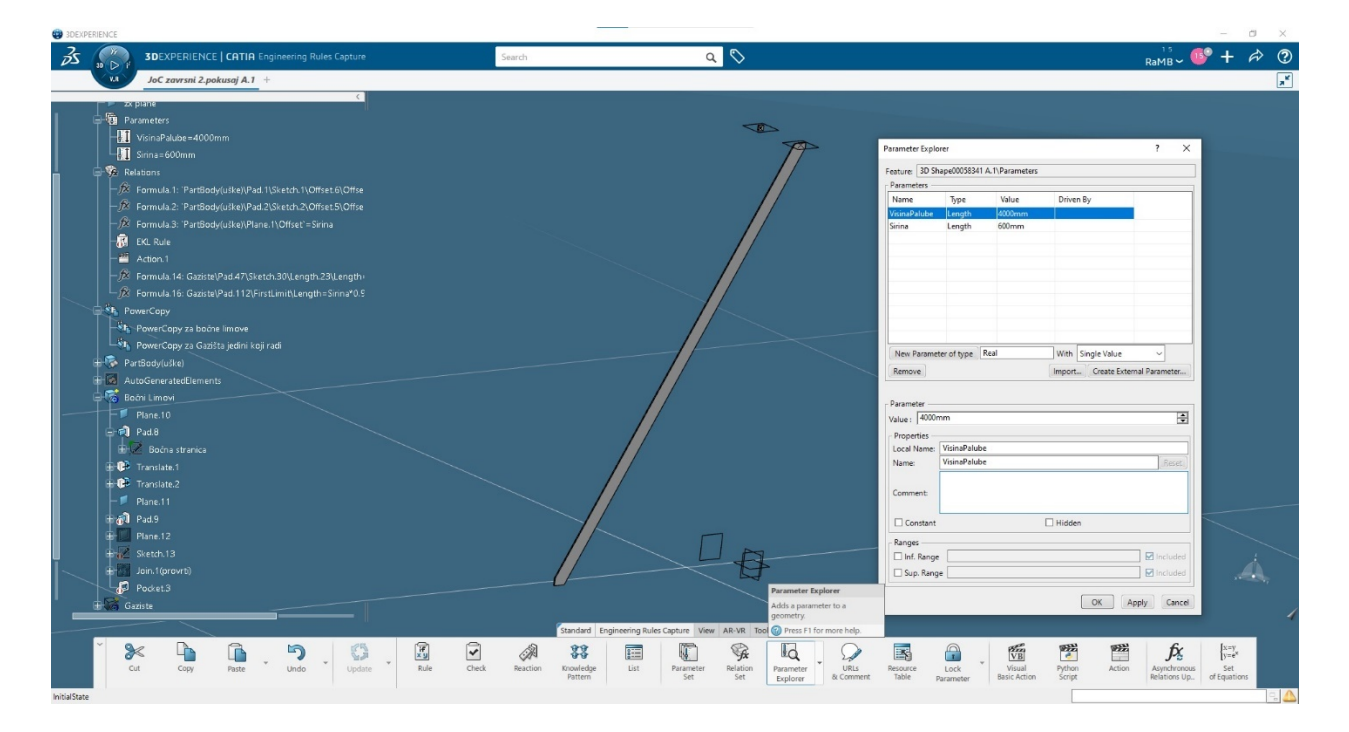

*Slika 5.2.3 Skočni prozor Parameter Explorera*

<span id="page-44-1"></span><span id="page-44-0"></span>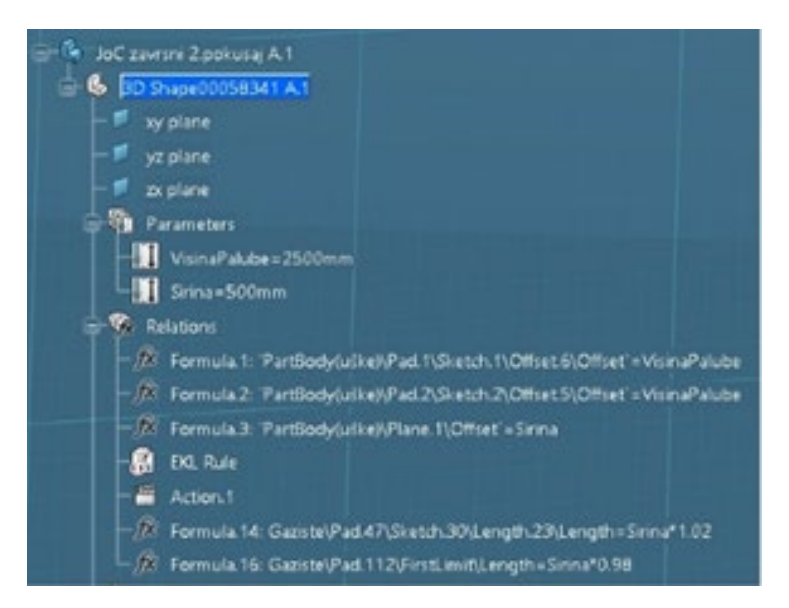

*Slika 5.2.4 Padajući izbornik prametar* 

Nakon što se stvore, parametri se povezuju sa kotiranim dimenzijama u skici što omogućuje simultanu promjenu modela isključivo promjenom vrijednosti parametra. U skočnome prozoru koji se otvara pritiskom na *fx* dugme (1), ručno unosim parametre visine, a moguće je i dodati faktor za skaliranje vrijednosti ovisno o parametru. (Slika 5.2.5)

<span id="page-45-0"></span>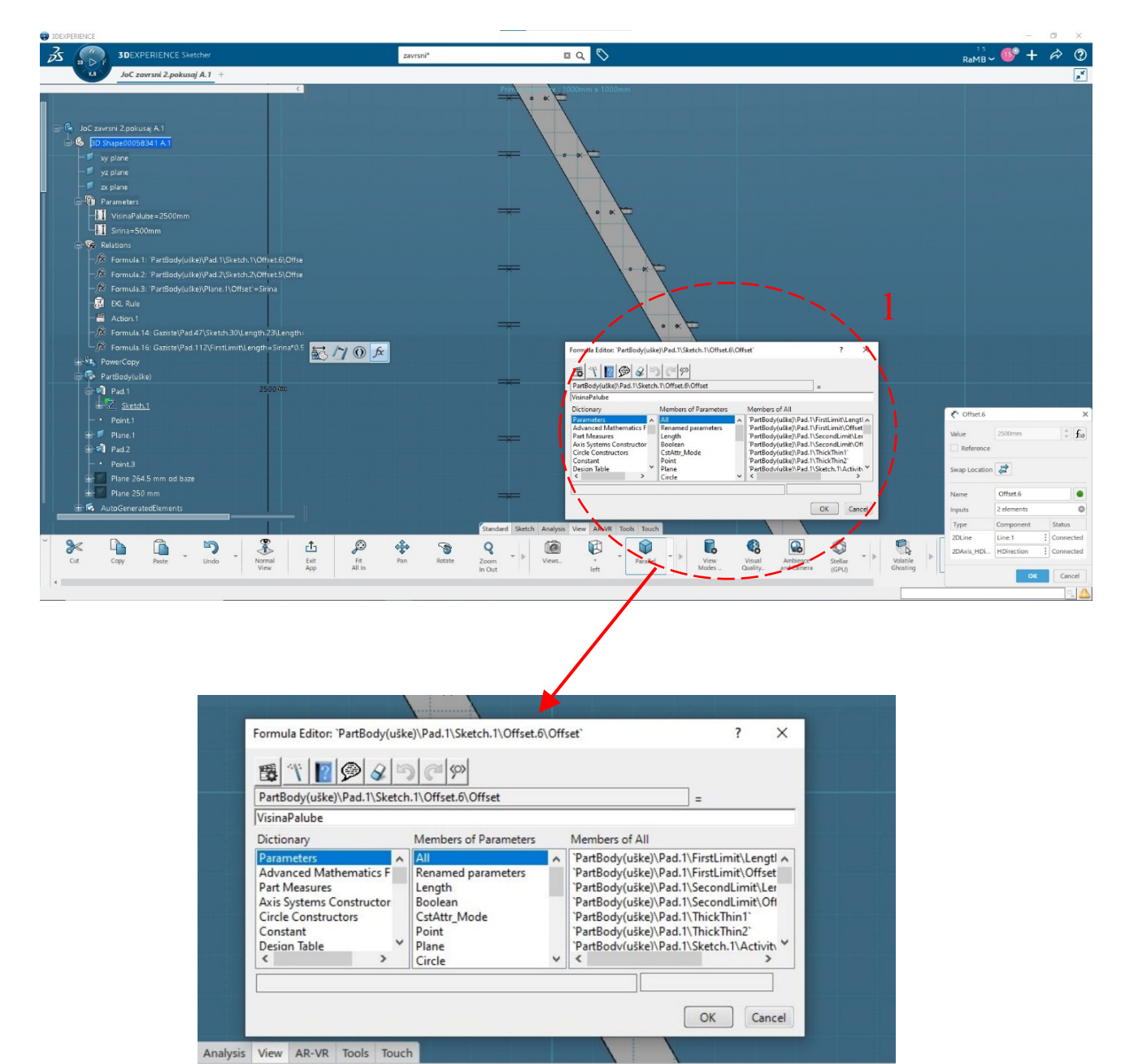

*Slika 5.2.5 Stvaranje veze između kote i parametra*

Po završetku unosa parametara okrećemo se stvaranju drugog bočnog lima. Njega ćemo stvorit pomoću funkcije "PowerCopy". Ta funkcija nam omogućuje stvaranje identičnih model koji će se generirati na određenim pozicijama. "PowerCopy" se nalazi u podskupini "Tools" dostupnoj u aplikaciji Part Design (Slika 5.2.6).

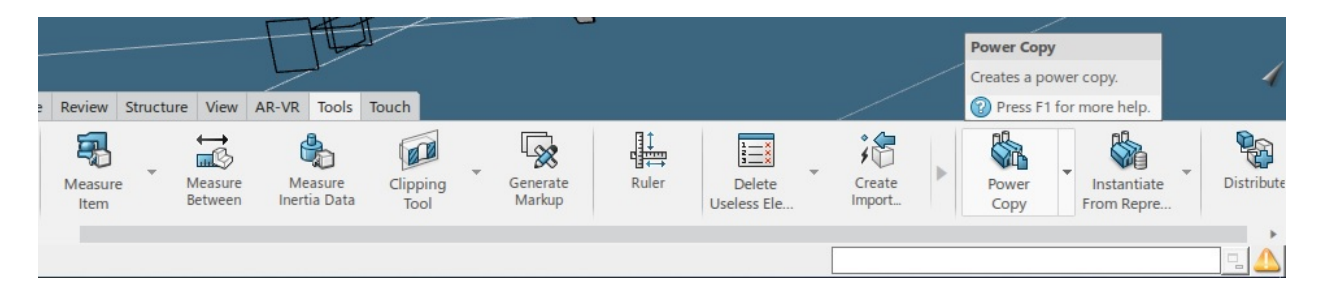

*Slika 5.2.6 Smještaj PowerCopy funkcije u izborniku*

<span id="page-46-0"></span>"PowerCopy" se temelji na odabiru modela koji želimo multiplicirati, a zatim u skočnom prozoru program nam nudi ulazne podatke koji su potrebni za uspješno modeliranje novog modela. (Slika 5.2.7)

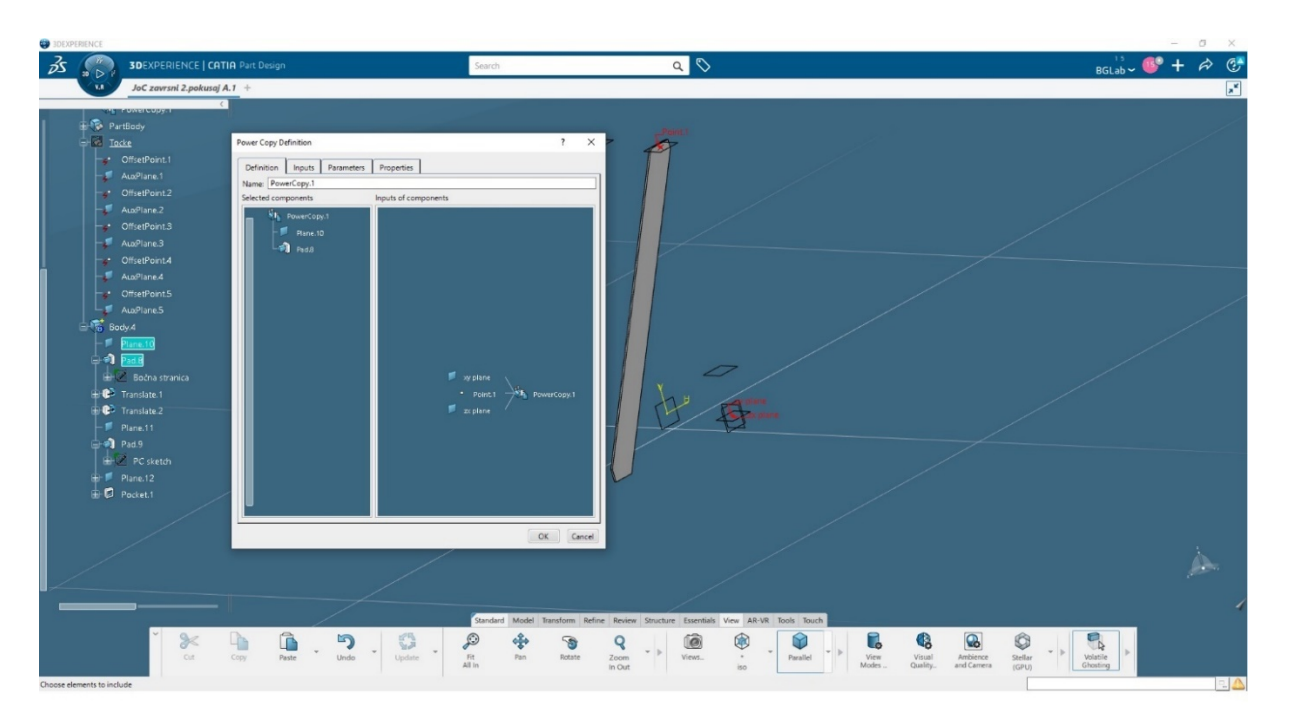

<span id="page-46-1"></span>*Slika 5.2.7 PowerCopy za kreiranje novog bočnog lima*

Nakon korištenja "PowerCopy" funkcije i uspješnog generiranja drugog lima, dobivamo model sa uškama i bočnim limovima (Slika 5.2.8)

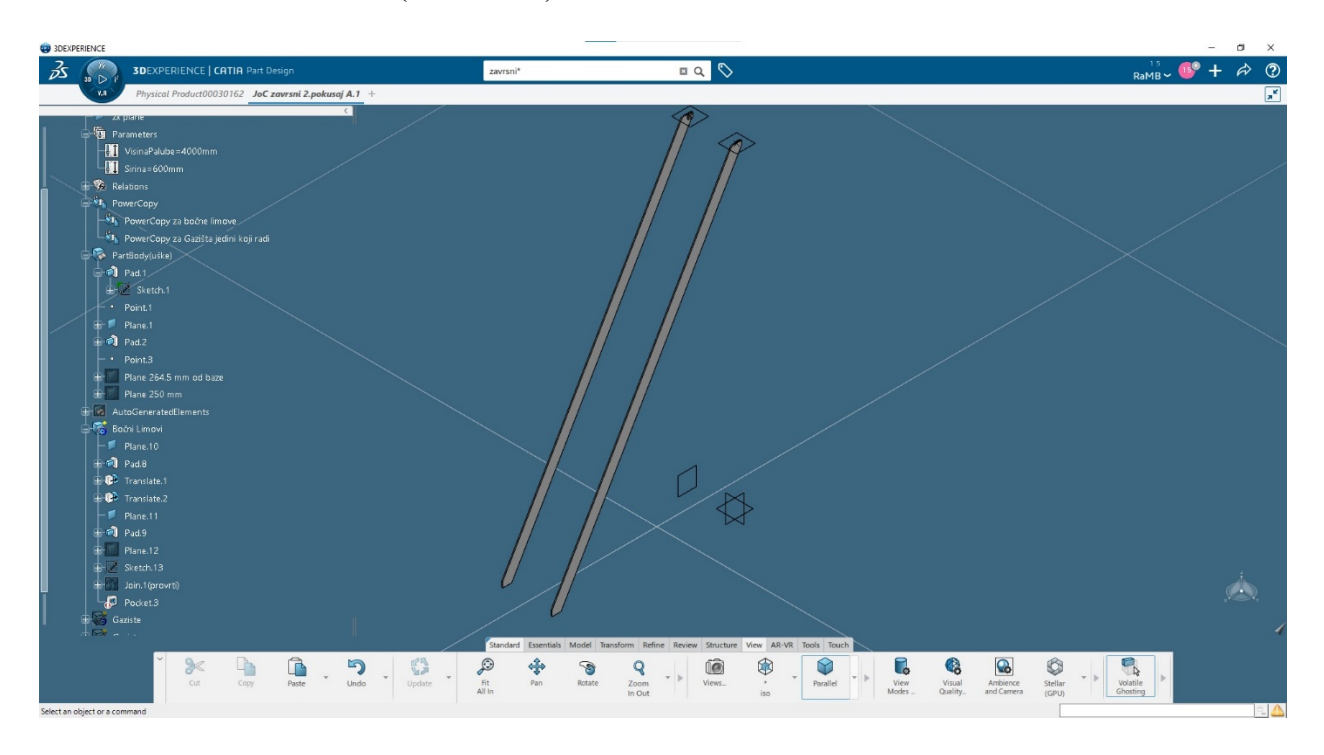

*Slika 5.2.8 dvije prazne stranice bočnih limova*

### <span id="page-47-1"></span><span id="page-47-0"></span>**5.3 Izrada provrta na bočnim limovima**

Provrti na stepeniku omogućuju fiksno spajanje gazišta i bočnih limova. Oni se modeliraju koristeći "Action" funkciju. "Action" se temelji na vlastito napisanome kodu pomoću EKL jezika koji je razvio Dassaulte Systemes. Ovaj kod temelji se na stvaranju točki, ravnina, krugova i na kraju provrta. Za aktivaciju funkcije "Action" potrebno je otvoriti model stepenika u aplikaciji Engineering Rules Capture. Prilikom pritiska na ikonu "Action" otvara nam se prozor u kojemu započinjemo pisati kod. (Slika 5.3.1)

<span id="page-47-2"></span>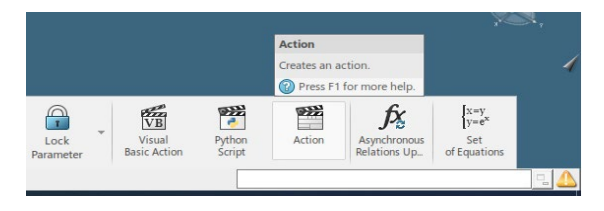

*Slika 5.3.1 Ikona Action funkcije*

U kodu se upisuju sve varijable, određuje se njihov tip te po potrebi se vrši zamjena generičkog naziva novim koji će se koristit u kodu. Također, za neke varijable pridodajemo i fizičke veličine poput duljina ili nagiba. Postavljamo brojač *i* (Slika 5.3.2)

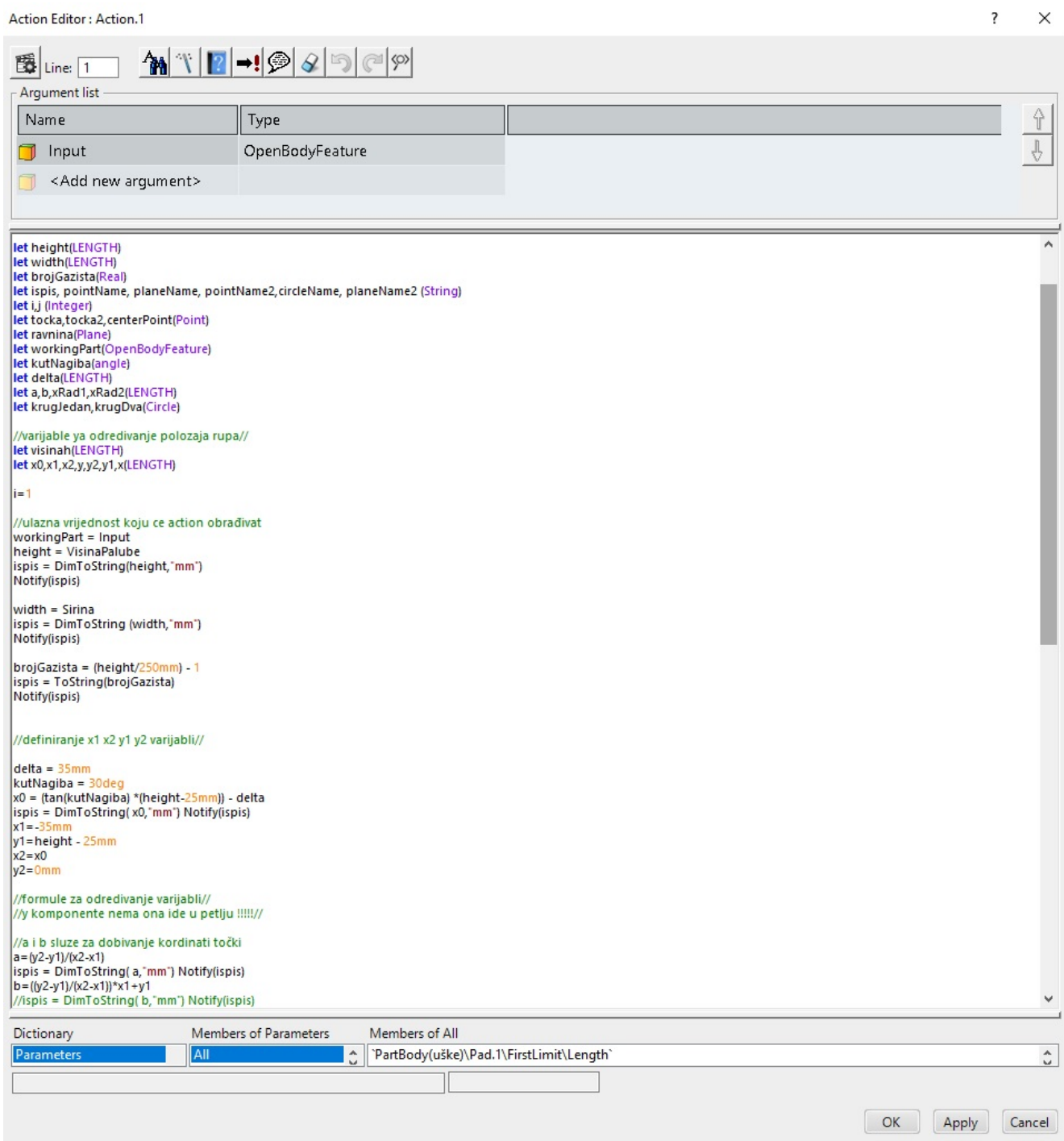

<span id="page-48-0"></span>*Slika 5.3.2 Kod napisan EKL programskim jezikom*

U nastavku koda upisuju se funkcije kojima se definiraju imena ili nazivi točki, ravnina i kružnica provrta. Koristi se *for* petlja te brojači *i*, odnosno *j*. Prvi set geometrijskih funkcija odnosi se na generiranje točki i ravnina koje se mijenjaju po visini korištenjem brojača *i.* Ove točke i ravnine imaju samo vertikalnu promjenjivu vrijednost. Sljedeće se generiraju točke između dva središta kružnice provrta. Ove točke gibat će se po kosini, a položaj x-osi definiran će biti formulom x=(yb)/a. Svakom novom iteracijom stvoriti će se nova točka na novoj visini i drugome položaju. Nakon upisivanja koda za točke potrebno je i definirati funkcije kruga koji će se temeljiti na položaju tih točki. Posebno se stvaraju krugovi za lijevi i desno provrt. Svaki krug ima ulazne parametre koji definiraju točku središta kruga, ravninu u kojoj se stvara, radijus kruga, "offset" i stupanj koji pokriva kružnica. Bitno je dodati novu varijablu xRad1, odnosno xRad2 koja se dobije zbrajanjem ili oduzimanjem određene vrijednosti od vrijednosti točke x. (Slika 5.3.3)

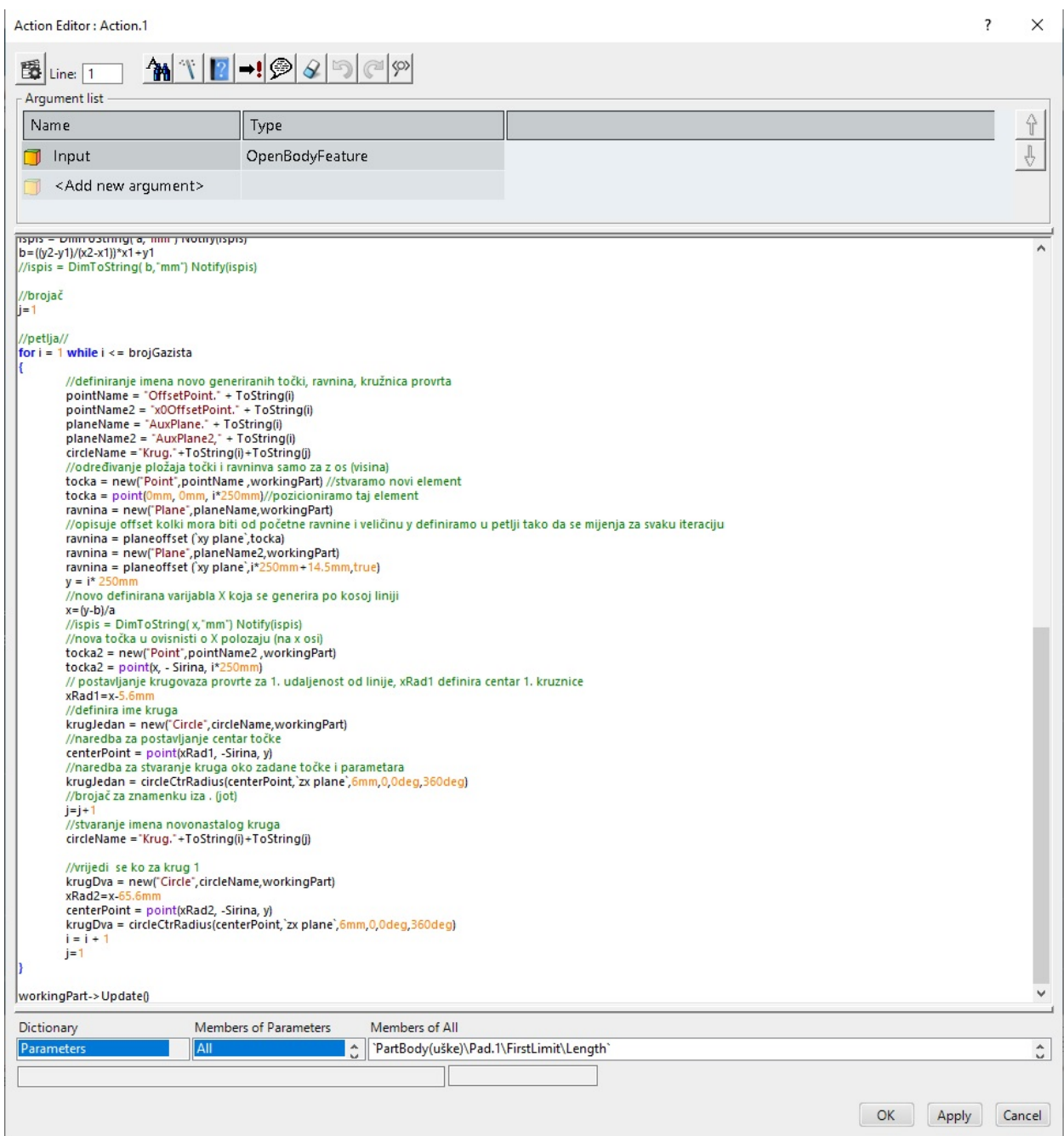

*Slika 5.3.3 Koda napisan EKL programskim jezikom - nastavak*

<span id="page-50-0"></span>Uspješno napisani kod može se pokrenuti pritiskom na gumb "Run". (Slika 5.3.4)

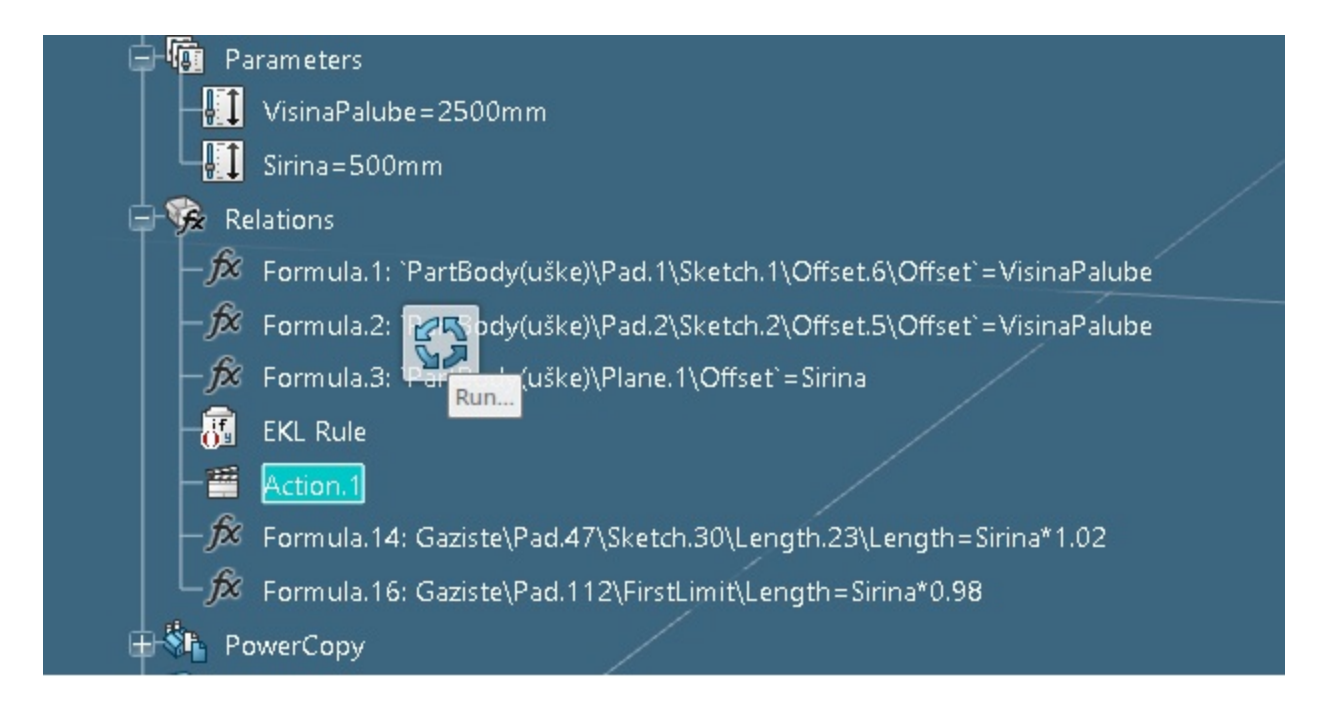

### *Slika 5.3.4 Pokretanje Action funkcije*

<span id="page-51-0"></span>Nakon nekoliko sekundi program na temelju EKL koda stvori sve segmente provrta kao i same provrte. Provrti se istovremeno stvore na oba lima. (Slika 5.3.5)

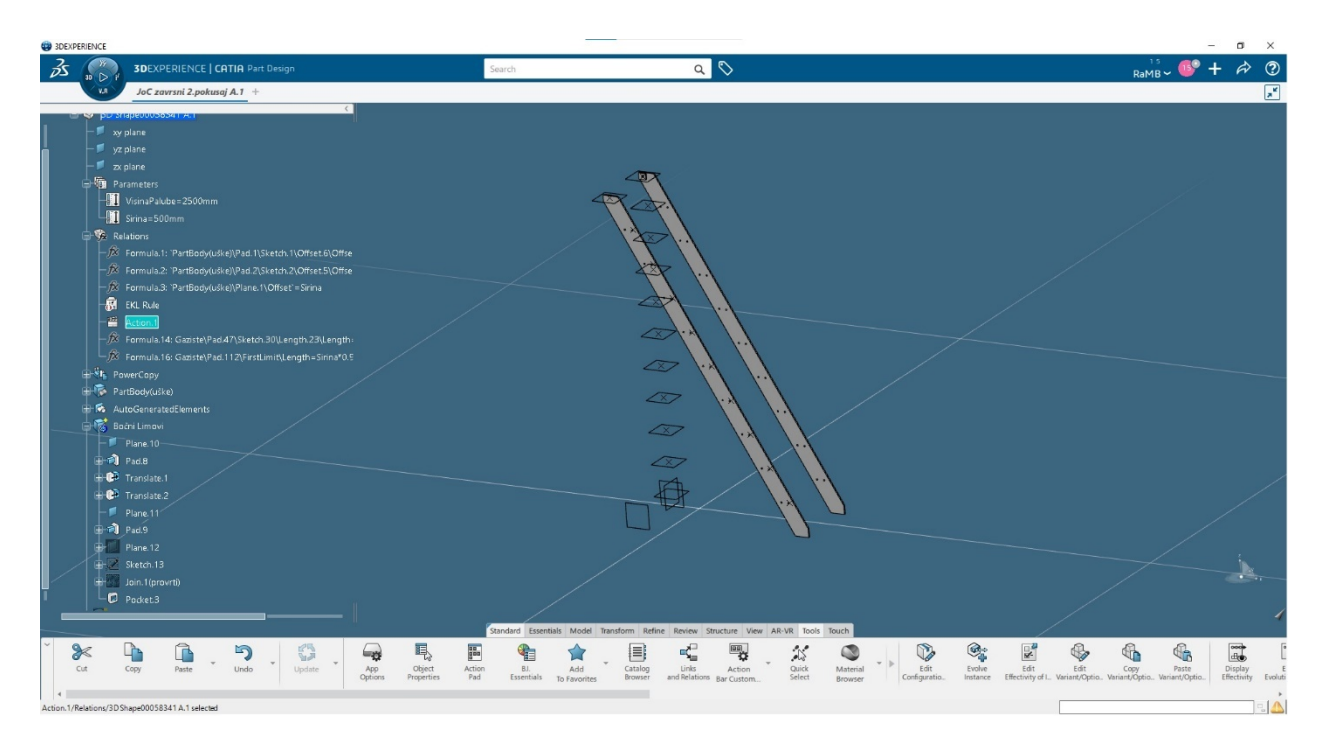

<span id="page-51-1"></span>*Slika 5.3.5 Uspješno generirani provrti*

### <span id="page-52-0"></span>**5.4 Modeliranje gazišta**

Gazište stepenika modeliramo u aplikaciji Part Design, dok skicu izrađujemo u Sketcher aplikaciji. Započinjemo crtež tako što ga smještamo u ravninu koja se nalazi na visini od 250mm. Nastavljamo crtanjem oblika te kasnije ga kotiramo i dodajemo mu potrebne dimenzije. Bitno je naglasiti da širinu gazišta moramo povezati sa parametrom širine stepenika jer će se on mijenjat ovisno o vrijednosti koju mu unesemo. (Slika 5.4.1)

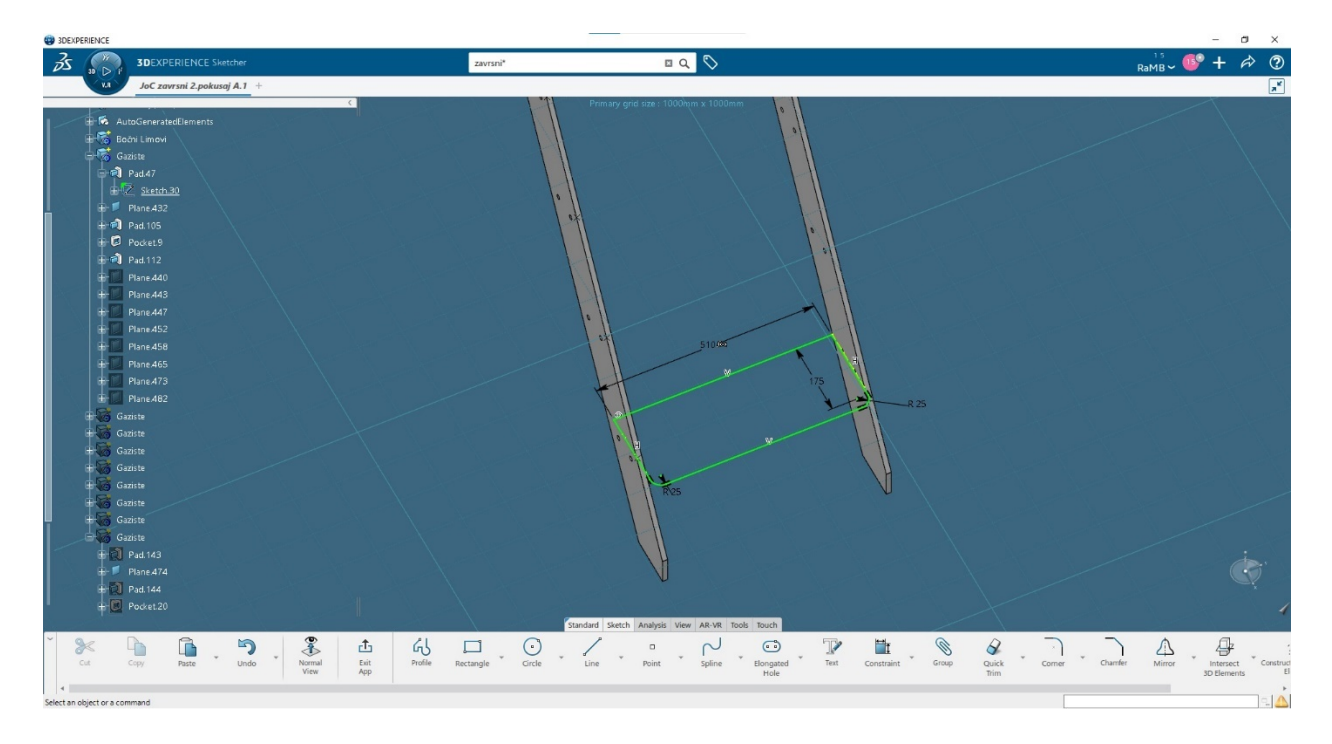

*Slika 5.4.1 Skica vanjskog lima gazišta* 

<span id="page-52-1"></span>Nakon što stvorimo skicu vanjskog lima koristimo "Pad" pomoću kojeg stvaramo model lima. Modeliranje nastavljamo izradom nove skice koja će služiti za generiranje pokrova gazišta. Ulazna ravnina za ovu skicu nalazit će se 14.5 mm iznad prijašnje ravnine. Kao linije koje definiraju pokrov uzet će se linije unutarnjeg ruba prethodno stvorenog vanjskog lima. Koristeći "Intersect 3D Elements" stvaramo upotrebljive linije te njih koristimo kao ulaznu vrijednost za "Pad". (Slika 5.4.2)

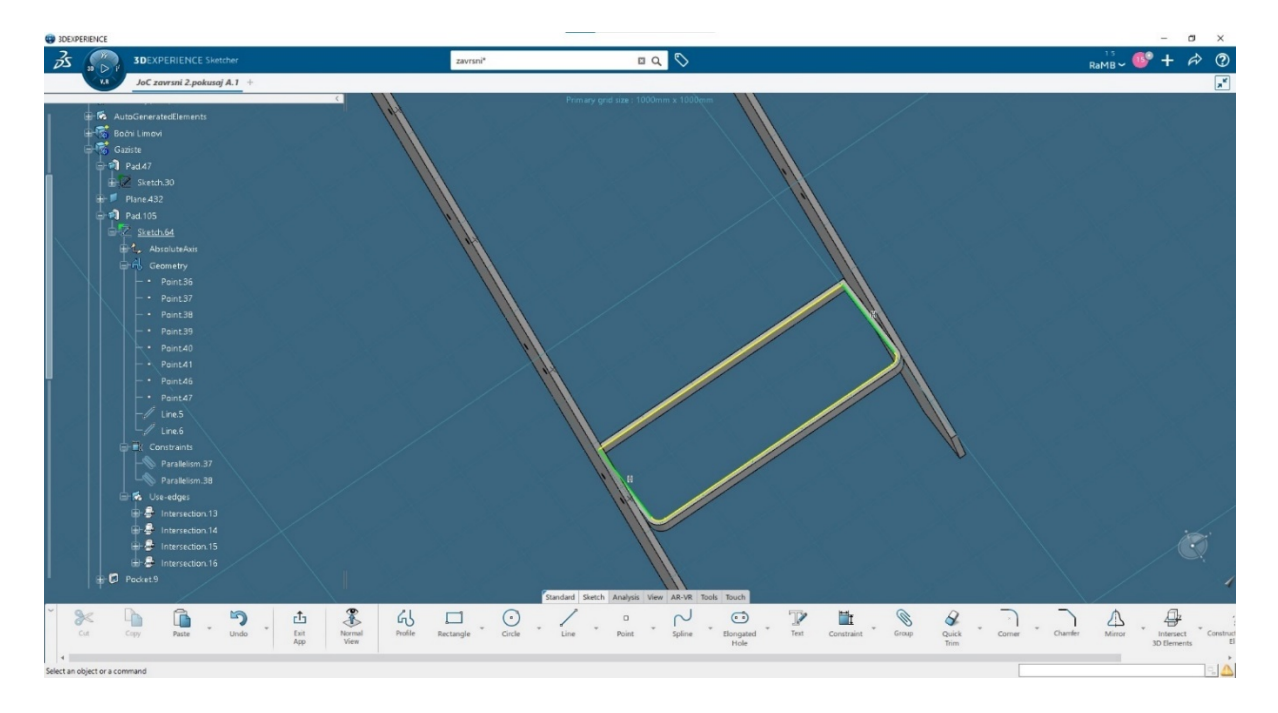

*Slika 5.4.2 Skica pomoću koje stvaramo pokrov gazišta*

<span id="page-53-0"></span>Na pokrov lima potrebno je postavit rebra. Ona se crtaju tako da ravnina skice leži u *zx*-ravnini, a pomoću "Intersect 3D Elements" stvaramo liniju lima pokrova koja će biti polazišna linija za izradu kružnica rebara. Kružnice se crtaju tako da međusobno budu udaljenje 25 mm sa radijusom od 6mm. (Slika 5.4.3)

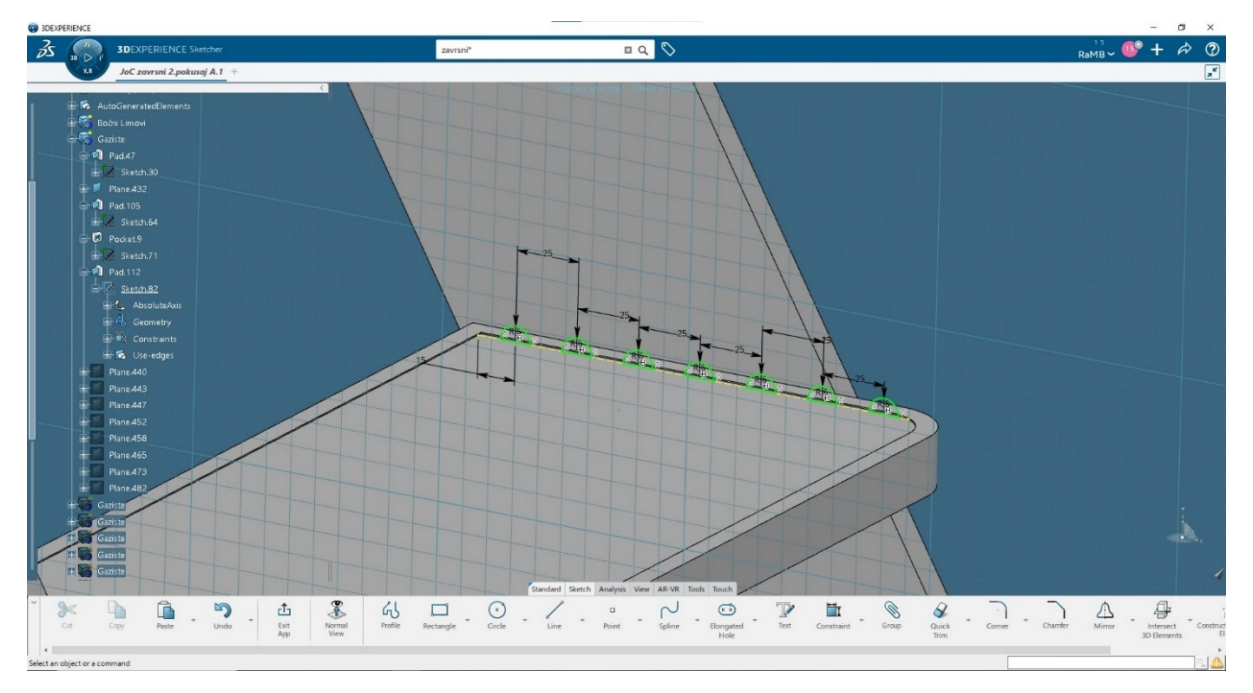

<span id="page-53-1"></span>*Slika 5.4.3 Skica pomoću koje se stvaraju rebra na gazištu*

Po završetku dimenzioniranja koristeći naredbu "Pad" generiramo rebra i realiziramo model cijelog gazišta (Slika 5.4.4)

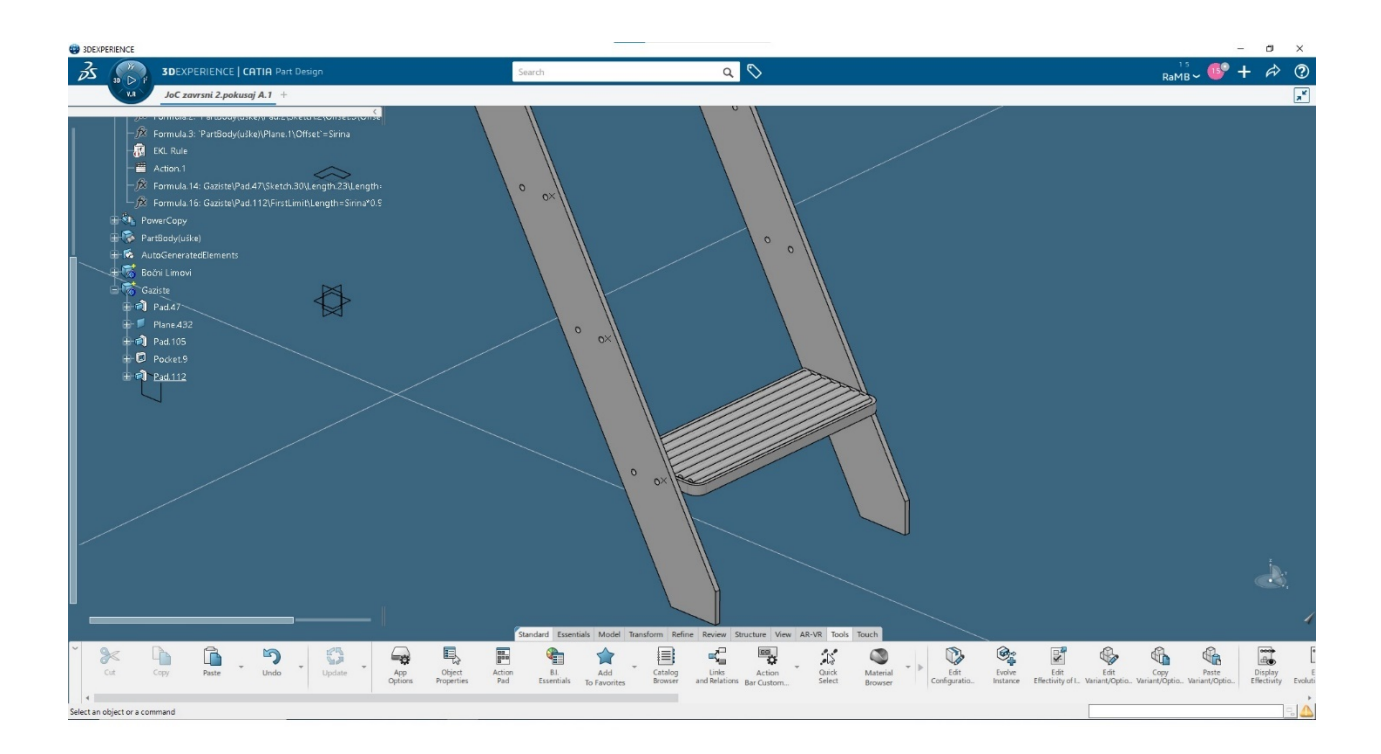

*Slika 5.4.4 Kompletirani model gazišta* 

<span id="page-54-0"></span>Nakon stvaranja modela gazišta stepenika potrebno je postaviti i ostala gazišta na za to predviđene pozicije. To ćemo izvršit pomoću naredbe "Instantiate From Representation" koja se nalazi u "Tools" izborniku. (Slika 5.4.5)

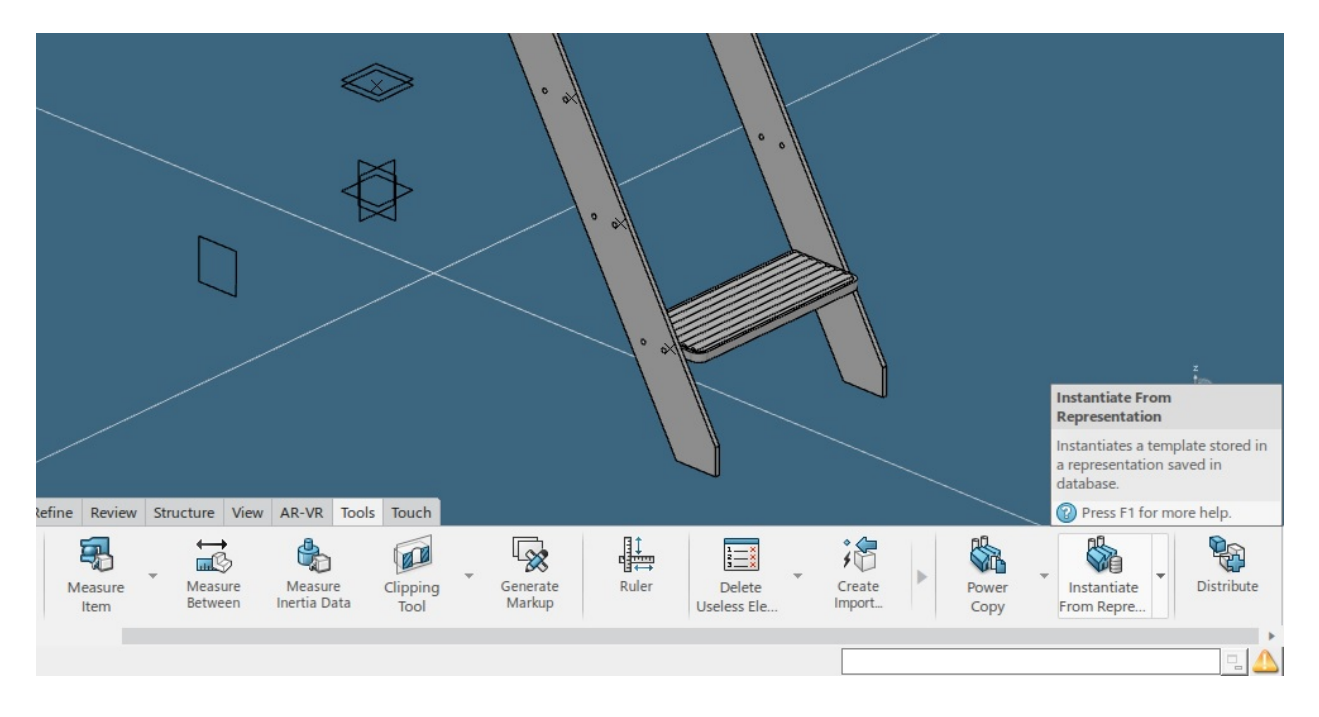

### *Slika 5.4.5 Odabir funkcije u izborniku*

<span id="page-55-0"></span>Prva stavka ove funkcije odnosi se na odabir modela koji želimo kopirat. U našem slučaju biramo "Body" Gazište. (Slika 5.4.6)

<span id="page-55-1"></span>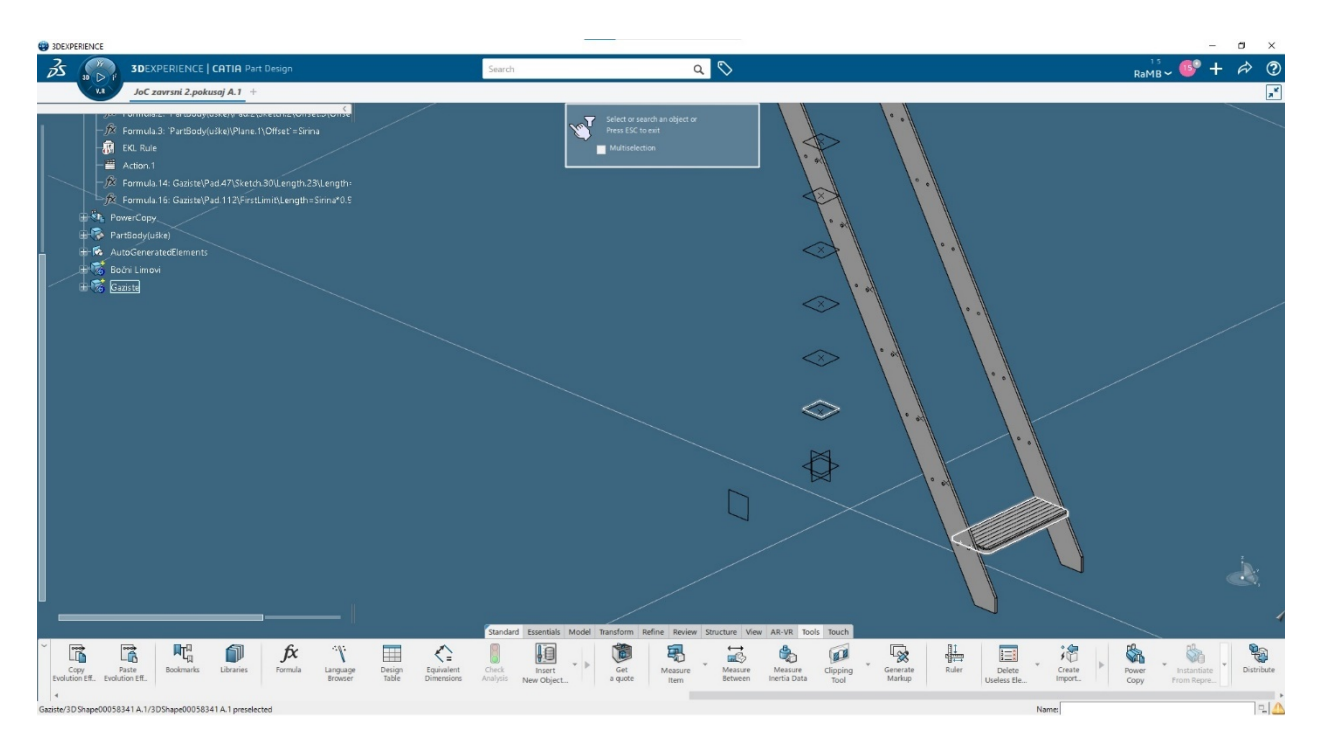

*Slika 5.4.6 Odabir modela za instanciranje* 

Potvrdom odabira modela pojavljuje nam se prozor u kojemu odabiremo ulazne podatke pomoću kojih se generira novo gazište. Pritiskom na ime ili željeni element unosimo podatke o ravnini vanjskog lima, ravnini pokrova, *zx* i *xy* ravnina vezanih za rebra gazišta te konačno odabiremo mjesta gdje će se stvorit provrti na limu gazišta (1). Opciju "Repeat" držimo upaljenom jer nam ona omogućuje automatsko stvaranje ulaznih podataka za novo gazište. (Slika 5.4.7)

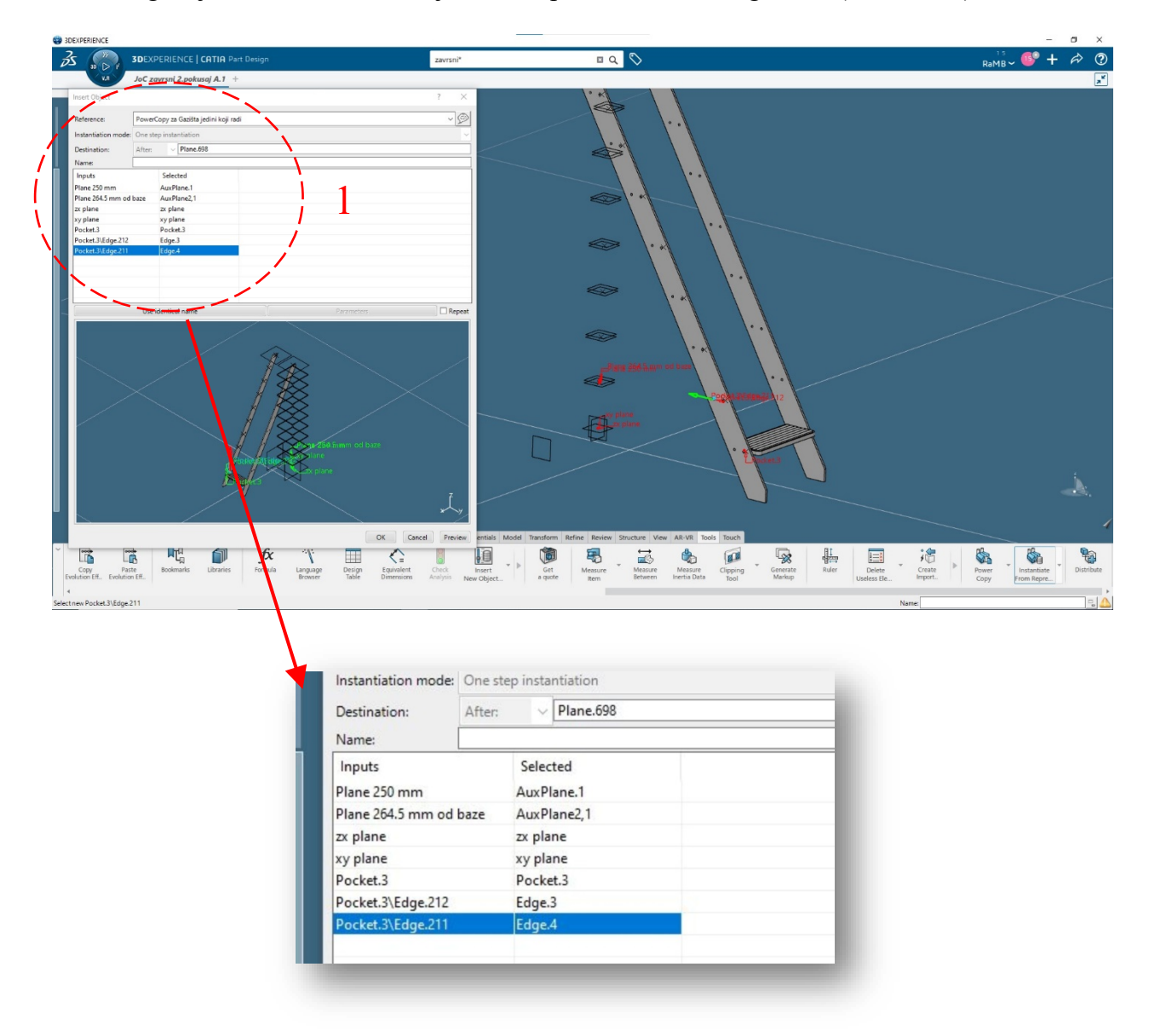

<span id="page-56-0"></span>*Slika 5.4.7 Skočni prozor funkcije Instantiate From Representation*

Završetkom generiranja svih gazišta postavljenih na za to predviđene pozicije, stvaramo i dvije pravokutne plohe koje nam određuju smještaj stepenika u prostoru (Slika 5.4.8 i 5.4.9)

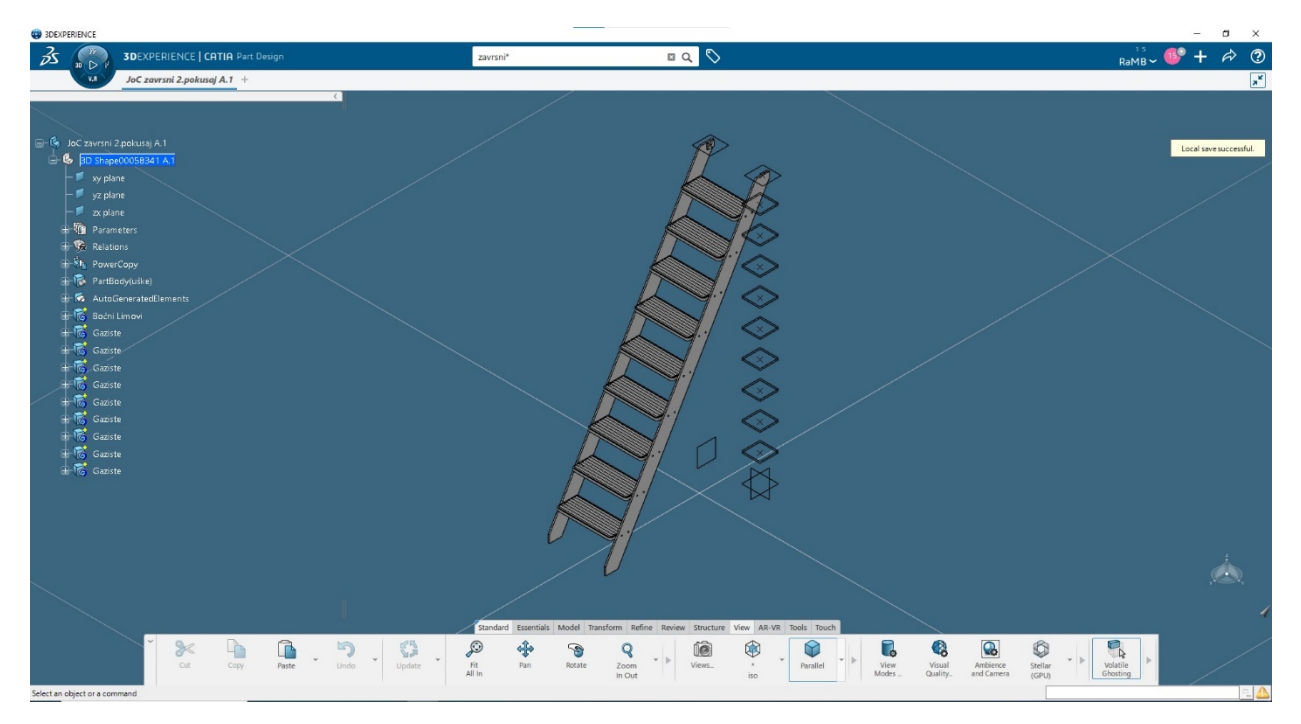

*Slika 5.4.8 Model stepenika sa kompletiranim gazištima* 

<span id="page-57-0"></span>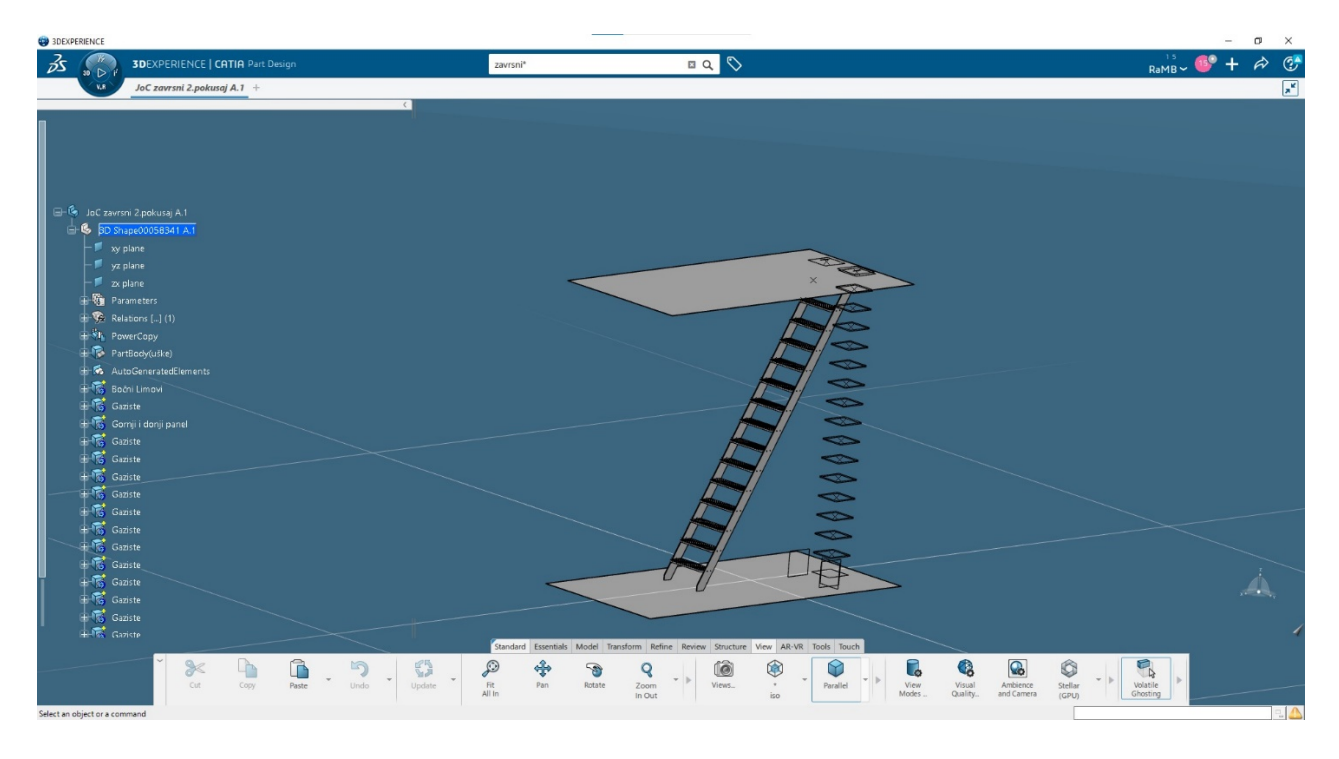

<span id="page-57-1"></span>*Slika 5.4.9 Stepenik smješten među palubama*

### <span id="page-58-0"></span>**6. DISKUSIJA O PROBLEMATICI IZRADE ZAVRŠNOG RADA**

Kao i u praksi, prilikom izrade završnog rada susreo sam se sa raznim oblicima greški, nepouzdanosti i nedostataka samog alata kojeg sam koristimo. Potpuna automatizacija procesa modeliranja nije još u potpunosti moguća, no i trenutno stanje je veliki napredak u odnosu na mogućnosti od prije petnaestak godina. Prvi veći problem se desio prilikom promjene parametara za visinu pri kojem je bilo potrebno na novo generirat ravnine i provrte. (Slika 6.1)

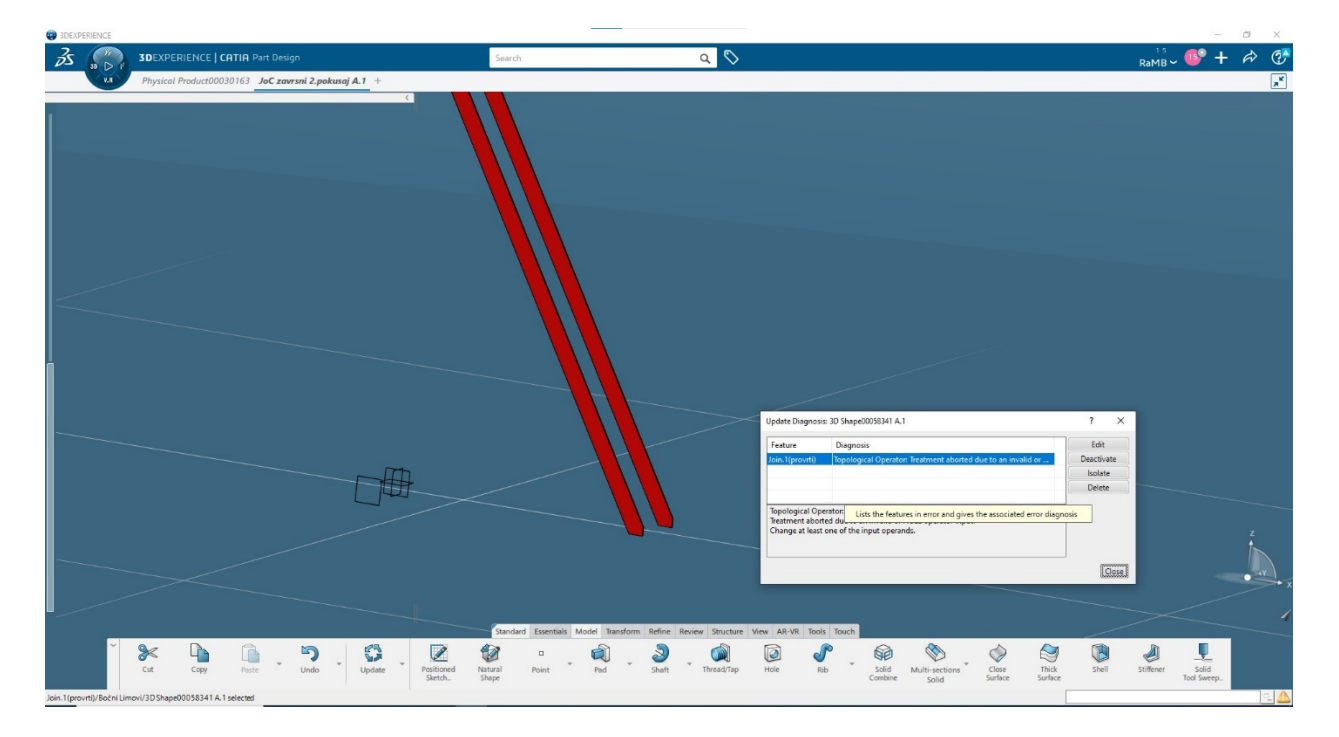

### *Slika 6.1 Deaktivacija funkcije Join*

U procesu ponovnog generiranja funkcija "Join" je bila ključna zato što je ona ulazna informacija za izradu provrta, no kako se ona nije uspješno mijenjala i ažurirala sa stvorenim novim kružnicama potrebno je bilo deaktivirati "Join" i sve elemente povezane sa njim. Kako bi problem bio riješen nakon deaktivacije "Join" funkcije, odabru se na novo generirani elementi i stvara se novi ulazni parametar. (Slika 6.2) Nakon uspješnog odabira i aktivacije funkcije, program automatizmom aktivira sve povezane elemente i stvori potrebne provrte.

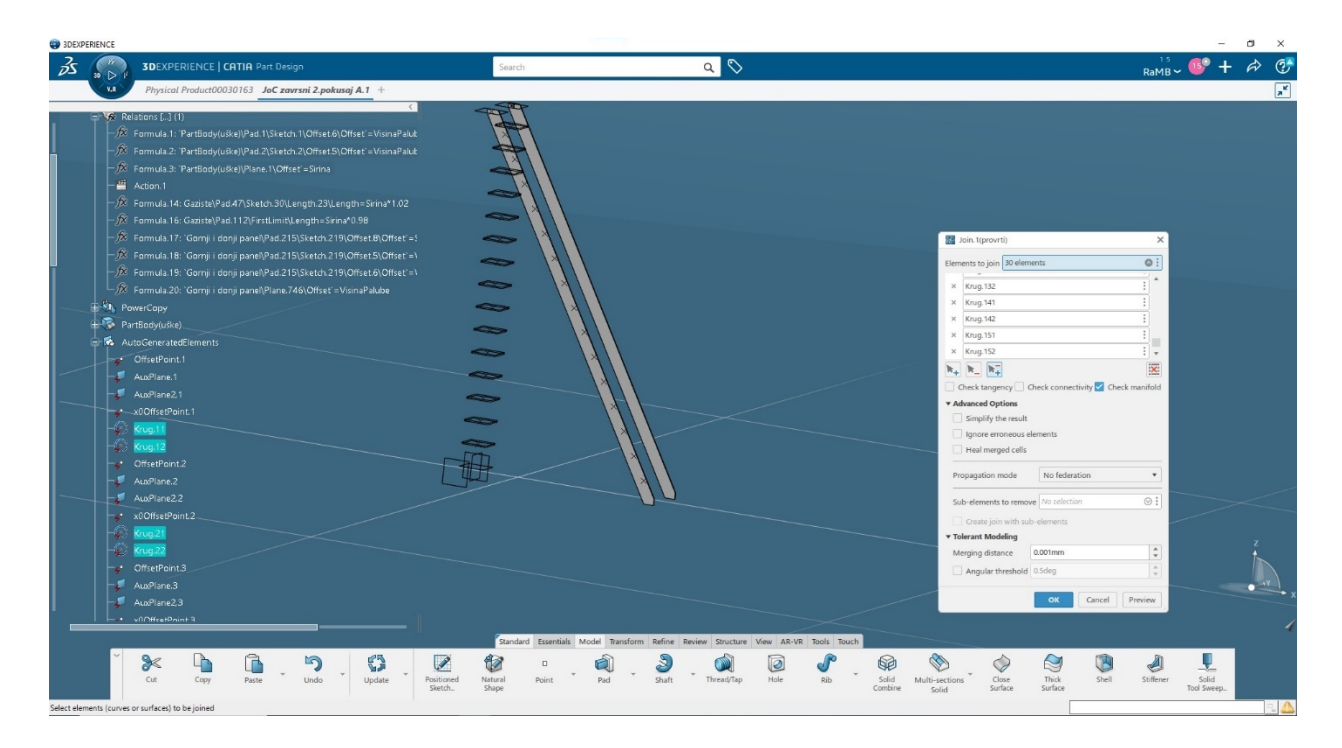

*Slika 6.2 Odabir novih elemenata za funkciju Join*

Drugi problem koji nije omogućio apsolutnu automatizaciju rada je neuspješno definiranje projicirane površine krugova provrta na lim gazišta. Ovaj problem se javljao također prilikom promjene parametra visine. Kako se pozicija provrta nije automatski povezala sa novonastalom površinom lima potrebno je bilo ručno urediti postavke funkcije "Project 3D Elements", a to se činilo odabirom kružnica provrata na bočnom limu. Odabrane kružnice služile bi kao skica za funkciju "Pocket" kojom bi se stvorili provrti gazišta. (Slika 6.3)

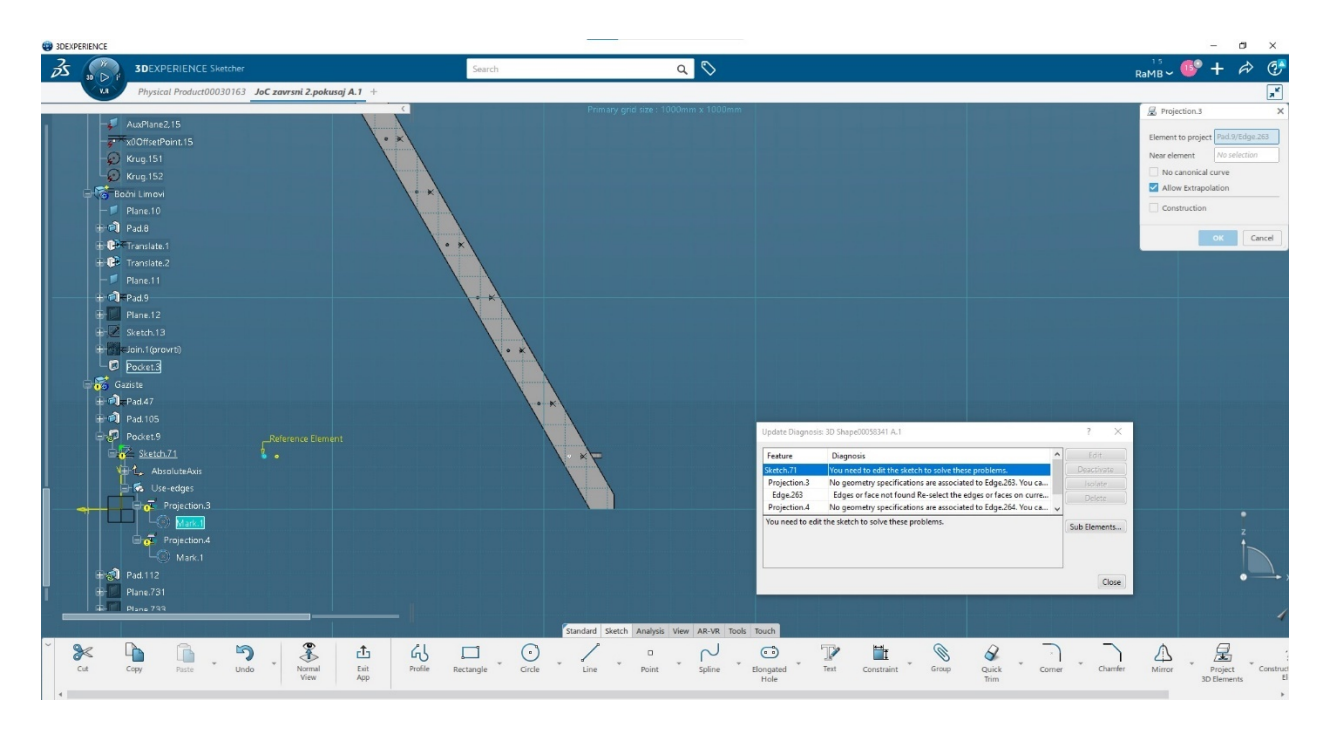

*Slika 6.3 Odabir novih kružnica za funkciju Pocket*

Parametar širine gazišta bez greške se generirao prilikom promjene vrijednosti. Udaljenost bočnih limova i dimenzija širine gazišta nije imala vanjske elemente povezane na sebe pa samim time i 3D Experience nije imao poteškoća prilikom generiranja širine za te jednostavnije elemente .

### <span id="page-61-0"></span>**7. ZAKLJUČAK**

Od najranije povijesti pa sve do danas, brodogradnja je uvijek bila jedna od najkompleksnijih grana inženjerstva. Samim tim potrebna su velika znanja i vještine te doza inovativnosti kako bi se proces gradnje, opremanja ili projektiranja broda ubrzao, odnosno automatizacijom olakšao. U ovome završnom radu obuhvatio sam samo mali dio mogućeg procesa modeliranja u brodograđevnoj industriji te shvatio koliko je rada, truda i razmišljanja potrebno kako bi proizveli iskoristivi alat široke primjene. Najveći dio rada bio je usredotočen na modeliranje u softveru 3D Experience koristeći napredne funkcije istog, dok sam na samome početku izvršio detaljno istraživanje dostupnih alata na tržištu. Procesom samog modeliranja dobio sam uvid u benefite koje nam pružaju napredne funkcije u modeliranju. Pomoću njih, osim bržeg stvaranja modela, omogućuje se i smanjenje troškova modeliranja što koristi vlasnicima ali i projektantskim uredima zbog mogućnosti obavljanja većeg obima posla. Pametne značajke modeliranja bazirane su na integraciji programskog jezika i ulaznih formi pomoću kojih se posredno stvaraju novi modeli. Integracija je moguća sa drugim 3D softverima ali i sa programima koji nisu prvotno namijenjeni projektiranju. Time s pokazuje kako je za razvitak potrebna izvrsna komunikacija među svim sudionicima industrije, odnosno konstantno i temeljito istraživanje u različitim sferama tehničkih znanosti. Korištenjem naprednih tehnika inženjeri i projektanti mogu naučiti vještine iz drugih grana tehnike. Tijekom ovog rada dobio sam uvid u proces modeliranja i naučio jedan mali dio tog kompleksnog softvera, a ponajviše korisnost njegovih specifičnih naprednih funkcija. Takav softver uz brži dizajn omogućuje i višu kvalitetu proizvoda u svim fazama proizvodnje broda ili nekog drugog konstrukcijskog elementa. Ovakvim pristupom se može puno naučiti o mogućnostima modeliranja izuzevši korištenje bazičnih naredbi i funkcija. Kompleksnost ovog završnog rada bila je velika ali učenjem, radom i trudom mislim da je izvršen i više nego uspješno.

### <span id="page-62-0"></span>**8. LITERATURA**

[1] Hadjina, Marko – Tehnologija brodogradnje – materijali s predavanja, Tehnički fakultet Rijeka, 2022. godine

[2] [https://my.3dexperience.3ds.com/welcome/compass](https://my.3dexperience.3ds.com/welcome/compass-world/rootroles/initial-3d-arrangement-specialist)-world/rootroles/initial-3d-arrangement[specialist](https://my.3dexperience.3ds.com/welcome/compass-world/rootroles/initial-3d-arrangement-specialist) (na dan 14.04.2023.)

[3] Bolf, Davor – Računarsko modeliranje u brodogradnji- materijali sa vježbi, Tehnički fakultet Rijeka, 2023. godine

[4] Siemens Digital Industries Software - Siemens NX- NX for Shipbuilding - Njemačka, 2019. godina

[5] [https://www.marineinsight.com/naval](https://www.marineinsight.com/naval-architecture/top-20-software-used-in-naval-architecture/#14_FORAN_System_%E2%80%93_CAD_CAE_Modelling_Maritime_Project_Management)-architecture/top-20-software-used-in-naval[architecture/#14\\_FORAN\\_System\\_%E2%80%93\\_CAD\\_CAE\\_Modelling\\_Maritime\\_Project\\_M](https://www.marineinsight.com/naval-architecture/top-20-software-used-in-naval-architecture/#14_FORAN_System_%E2%80%93_CAD_CAE_Modelling_Maritime_Project_Management) [anagement](https://www.marineinsight.com/naval-architecture/top-20-software-used-in-naval-architecture/#14_FORAN_System_%E2%80%93_CAD_CAE_Modelling_Maritime_Project_Management) (na dan 30.04.2023.)

[6] Horvath, John; Ross, Jonathan - Evaluation of Shipbuilding CAD/CAM/CIM Systems - Phase II (Requirements for Future Systems) – Maryland, SAD, 2015. godina

[7] <https://www.food4rhino.com/en/app/seanaptic> (na dan 19.04.2023.)

[8] CADMATIC - Nupas CADMATIC - Hull Structure Basic Design - Finska, 2016. godina

[9] <https://www.bentley.com/software/maxsurf/> (na dan 12.05.2023.)

[10] <http://floatsoft.net/> (na dan 12.05.2023.)

[11] [https://www.napa.fi/software](https://www.napa.fi/software-and-services/ship-design/structural-design/)-and-services/ship-design/structural-design/

(na dan 02.06.2023.)

[12] [https://www.aveva.com/en/products/initial](https://www.aveva.com/en/products/initial-design/)-design/ (na dan 22.05.2023.)

## <span id="page-64-0"></span>**9. POPIS SLIKA**

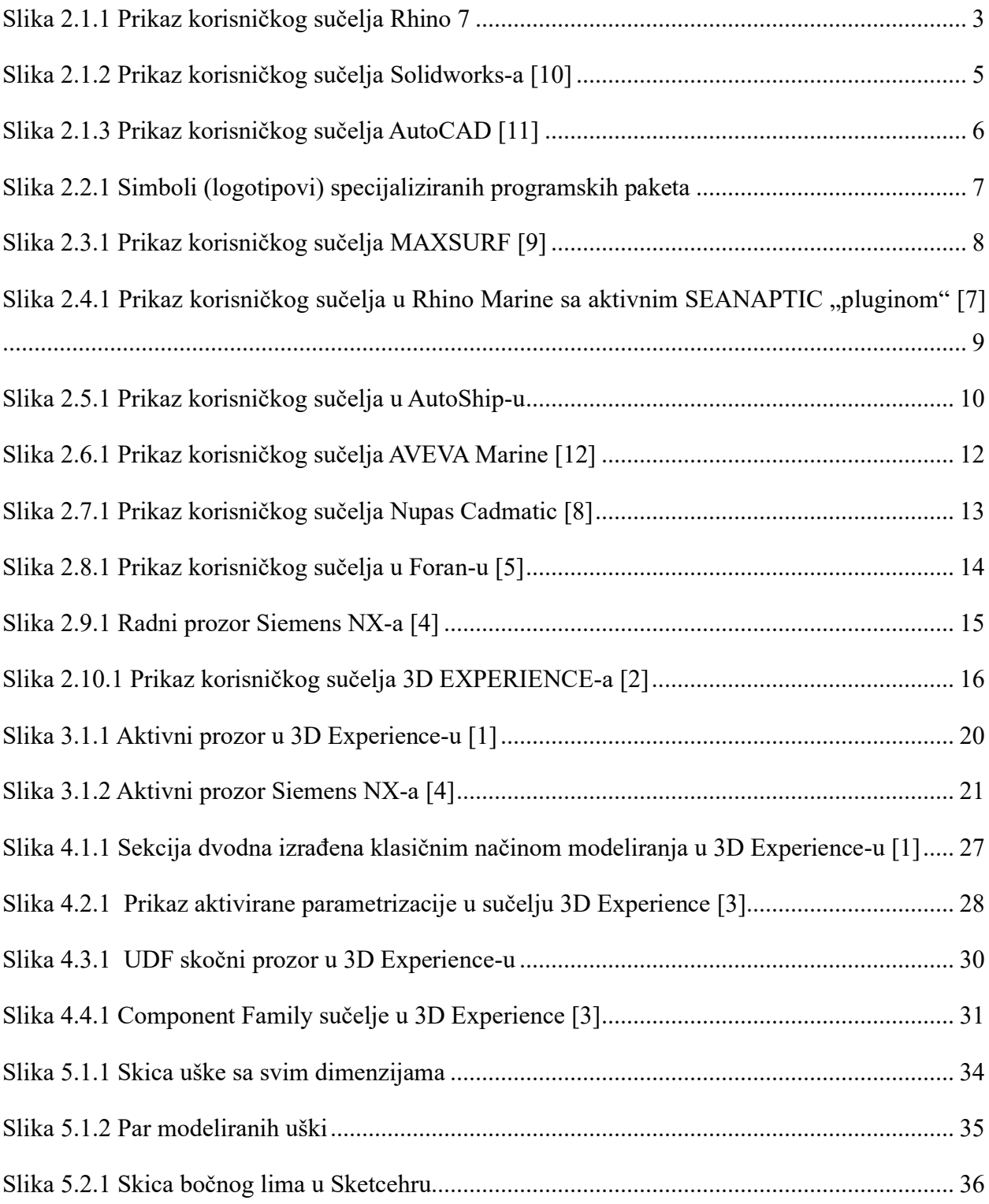

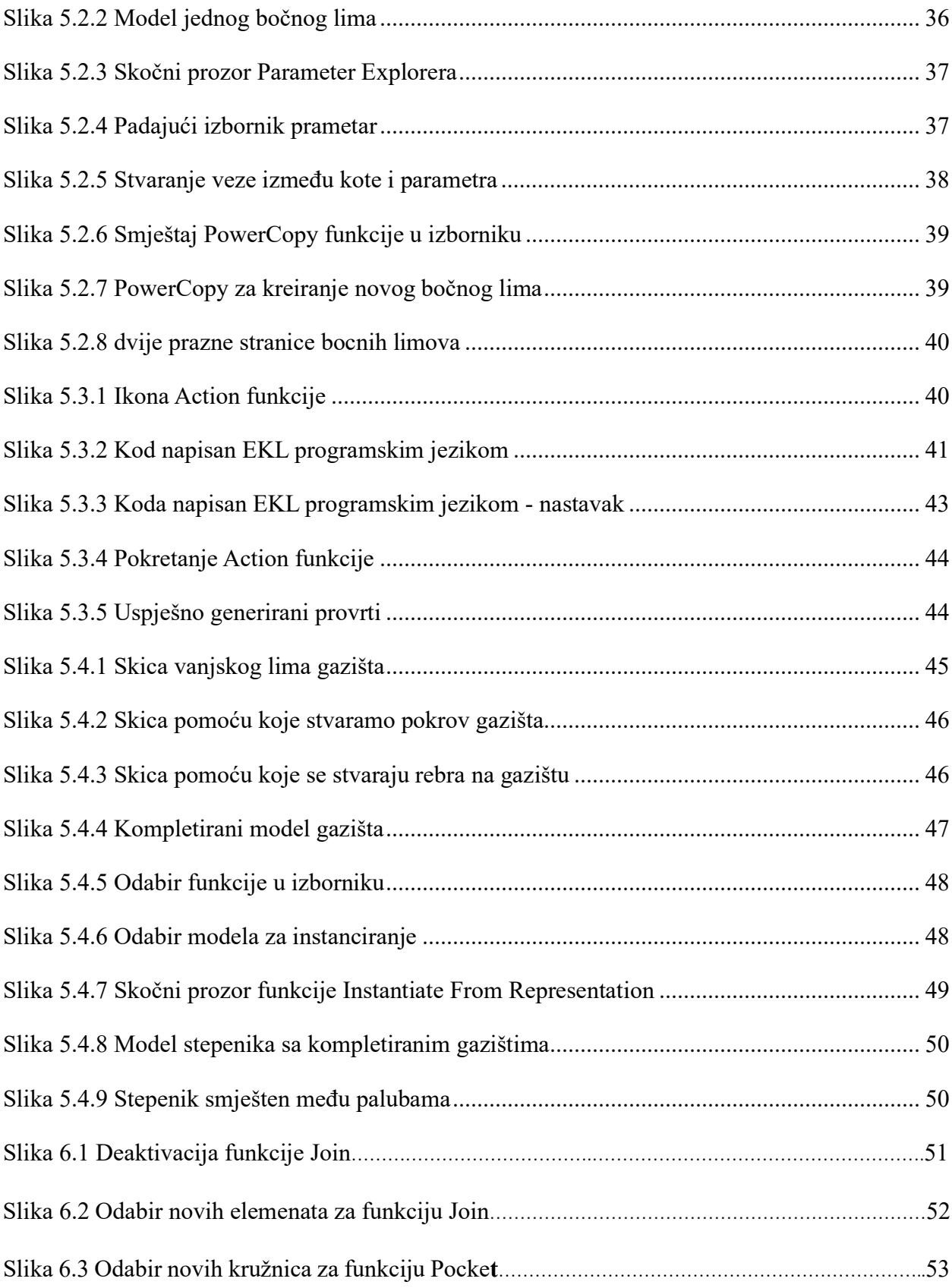

### <span id="page-66-0"></span>**10.SAŽETAK**

Tema ovog rada bila je primjena, analiza i usporedba dostupnih programa za modeliranje u brodogradnji i opisivanje naprednih značajki modeliranja kojima bi se u suštini trebao ubrzat proces istih. U radu se može pronaći opis metoda kojima se vršila automatizacija tijekom procesa modeliranja i način na koji se te metode mogu primijeniti na realan problem. Detaljno je opisano modeliranje 3D modela stepenika sa bočnim limovima i gazištima koristeći softver 3D Experience. Cijeli proces izrade naprednog modela je detaljno opisan slikama. Model u svrhu ovoga rada nema fiksne dimenzije te samim time omogućuje uvid u jasnu primjenu ovoga koncepta u širem području industrije.

Ključne riječi: brodogradnja, napredno modeliranje, 3D Experience, projektiranje, programiranje

### **Summary**

The topic of this paper was the application of analyses and comparison of available programs for modeling in shipbuilding and describing advanced modelling features that should essentially speed up the process inside industry. The paper presents a description of the methods used for automatization during the modelling process and how these methods can be applied to the real problem. The modelling of 3D staircase with side sheets and treads that I model in 3D experience is described in detail. The entire process of making an advanced model is described in detail by images. The model for the purpose of this paper does not have a fixed dimension and thus enables insight into the clear application of this concept in the wider field of industry.

Keywords: shipbuilding, smart modelling, 3D Experience, design, programming